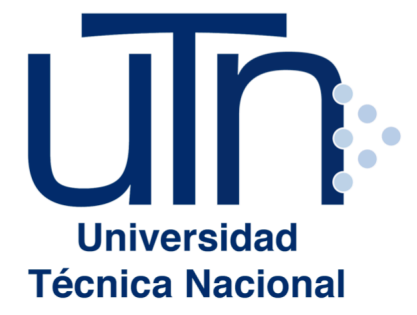

# **UNIVERSIDAD TÉCNICA NACIONAL**

VICERRECTORÍA DE INVESTIGACIÓN Y POSTGRADO CENTRO DE FORMACIÓN PEDAGÓGICA Y TECNOLOGÍA EDUCATIVA

MAESTRÍA EN ENTORNOS VIRTUALES DE APRENDIZAJE

PROYECTO DE INTERVENCIÓN: Desarrollo de estrategias didácticas con Geogebra

> PREPARADO POR: Kory Castillo Castillo

TUTOR DEL PROYECTO: Mariela Delauro

AÑO 2020

## ÍNDICE

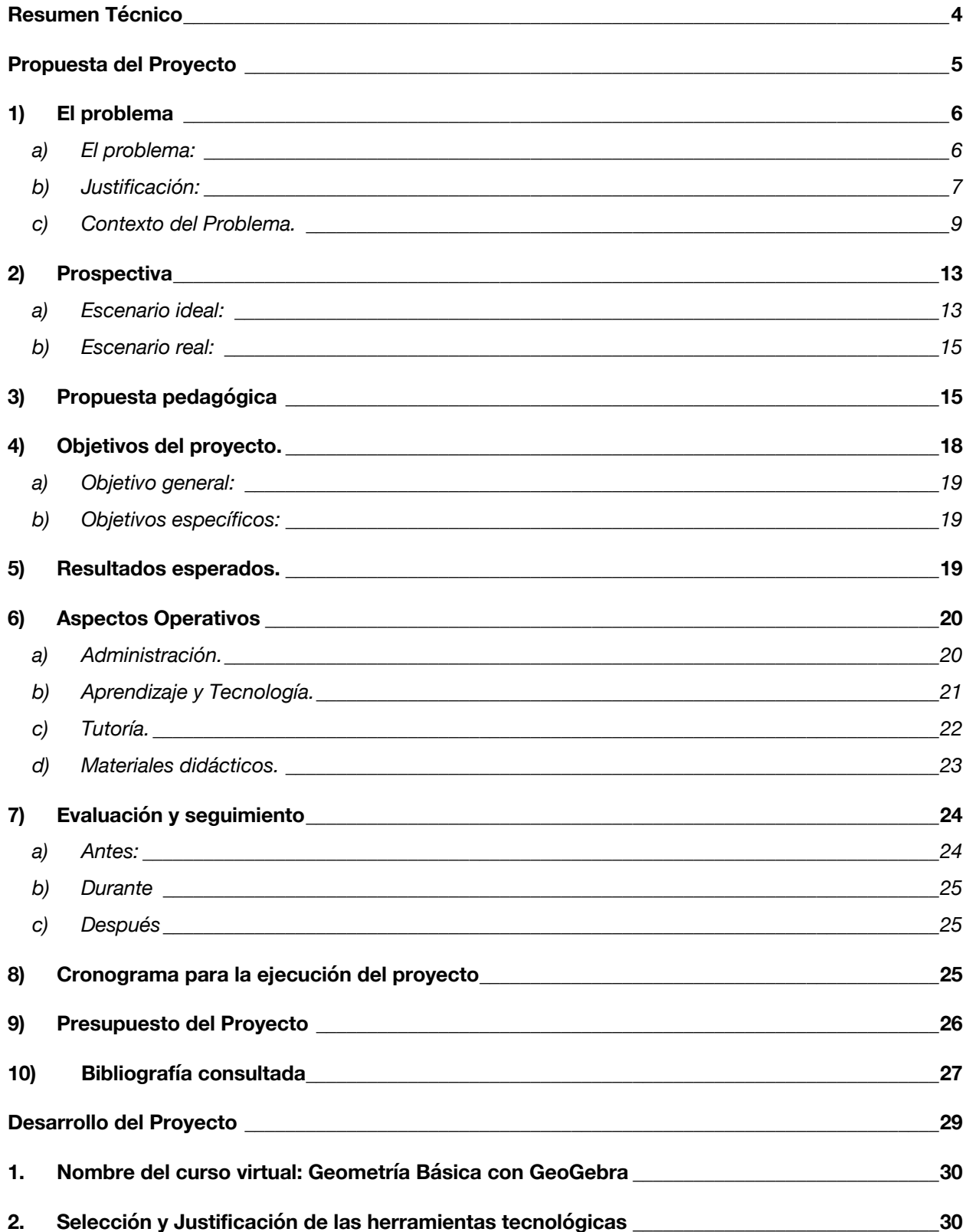

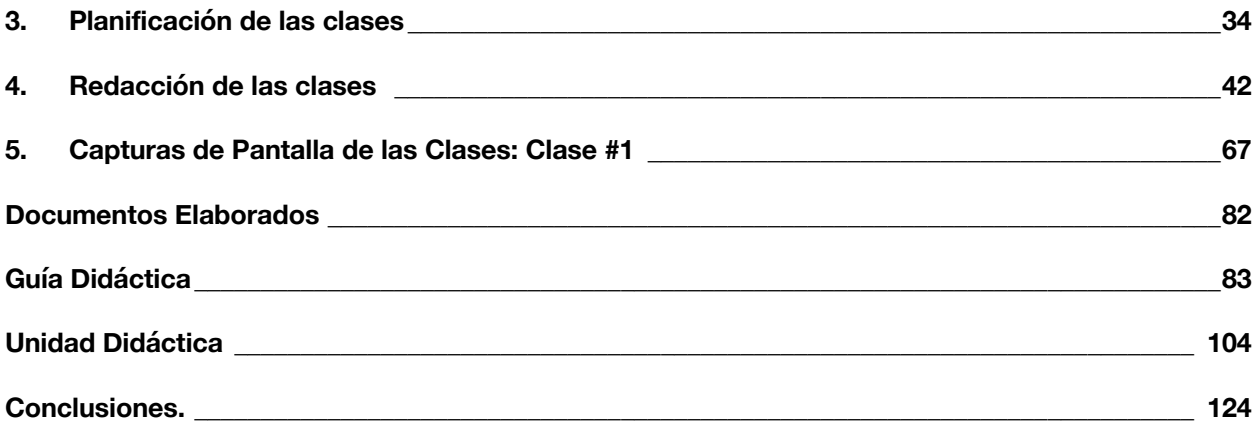

## Resumen Técnico

El presente proyecto consistió en la construcción de pequeños módulos de capacitación denominados MOOC, dirigidos a docentes de matemáticas que conforman el Instituto de GeoGebra de Costa Rica el cual es liderado por la Escuela de Matemática del Instituto Tecnológico de Costa Rica.

Se utiliza Moodle como la plataforma de gestión de aprendizaje, dado a su versatilidad, su amplia gama en herramientas (plugins) tanto para la mediación virtual como para soporte técnico de la plataforma y además es una plataforma de distribución gratuita bajo un programa de código abierto (GNU), con miles de colaboradores alrededor del mundo que generan mejoras continuas.

El proyecto representa una oportunidad para compartir y enriquecer la dinámica del Instituto GeoGebra en Costa Rica con la comunidad docente y una respuesta oportuna a las demandas de formación para aquellos educadores que constantemente solicitan apoyo en la mediación de diferentes temáticas en el área de las matemáticas tanto para niveles de primaria, secundaria y universitarias.

El proyecto aborda los conceptos básicos de geometría a través de diferentes propuestas didácticas de aprendizaje que incorporan a su vez elementos o herramientas que potencian la comprensión, el análisis, la abstracción de los diferentes conceptos propuestos.

Una de las principales herramientas incorporadas en el proyecto es GeoGebra, una aplicación de geometría dinámica en sus versiones de escritorio y html5, que combinadas con mandalas por ejemplo, se convierte en toda una aventura de aprendizaje.

Wiki, foros, páginas, unidades didácticas, cuestionarios, entre otros, complementan la dinámica del aprendizaje propuesto.

Propuesta del Proyecto

## 1) El problema

#### a) El problema:

El programa oficial para la enseñanza de las matemáticas en Costa Rica a partir de su reforma en 2012 incluye como eje disciplinar el uso inteligente y visionario de la tecnología.

Identificar el sentido pedagógico, no usar tecnología por la tecnología misma. El uso de tecnología en el aula debe hacerse de manera apropiada. Existen diferencias en los fines y posibilidades de cada tecnología. Es necesario tener muy claro que el uso de tecnologías debe hacerse en función estricta del aporte que ofrezca al logro de fines de aprendizaje consignados, no debe adoptarse su uso por el valor intrínseco de la tecnología, sea cual sea éste (MEP, 2012).

Lo anterior implica que los docentes de matemática deben planificar sus lecciones enfocados en las habilidades que desean desarrollar en sus estudiantes y que las tecnologías que vinculen deben ser altamente valoradas para incluirse bajo criterios de calidad y aporte al conocimiento demostrativo.

La alta incidencia de sobrecarga laboral que viven los docentes, quienes reportan tener que realizar muchas de sus funciones en horarios extemporáneos a su jornada laboral aleja la posibilidad que dispongan de tiempo extra para capacitarse o actualizarse. La investigación incluyó a 37 mil docentes quienes expresaron que deben dedicar tiempo extra para la preparación y evaluación de exámenes, la organización de actividades sociales y actos cívicos en la institución, entre otras actividades.

Tomando en consideración lo expuesto, el problema que motivo la propuesta de este proyecto, es la falta de disponibilidad de tiempo por parte de los docentes en modalidades de aprendizaje presenciales, de manera que su formación y actualización profesional se ve cuartada por el uso de metodologías de aprendizajes de este tipo. Es por ello que apuesto a modalidades de aprendizajes virtuales como una solución y en particular la implementación de MOOC ( Cursos en línea, masivos y abiertos) que

apoyen los diferentes procesos de mediación pedagógicas y la incorporación de las tecnologías en la enseñanza de las matemáticas en los diferentes niveles educativos.

b) Justificación:

El Sexto Informe del Estado de la Educación en Costa Rica aporta reflexiones interesantes acerca de la enseñanza de las matemáticas en secundaria. Un dato calificado como preocupante en el citado informe es que, a pesar de que el calendario escolar de 2015 contempló alrededor de 39 semanas lectivas, los centros educativos tuvieron que dedicar tiempo a la celebración de 114 actividades (conmemorativas, informativas y de divulgación), 47% de ellas en el tercer periodo, que es clave para mejorar el rendimiento de los estudiantes. Estas actividades y otras de índole no curricular (reuniones de personal, comisiones, evaluaciones, etc.), según señalan los docentes, implicaron dedicar en promedio en secundaria más de 100 lecciones para atenderlas (Barrantes, 2017).

Por otro lado, los resultados en varios planos muestran que las matemáticas constituyen una debilidad importante en la educación media costarricense. Por ejemplo, en el 2015 en la participación en las pruebas PISA el país tuvo una puntuación 400, y en 2012 fue 406. La media de la prueba internacional en esta área es 490. Y esto es, a su vez, un punto altamente vulnerable para las perspectivas de progreso del país, en tanto buena parte del desarrollo científico y tecnológico exige una formación matemática cada vez mayor.

Debido a lo anterior se puede resumir que un educador de matemática en secundaria tiene el reto de hacer un uso apropiado de la tecnología para mejorar su mediación pedagógica, debe jugar con el tiempo efectivo de sus lecciones para abordar los contenidos demandados en el programa de estudios y debe asegurarse que sus estudiantes salgan preparados de manera que sus conocimientos en matemática sean satisfactorios no solo en las pruebas PISA, sino en la transferencia o aplicación real del conocimiento en los distintos roles profesionales que les corresponda desempeñarse.

Desde la perspectiva del desarrollo profesional docente en Costa Rica se implementan diversos programas de capacitación que responden a los retos anteriormente mencionados para los docentes. No obstante, algunas de las problemáticas a las que se enfrentan miles de educadores de matemática para capacitarse corresponden a limitaciones en cuanto al desplazamiento geográfico y a la inversión de tiempo y dinero que implica un proceso formal de capacitación. Entonces surge la interrogante ¿Cómo fortalecer la mediación pedagógica en matemática a través de sistemas de formación virtual que respondan a las necesidades contextuales de los profesores?

La respuesta plantea el diseño de un proyecto que consista en construir pequeños módulos de capacitación denominados MOOC dirigidos a docentes de matemática de comunidades específicas. Su diseño debe responder estrictamente con las características de autogestión y adaptados según la disponibilidad de tiempo de los profesores.

Este proyecto esta dirigido a la comunidad de profesores de matemática que conforman el Instituto de GeoGebra de Costa Rica el cual es liderado por la Escuela de Matemática del Instituto Tecnológico de Costa Rica. GeoGebra es un software libre para la enseñanza de la matemática y se ha venido utilizando en Costa Rica con mayor intensidad a partir de la reforma realizada en 2012.

El diseño de los MOOC representa una oportunidad para compartir y enriquecer la dinámica del Instituto GeoGebra en Costa Rica y una respuesta oportuna para aquellos educadores que constantemente solicitan apoyo en la mediación de diferentes temáticas en el área de las matemáticas tanto para niveles de primaria como de secundaria.

El conglomerado de profesores de matemática en secundaria tiene una carga laboral importante que debe completarse incluso fuera del horario laboral (revisión de pruebas escritas, revisión de tareas, planeación de la clase, preparación de recursos didácticos) por lo que los sistemas de capacitación requieren migrar a procesos cortos y puntuales sobre temas y herramientas que faciliten su gestión y respondan a necesidades inmediatas de su contexto pedagógico.

Los MOOC o cursos masivos de aprendizaje en línea, son pequeñas dosis formativas específicas de un tema, pueden estar dentro de un programa de aprendizaje amplio o pueden ser divulgados de forma aislada. Tienen carácter independiente, ya que no necesitan estar anclado a un programa estructurado de módulos formativos, sin

8

embargo, es necesario complementarlos con actividades donde el usuario pueda evaluar su evolución dentro del proceso de aprendizaje.

Son ideales para públicos segmentados que necesiten formación específica dentro de un área. Deben responder a un proceso de inscripción y culminación en un período de tiempo determinado.

El estudiante que opta por el grado de maestría en esta ocasión forma parte de una comunidad oficial como lo es el Instituto de GeoGebra en Costa Rica por lo que se facilita la posibilidad de tener un nicho para la producción y el respaldo de una entidad que podría certificar cada experiencia de aprendizaje comprobada.

La elección del programa GeoGebra responde a que es uno de los programas más utilizados y demandados por los educadores en Costa Rica, además que es un software libre que permite la producción abierta de recursos innovadores.

- c) Contexto del Problema.
	- (i) ¿Quiénes tienen el problema?

Datos del sexto informe del estado de la educación en el año 2017 en Costa Rica revelan las siguientes situaciones en el área de la enseñanza de la matemática: El primero se refiere a la alta prevalencia del ausentismo y las llegadas tardías, que reflejan una falta de compromiso de los actores con el proceso educativo. El segundo hallazgo es que las metodologías empleadas por los profesores son tradicionales, poco participativas y centradas en el educador, pese a que el nuevo programa de matemáticas del MEP insta a aplicar métodos de construcción conjunta del conocimiento. Además, pocas aulas utilizan recursos tecnológicos como apoyo educativo, trabajo en grupos pequeños y espacios para la discusión y debate de los temas desarrollados. El tercer hallazgo es que existe un importante desperdicio del tiempo lectivo: muchos minutos de clase se dedican a actividades de gestión o tareas ajenas a los objetivos educativos. Esta pérdida de tiempo es equivalente a la mitad de las lecciones de matemáticas al año y coloca al país en una situación de rezago internacional. (Estado de la educación, 2017).

Lo anterior demuestra que la necesidad de formación docente en el desarrollo de habilidades para la mejora de la mediación pedagógica es evidente, hay carencia de estrategias didácticas centradas en los estudiantes y dinámicas para la construcción del conocimiento. Así también la ausencia de un aliado tan importante como lo es la tecnología diluye la posibilidad de apoyo a la comprensión por medio de programas y aplicaciones tecnológicas.

El docente es el agente con mayor poder de cambio sobre muchas de las situaciones expuestas en esta sección, sobre todo en la distribución que logra del tiempo en su clase y el tipo de asignaciones con las que busca involucrar y motivar a los estudiantes. (Estado de la educación, 2017). Por tal motivo, es necesario fomentar el desarrollo de habilidades continuamente que le permita mejorar sus prácticas pedagógicas.

En cuanto a la utilización de tecnologías, este es sin duda un tema sensible y de riguroso cuidado, ya que su introducción en un ambiente no asegura la mejora, el Ministerio de Educación Pública lo expresa de esta manera en su programa de estudios de matemática al mencionar que la tecnología no conduce necesariamente al mejoramiento de los aprendizajes en las Matemáticas, peor aún: un mal uso puede debilitarlos. La tecnología debe entonces introducirse de forma pertinente y precisa en los distintos niveles educativos y de acuerdo a las condiciones materiales y humanas existentes en el contexto educativo nacional. (MEP, 2012).

La elección del programa GeoGebra responde a esa cuidadosa selección, pues por sus múltiples funciones ofrece oportunidades didácticas al docente quien deben afirmar sus conocimientos en matemática para poder hacer demostraciones y realizar construcciones en este entorno.

## (ii) Caracterización de la asignatura o del curso donde se produce el problema.

El sexto informe del estado de la educación en Costa Rica describe las siguientes situaciones en cuanto a las lecciones de matemática:

Los docentes dedican un 59% de su tiempo a actividades directamente relacionadas con el desarrollo de la lección, cerca de una tercera parte a la gestión de clase (27%) y un 14% a actividades sin relación con el aprendizaje. Por su parte, los estudiantes dedican un porcentaje similar de su tiempo a las actividades académicas (63,5%). El tiempo asignado a la gestión de clase es significativamente menor (8,7%), lo que es esperable pues es el docente el principal encargado de realizar este tipo de actividades (instrucción, revisión y entrega de evaluaciones, disciplina de clase, entre otras). La principal diferencia con los profesores es que los alumnos dedican un 27,8% de su tiempo a actividades poco relacionadas con el aprendizaje: interacción social con sus compañeros, actividades extra curriculares, usar el teléfono celular o simplemente no prestar atención a la clase. (Sexto Informe Estado de la Educación, 2017).

Tres proyectos de investigación que forman parte del Programa para el Mejoramiento de la Enseñanza Aprendizaje del Instituto de Investigaciones en Educación de la Universidad de Costa Rica revelan que una de las principales causas que provocan malestar entre los docentes costarricenses son las grandes cantidades de papeleo que solicita el Ministerio de Educación Pública (MEP).

GeoGebra, un software que favorece la enseñanza y aprendizaje de las matemáticas en estudiantes y profesores, ha elevado su uso en la educación costarricense en los últimos años. Desde el año 2008 el asesor nacional del MEP en matemáticas ha sido pionero en promover el uso de GeoGebra como una herramienta para favorecer la mediación pedagógica en los docentes de matemática.

Este programa dinámico combina geometría, álgebra, análisis y estadística en un único conjunto tan sencillo a nivel operativo como potente. Los actuales programas de estudio del Ministerio de Educación Pública (MEP) mencionan en forma explícita la incorporación de herramientas tecnológicas o software libre como el programa GeoGebra, que le permitan al docente apoyar su labor. Por tal razón es el software seleccionado para implementar el proyecto en gestación.

(iii) Contexto institucional de la asignatura o del curso.

El proyecto está dirigido a profesores de matemática de secundaria que laboran especialmente en el Ministerio de Educación Pública o colegios privados. El medio por el cual se plantea la difusión de los módulos virtuales de capacitación será la comunidad del Instituto GeoGebra de la escuela de matemática del Instituto tecnológico de Costa Rica. (Comunidad integrada en su mayoría por docentes de matemática que trabajan para el MEP y en centros educativos privados).

El Ministerio de Educación Pública se organiza operativamente a nivel nacional por medio de 27 direcciones regionales en las cuales se asigna un asesor regional para dar acompañamiento en el desarrollo de las propuestas pedagógicas que se implementan en las materias específicas. Aproximadamente el MEP cuenta con una planilla de 2000 educadores de matemática en secundaria, en modalidades académicas, técnicas, diurnas, nocturnas, con población joven y adultos.

Cabe destacar que en durante el 2010, el MEP hizo una prueba de diagnóstico a 1.733 profesores de Matemáticas y el 48% reprobó el examen de 60 preguntas de selección única, iguales a las que se les hacen a los estudiantes en bachillerato. En esa evaluación, se evidenció que uno de cada tres educadores de esa asignatura se ubicó en el nivel básico, que es el más bajo, mientras el 20% quedó como regular. Los educadores examinados representaban el 83% de los docentes del MEP en esa materia.

El asesor nacional de matemática Manuel Baltodano en un artículo publicado para el Colegio de Licenciados y Profesores de CR expresa que en el país la formación de los docentes de Matemática aún adolece de un marco curricular para el desarrollo de competencias del profesorado en didáctica de la Matemática.

Por otra parte, el Instituto GeoGebra (con sede en la Escuela de Matemática del Tecnológico de Costa Rica) prepara a estudiantes para el aprendizaje de la matemática y capacita a docentes para la enseñanza. Fue creado en setiembre de 2012 y su principal propósito es incentivar el uso de la herramienta como una opción para la enseñanza y aprendizaje de la matemática, que permita la creación de una comunidad de estudiantes y profesores que compartan su experiencia en la formación, apoyo y desarrollo de materiales, que fomente la colaboración entre los integrantes de esta comunidad.

En cuanto al programa, GeoGebra se destaca que es un software de matemáticas dinámicas para todos los niveles educativos que reúne geometría, álgebra, hoja de cálculo, gráficos, estadística y cálculo en un solo programa fácil de usar. GeoGebra es también una comunidad en rápida expansión, con millones de usuarios en casi todos los países. GeoGebra se ha convertido en el proveedor líder de software de matemática dinámica, apoyando la educación en ciencias, tecnología, ingeniería y matemáticas (STEM: Science Technology Engineering & Mathematics) y la innovación en la enseñanza y el aprendizaje en todo el mundo. (Geogebra, 2018)

## 2) Prospectiva

a) Escenario ideal:

Se visualizó la creación de un campus virtual especializado en desarrollo profesional para docentes de matemática con el fin de promover el desarrollo de competencias matemáticas; competencias educativas generales y competencias en pedagogía matemática.

Su diseño comprenderá como fundamento la propuesta de la Comisión Internacional de Instrucción Matemática (International Comission on Mathematical Instruction, ICMI), donde se establece una propuesta de las competencias generales y las específicas en pedagogía matemática. En el primer grupo se incluyen cuatro categorías: conocimiento de las Matemáticas escolares, currículo matemático, evaluación específica en Matemáticas y gestión del aprendizaje matemático. El segundo grupo abarca nueve categorías, a saber: aplicación y relación de las Matemáticas con el entorno, teorías del aprendizaje de las Matemáticas, currículo matemático, cognición matemática, didáctica matemática, evaluación específica en Matemáticas, uso de recursos e instrumentos didácticos para las Matemáticas, comunicación matemática. (Estado de la educación CR, 2014)

La visión es ser el referente centroamericano de capacitación especializada en el campo de la enseñanza de la matemática y tecnologías vinculadas. Será un ente certificador para la continua especialización y actualización de los profesores de primaria, secundaria y universidad.

En el campo específico del aprendizaje del software GeoGebra se crearán las experiencias de participación y aprendizaje requeridas para alcanzar los distintos niveles de certificación para los usuarios.

oCertificado de USUARIO

oCertificado de EXPERTO

oCertificado de FORMADOR

Para cada uno de los niveles se establecen una serie de conocimientos y capacidades sobre el uso de GeoGebra que deberán acreditarse para alcanzar la correspondiente certificación. Estos conocimientos y capacidades comprenderán tres ámbitos de actuación:

- 1. Conocimiento técnico de Geogebra.
- 2. Aplicación de GeoGebra en la Enseñanza y Aprendizaje.
- 3. Papel en la Comunidad de Usuarios de Geogebra.

La metodología estará centrada en una gama de entornos virtuales de aprendizaje que respondan a las necesidades, contextos y demandas de los educadores de matemática del país. La oferta será diversa pues se pondrá a disposición MOOC, NOOC, SPOC, Webinarios entre otros recursos para que el aprendizaje sea a la medida y según las posibilidades de cada profesor.

La misión es lograr una mejora significativa en el desarrollo de habilidades matemáticas en la población estudiantil de Costa Rica.

#### b) Escenario real:

Se propone la creación de un MOOC que promueva el desarrollo de competencias en pedagogía de la matemática específicamente a través del uso del programa Geogebra.

Su diseño responde a las necesidades identificadas y reportadas por docentes de matemática dentro de la comunidad del Instituto GeoGebra de Costa Rica. El factor común que les une es que en un 90% son profesores en el sistema público costarricense y solicitan información y cápsulas de aprendizaje que les permita conocer la herramienta sin tener que invertir mayor cantidad de tiempo.

El MOOC no requiere de un tutor que esté mediando el curso, es autogestionado y contiene un enfoque de evaluación que lleva al participante a conocer su nivel de avance según lo que demuestra a través de la construcción. Se utilizará la plataforma Moodle para desarrollarlo a nivel metodológico y la plataforma de GeoGebra para realizar los ejercicios, se vincula además una aplicación simplificada de programación para la creación de Applets y Widgets para Processing llamada Hype con la cual los ejercicios son configurados para que se vayan calificando según las acciones que realiza el participante.

La visión es ser un modelo innovador para la implementación de una metodología eficiente de capacitación a la medida según las demandas temáticas y de uso del programa Geogebra. Se busca como mínimo alcanzar en una primera ejecución la cantidad de 200 profesores de matemática de todo el país.

La misión es alcanzar la mayor cantidad de docentes que usen el MOOC y valoren su contenido, pertinencia y funcionalidad.

## 3) Propuesta pedagógica

En los ultima década la demanda de la educación a distancia se ha visto incrementada, pues, la puesta en escena de las diversas tecnologías que permiten el fácil acceso a la información y la comunicación (TIC) entre los diferentes actores diferentes ámbito, han

incentivado a muchas instituciones educativas a instaurar como un modelo de aprendizaje esta simbiosis.

Henao y Zapata, (2002) afirman:

Por lo tanto, la educación superior y muy enfáticamente las universidades, han entendido este nuevo escenario de profundos cambios y han comenzado a ajustar sus proyectos curriculares, dirigidos a estudiantes con diversas necesidades y variados estilos y ritmos de aprendizaje.

Este proyecto toma como referencia "Conectivísmo" propuesto por George Siemens como modelo pedagógico que consiste en una teoría del aprendizaje para la era digital, y que toma como base el análisis de las limitaciones del conductismo, el cognitivismo y el constructivismo, para explicar el efecto que la tecnología ha tenido sobre la manera en que actualmente vivimos, nos comunicamos y aprendemos.

El Conectivismo define el aprendizaje como un proceso continuo que ocurre en diferentes escenarios, incluyendo comunidades de práctica, redes personales y en el desempeño de tareas en el lugar de trabajo.

Siemens (2004) ha definido los siguientes principios del Conectivismo:

• Aprendizaje y conocimiento se encuentran en la diversidad de opiniones.

• Aprendizaje es un proceso de conexión especializada de nodos o fuentes de información.

• Aprendizaje puede residir en artefactos no humanos.

• La capacidad para conocer más, es más importante que lo actualmente conocido.

• Alimentar y mantener las conexiones es necesario para facilitar el aprendizaje continuo.

• La habilidad para identificar conexiones entre áreas, ideas y conceptos, es esencial.

• La toma de decisiones es un proceso de aprendizaje en sí mismo.

• Seleccionar qué aprender y el significado de la información entrante, es visto a través de los lentes de una realidad cambiante.

#### **El papel del mediador**

El mediador deberá ser un ente que orienta a los participantes a elegir fuentes confiables de información y a su vez "seleccionar" la información más importante, deberá estimular las habilidades para discernir entre la información que es importante y la que es trivial.

Además, el mediador en su proceder deberá:

- Estimular a los participantes para que tomen las riendas de su propio aprendizaje y hagan nuevas conexiones con otros que fortalecerán su proceso de aprendizaje.
- Incentivar en los participantes la investigación e inmersión en las redes de conocimiento de Geogebra.
- Enseñar a evaluar y validar aplicaciones propuestas en la red de aplicaciones hechas por la comunidad de GeoGebra para asegurar su aplicabilidad.
- Enseñar a construir sus propias aplicaciones en GeoGebra y aprovechar las oportunidades de aprendizaje y posible implementación en sus propias practicas educativas.
- Guiarles cuando se quedan atascados.
- Enseñarle a comunicarse de manera adecuada y pedir ayuda respetuosamente a expertos.
- Capacitarles para que una vez terminado el curso, mantengan sus redes de aprendizaje de Geogebra.

#### **El papel del participante**

El participante se centrará en adquirir habilidades para seleccionar entre tantas formas y medios de información y de comunicación.

El participante además deberá.

- Formar parte de un ambiente particular y auténtico como lo es la comunidad de GeoGebra
- Crear y / o formar parte de redes de aprendizaje de GeoGebra y otros.
- Observar y emular prácticas exitosas creadas en Geogebra, creando así su propio repositorio de lecciones aprendidas.
- Desempeñar un papel muy activo puesto que es él, el que tiene que valorar sus necesidades de aprendizaje y tomar sus propias decisiones sobre qué aprender y cómo.
- Ser capaz de actualizar constantemente sus conocimientos para lo que necesita ser consciente de los continuos cambios que se producen a su alrededor.
- Genera un pensamiento crítico y reflexivo. Evalúa y valora aplicaciones creadas por otros en Geogebra.
- Construir su red personal de aprendizaje en la comunidad de Geogebra.

Con esta metodología el aprendizaje será mejor cuantas más conexiones entre estudiantes existan en la red de conocimiento.

4) Objetivos del proyecto.

#### a) Objetivo general:

Construir cursos masivos de aprendizaje en línea (MOOC), para profesores de matemáticas que promuevan el desarrollo de habilidades en la investigación y mediación pedagógica, generando en estos entornos una comunidad propia, en donde puedan intercomunicarse mediante el uso de herramientas que soporten y faciliten sus procesos de enseñanza-aprendizaje a través de la red.

b) Objetivos específicos:

- Construir un campus virtual de aprendizaje con Moodle que permita albergar los diferentes cursos que se implementan.
- Construir las rutas de aprendizaje para la implementación del curso "Uso básico del software GeoGebra orientado al aprendizaje de la Geometría Euclidea".
- Construir los recursos multimedia (uno por semana) que permitan al participante desarrollar las diferentes temáticas propuestas semana a semana.
- Construir los recursos que permitirán la evaluación de los procesos de autoaprendizaje semana a semana.
- Promover la autogestión del aprendizaje en docentes de matemática a través de la interacción con el programa Geogebra.
- Construir el curso "Uso básico del software GeoGebra orientado al aprendizaje de la Geometría Euclidea" en la plataforma de Moodle bajo las caracteristicas de un MOOC incorporando cada uno de los recursos previamente construidos.

## 5) Resultados esperados.

Al cabo de 2 años se habrá llegado a los siguientes resultados:

Se realizó una ejecución por año con matrícula para 250 personas por módulo. Una prueba piloto, desarrollada, probada y en marcha.

Una metodología de enseñanza y aprendizaje virtual probada y válida para otras experiencias.

600 profesores de secundaria participaron en el curso y han retirado su respectivo certificado.

Una persona ha diseñado tres módulos nuevos de capacitación e en las áreas de Funciones con Geogebra, Estadística con GeoGebra y Álgebra con Geogebra.' Cuatro personas han entrado en contacto con el proyecto para la gestión y administración de la plataforma, así como para la revisión del curso y su contenido matemático.

### **Logros del equipo responsable:**

Se diseño un MOOC para profesores de matemática en secundaria y se ejecutaron por medio del Instituto GeoGebra de la escuela de matemática del TEC en CR.

Se contó con la oferta de contenido para iniciar el proceso de certificación internacional de Geogebra

## **En cuanto al uso de tecnología:**

Se utilizó nuevos efectos y animaciones programadas para la autogestión del aprendizaje a través del uso de GeoGebra y nuevas versiones para HTML5. Se integraron actividades donde la persona estudiante puede profundizar o repetir actividades según su nivel de avance en el curso.

### **En cuanto al ejercicio de la tutoría:**

Más de 100 personas estarán interesadas en aprender a diseñar MOOC usando lenguajes de programación que permitan activar opciones avanzadas de interacción y buscarán la capacitación a través del Instituto GeoGebra por medio del autor del proyecto.

Se atiende el manejo eficiente de las consultas de profesores interesados en llevar el curso y hacer la respectiva matricula dentro del curso.

## 6) Aspectos Operativos

a) Administración.

- ! El proyecto cuenta actualmente con 2 personas, encargadas de todo el manejo administrativo y operativo del proyecto.
- ! Marco Montenegro encargado del instituto GeoGebra TEC Costa Rica es el encargado de determinar los diferentes sectores meta al que se les ofrecerán los diferentes cursos de Geogebra.
- ! Kory Castillo C (Autor del proyecto) es el encargado de crear y operativizar los diferentes cursos ofrecidos a la comunidad de docentes, además estará a cargo de la administración de la plataforma en donde se alojan los diferentes cursos.
- ! En cuanto a la Inscripción de los estudiantes se realizará por medio de un formulario entregado dirigido a los profesores de secundaria que pertenecen a la comunidad del Instituto GeoGebra en Costa Rica. Los canales de promoción del curso serán: El grupo de Whatsapp y por medio de Facebook.
- ! El modelo de certificaciones de los diferentes cursos estará a cargo de Marco Montenegro coordinador del Instituto Geogebra.
- b) Aprendizaje y Tecnología.
- ! El curso se implementará en la plataforma Moodle 3.8 estructurado en una modalidad de modulos (semana) por tanto se establecerán 5 viñetas visibles (General, Modulo 1, Modulo 2, etc.).
- Se generarán únicamente 3 Foros para todo el proceso del curso y que estarán siempre disponible para los participantes (Social, Consultas, Avisos)
- ! Cada semana dispondrá de un video orientador que resume cada uno de los aspectos que componen la semana, actividades por desarrolla, asignaciones por entregar entre otros aspectos operativos del curso en la semana.
- ! Cada modulo (Semana) dispondrá de pequeños módulos de aprendizaje autoevaluados, elaborados en una combinación de Html5, Geogebra, hypetumult

que permitirán al usuario tener un autoaprendizaje guiado (Html5 + Geogebra+ hypetumult = Módulo de aprendizaje guiado).

! Se habilitará el correo interno a todos los participantes como un medio de comunicación con el tutor en aspectos que sean de índole personal y que no tengan que ver con consultas especificas de actividades dado que para ello existe el foro de consultas.

### c) Tutoría.

- ! Al ser un MOOC las acciones de tutoría cambian a gestiones operativas de administración del manejo de la plataforma y de control de lo que ocurre en la dinámica del curso. A continuación, se especifican algunas actividades que se deben contemplar:
- ! Diseño de un manual para el administrador del curso que contenga la descripción y programación de las diferentes actividades para que pueda intervenir en algún procedimiento que genere error y deba arreglarse.
- ! Calendarización en la plataforma de apertura y cierre de cada una de las actividades del curso.
- ! Con respecto a las funciones del tutor, a continuación enlisto cada una de las funciones que el tutor tendrá en el curso:
	- (a) Deberá verificar la fecha y hora de la apertura y cierre de cada una de las actividades propuestas para cada semana de manera que no existan desfases en el proceso.
	- (b) Evacuará todas aquellas dudas que los participantes deseen evacuar y que estarán alojadas en un Foro de Consultas.
	- (c) Brindará soporte a los participantes en las diferentes actividades que se deben realizar a través de cada semana.
- (d) Revisar que las rubricas de calificación de cada actividad estén visibles para las personas participantes (cuando corresponda).
- (e) Revisar que cada actividad muestra el porcentaje de evaluación si aplica según el tipo de evaluación.
- (f) Revisar que las unidades correspondientes estén visibles durante todo el curso para las personas participantes, en el entendido que se deben de respetar las fechas estipuladas en el programa.
- (g) Revisar, leer y/o visualizar el contenido de las distintas unidades/sesiones para poder realizar la mediación de manera exitosa.
- (h) Emitir una lista al finalizar el curso de todos los participantes que cumplieron con los aspectos mínimos requeridos para obtener su certificado de participación en el curso.
- d) Materiales didácticos.

El material didáctico a utilizar en su totalidad será diseñado por el Autor del proyecto. Esto por cuanto no hay un curso o al menos un material que cumpla con los requerimientos enlistados para hacer el MOOC.

A continuación, se detalla una lista abreviada de los principales materiales didácticos a utilizar:

- ! **Video** de presentación del curso y de cada módulo (implica mostrar las ventanas del curso una vez finalizada su construcción y se muestra cómo es que se hará la navegación así como la descripción de la estructura y actividades por realizar).
- ! **Documentos PDF**: Corresponden al programa del curso, indicaciones escritas (alternativa bajo el modelo del Diseño Universal de Aprendizaje en caso de tener audiencia sorda)
- ! **Esquemas y mapas** conceptuales construidos con **Mindnote** por ejemplo y exportados a imágenes de manera que apoyen con los itinerarios de aprendizaje que orientarán al participante por las rutas de actividades propuestas.

! **Objetos de aprendizaje** semanales serán programados por medio de Java Script (html5) con el motor de GeoGebra con la finalidad que el participante construya paso a paso ejercicios propuestos y que a su vez recibiendo retroalimentación inmediata de sus procesos. El objeto busca ser el eje de una cantidad de actividades que el participante puede hacer para aprender a usar la herramienta del programa GeoGebra aplicando el conocimiento matemático.

## 7) Evaluación y seguimiento

El monitoreo o seguimiento constante de un proyecto asegura la detección de situaciones que se pueden intervenir para la mejora.

a) Antes:

El Instituto GeoGebra de Costa Rica por su investidura e influencia al nivel país mantiene contacto permanente con una gran variedad de instituciones gubernamentales y privadas permitiéndole así tener fácil acceso a un alto porcentaje de profesores de matemáticas en niveles de primaria secundaria y universitaria, es por ello que como primera etapa se contactó al coordinador del Instituto GeoGebra Tec Costa Rica para generar una alianza que permita garantizar el mínimo requerido de participación en los diferentes cursos.

El Instituto GeoGebra de Costa Rica además está a cargo de emitir las diferentes certificaciones de los cursos a cada uno de los participantes con el mínimo requerido para la aprobación del curso.

El autor del proyecto determinó el servidor y la plataforma en donde los cursos serán alojados, así como el diseño estilo MOOC de los diferentes cursos que se implementarán.

Previo a la implementación de los diferentes cursos el instituto GeoGebra en conjunto con el autor analizará la puesta en marcha de cada uno de los cursos.

### b) Durante

Durante la implementación del proyecto se establece una calendarización de acciones a seguir con el objetivo de establecer y priorizar todas aquellas actividades mínimas necesarias para el cumplimiento del proyecto.

A continuación, algunas actividades previstas para esta etapa.

- Compra del espacio de Alojamiento de la plataforma.
- Instalación y configuración de la plataforma Moodle
- Construcción de Curso (Unidades didácticas)
- Montaje del curso en la plataforma Moodle
- Clonación de Cursos (según requerimientos de matricula)
- Matriculación Masiva de los participantes del curso.
- c) Después

Después implementado el proyecto se generará un informe de cada una de las etapas implementas durante la ejecución.

Algunos elementos que contiene este informe:

- Participación y nivel de aprobación.
- Satisfacción del participante en las diferentes actividades propuestas
- Evaluación de las diferentes actividades propuestas
- Evaluación del rendimiento del servidor y la plataforma.

## 8) Cronograma para la ejecución del proyecto

La siguiente tabla muestra una proyección del tiempo y la distribución de los diferentes fases por las que el proyecto deberá pasar.

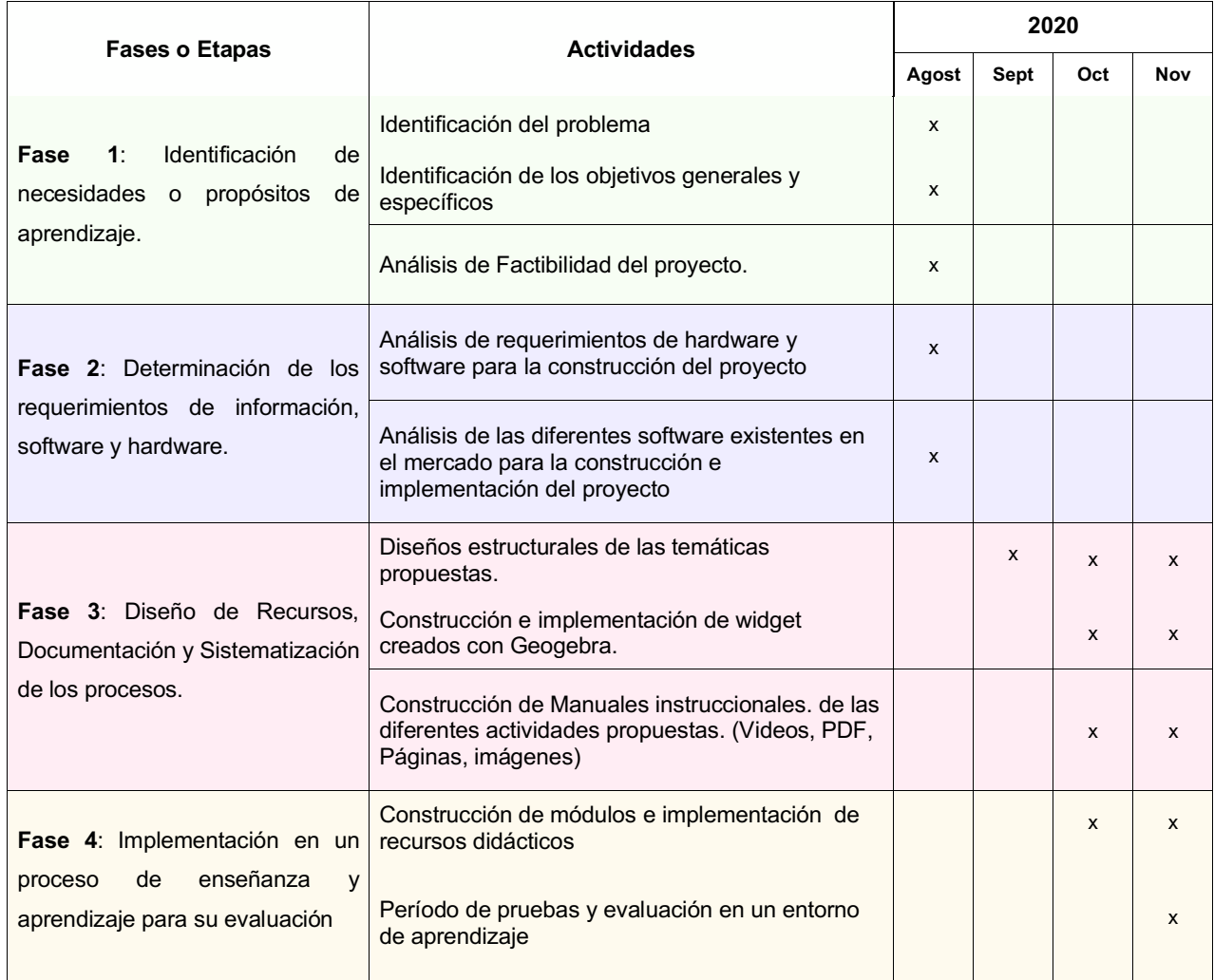

## 9) Presupuesto del Proyecto

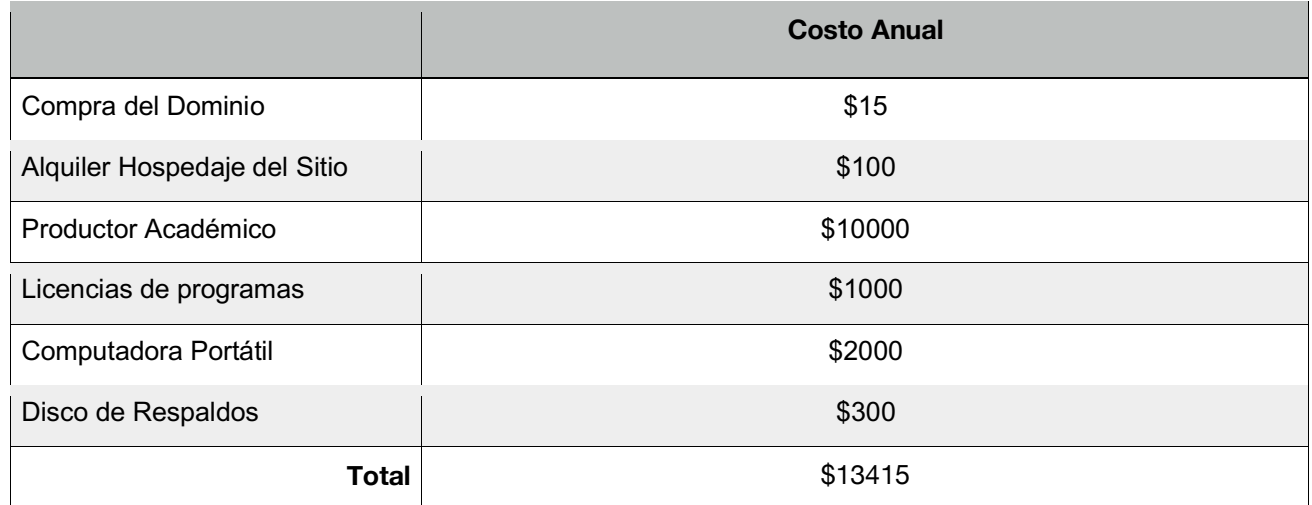

## 10) Bibliografía consultada

- Kendall, K. E., & Kendall, J. E. (2011). Análisis y diseño de sistemas. México, DF: Pearson **Educación.** Recuperado de, http://eva.sepyc.gob.mx:8383/greenstone3/sites/localsite/collect/ciencia1/index/as soc/HASH76f0.dir/33040058.pdf
- Ministerio de Educación pública de Costa Rica. (2010). Primer informe sobre los resultados de la primera prueba para docentes de matemática de educación secundaria . 13 febrero 2020, de Ministerio de Educación pública de Costa Rica Sitio web: http://www.dgec.mep.go.cr/sites/all/files/dgec\_mep\_go\_cr/documentos/i\_informe prueba\_mate\_prof\_definitivo\_1.pdf
- Ministerio de Educacion Publica de Costa Rica. (2012). PROGRAMAS DE ESTUDIO DE MATEMÁTICAS. 3 febrero 2020, de Ministerio de Educacion Publica de Costa Rica Sitio web: https://www.mep.go.cr/sites/default/files/programadeestudio/programas/matematic a.pdf
- Noemy Chinchilla Bravo. (2019). GeoGebra: un software para favorecer la enseñanza de las matemáticas. 2 de febrero 2020, de Instituto Tecnológico de Costa Rica Sitio web: https://www.tec.ac.cr/hoyeneltec/2019/03/15/geogebra-software-favorecerensenanza-matematicas
- Manuel Baltodano Enríquez. (I Semestre 2018). Desafíos que enfrentan los docentes de Matemática en relación con la planificación didáctica y la mediación pedagógica en la educación secundaria. Umbral, XLI, 25. http://www.colypro.com/ee\_uploads/revista/UMBRAL-41.pdf
- Marianela Delgado Fernández , Arlyne Solano González . (Agosto 30, 2009). Estrategias didácticas creativas en entornos virtuales para el aprendizaje / Creative didactic strategies in virtual surroundings for the learning. Actualidades Investigativas en Educación, 9 Num 2, 1-21.
- Programa estado de la nación. (2017). Sexto informe estado de la educación. 4 marzo 2020, de Programa Estado de la Nación Sitio web: https://www.estadonacion.or.cr/educacion2017/assets/ee6-informe-completo.pdf

UCAM Universidad Católica de Murcia. (2013). Qué es un MOOC [Video]. Disponible en https://www.youtube.com/watch?v=UYFDEVZiFRc#t=101

Desarrollo del Proyecto

## 1. Nombre del curso virtual: Geometría Básica con GeoGebra

## 2. Selección y Justificación de las herramientas tecnológicas

La plataforma de aprendizaje escogida en el presente proyecto es Moodle en su versión 3.5, unas de las principales razones que motivaron su escogencia es por ser una plataforma de distribución gratuita bajo un programa de código abierto (GNU), con miles de colaboradores alrededor del mundo generando una amplia gama en herramientas (plugins) tanto para la mediación virtual como para soporte técnico de la plataforma.

Otra de las razones fundamentales de la escogencia de Moodle, es la facilitad de instalación en los diferentes servidores en línea disponibles, que además su instalación en nuestras computadoras sin necesidad de acceso a internet, permitiendo elaborar las diferentes actividades y que luego serán exportadas al servidor en línea, esto permitirá trabajar en una modalidad de preproducción de los cursos.

La Instalación de la Plataforma Moodle para este proyecto se realizó en el servidor de paga nombrado Hostinger, bajo en dominio que el autor del proyecto ya mantiene desde hace un tiempo denominado **MatesVirtuales** bajo la dirección **www.matesvirtuales.com/Campus.** 

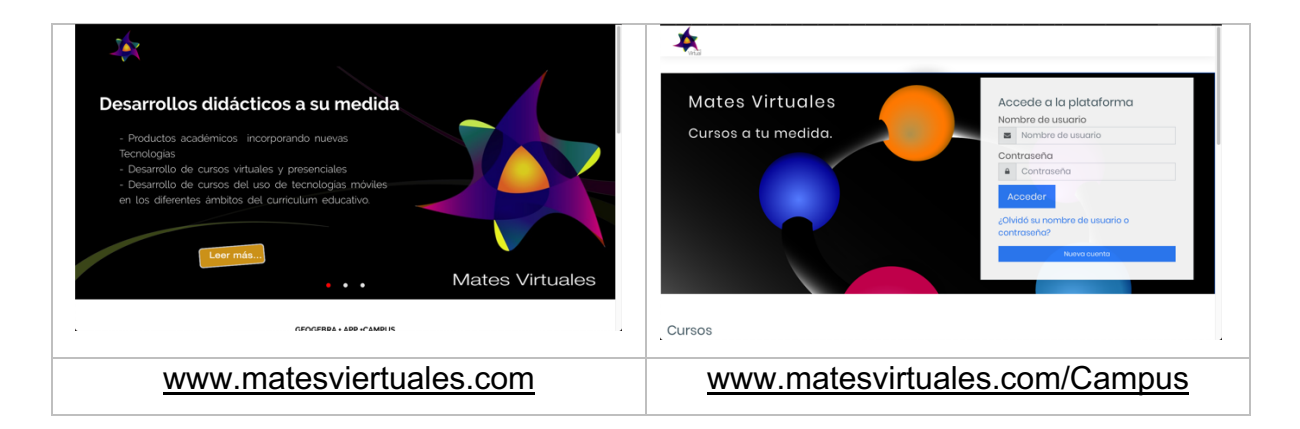

La aplicación XAMPP nos permitió instalar un servidor local para instalar Moodle en el sistema operativo de Apple, de manera que los cursos sean generados en un principio de manera local en una portátil y luego ser exportadas al servido, esto como un sistema de seguridad que permita hacer una revisión previa de las diferentes unidades del curso en las que se trabaja y obtener una versión funcional para su exportación en línea.

#### **Pantalla adaptativa.**

Una de las principales cualidades que presenta esta moodle es su adaptabilidad a las diferentes medidas de pantallas tanto para computadoras como para dispositivos móviles, evitando la vista parcializada que en muchos casos se presenta cuando se utilizan dispositivos como los teléfonos inteligentes.

#### **App para dispositivos.**

Moodle tiene disposición la aplicación para dispositivos móviles de manera que el participante pueda visualizar en todo momento el curso en su dispositivo móvil inteligente. Esta aplicación no solamente permite la visualización del curso sino la participación en las diferentes actividades como foros, Chat, cuestionarios, visualizar video, escuchar audio y muchas más funciones sin necesidad de tener una computadora disponible.

Esta aplicación será usada en cada uno de los cursos de manera el porcentaje de participación de nuestro público meta sea mayor.

#### **Variedad de aplicaciones para la mediación.**

Moodle por defecto presentan una gran variedad de herramientas que permiten articular el curso desde diferentes aristas, por ejemplo, para la comunicación existen herramientas como la mensajería interna, Chat, foros, video llamadas, el calendario, notificaciones. Para el trabajo colaborativo existen herramientas como talleres, wikis, elección de grupos etc.

Si bien es cierto Moodle presenta gran variedad de herramientas para articulación de los cursos, actualmente existen muchas más herramientas en la web que permiten su instalación y uso bajo licencia GNU, esto a raíz de la naturaleza inicial de licenciamiento Moodle.

#### **Sobre los instrumentos instalado en el curso**.

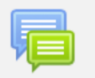

Foro

Se utilizarán 2 foros generales que estarán presentes a través de todo el curso uno denominado "Infórmate" y el otro "Consúltame", que permitirán al participante informase sobre algún acontecer imprevisto o bien información relevante que el mediador considere. El foro "Consúltame" tendrá como objetivo evacuar consulta de los participantes a través de todo el curso.

Se instaló una extensión para que el curso de manera que se muestre con un estilo mosaico y permita al participante visualizar e ingresar fácilmente a cada unidad del curso.

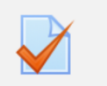

Con respecto a la evaluación y autoevaluación del curso el participante se verá involucrado con una serie de herramientas que Moodle tiene a disposición para este fin,

como los **Cuestionario** por ejemplo, que permitirá determinar el nivel de comprensión o de conocimiento de una actividad determinada y que será de autoevaluación.

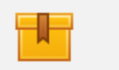

Paquete SCORM

Cuestionario

Lo **paquetes Scorm** permitirá al participante elaborar construcciones con GeoGebra ( Actividades

autoevaluables ).

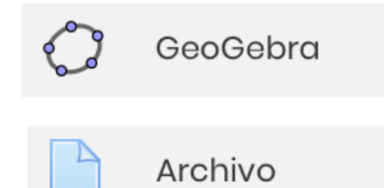

La herramienta **GeoGebra** fue instalada y está dentro de las herramientas más importantes de este curso pues permitirá la visualización de las diferentes actividades propuestas hacia los estudiantes de la didáctica de las matemáticas con

Dentro de las diferentes unidades de trabajo se recurrió a herramientas denominada **Archivo** que permitirá guardar para luego incrustar en **páginas** o **etiquetas** del curso para visualizar por ejemplo archivos pdf, aplicaciones de GeoGebra, videos, entre otros.

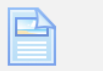

Página

Etiqueta

Libro

La herramienta **Página** será muy útil pues en ella se desplegará información relevante para el aprendizaje del curso, como

manuales, guías didácticas entre otros.

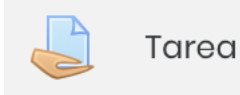

Se utilizará la herramienta **casillero de tareas** para recolectar asignaciones por parte del participante y que luego serán calificadas a través de rúbricas previamente establecidas.

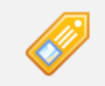

La herramienta **Etiquetas** es una de las más utilizada en el curso ya que permite hacer divisiones como títulos o subtítulos de una actividad y otra, además permite incrustar

código html de manera que se puedan visualizar videos, archivos pdf y sitios web.

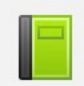

La herramienta Libro será utiliza para mostrar guías didácticas, u otros materiales del curso.

Como parte de los estímulos por realizar correctamente las diferentes actividades de las unidades se habilitó la herramienta "**Insigneas**" que asignará automáticamente a cada participante.

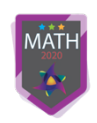

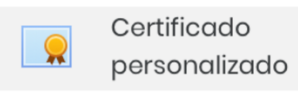

Finalmente se instaló una herramienta que emitirá un certificado por la conclusión satisfactoria del curso con respaldo del Instituto GeoGebra de Costa Rica.

No se descarta utilizar más herramientas en el proceso del curso, ya que las evaluaciones previas, durante o posterior del curso, arrojarán información de manera que se analice si caben posibles cambios en las diferentes herramientas utilizadas.

## 3. Planificación de las clases

## Clase 1: Introducción a la geometría analítica

- I. Objetivos:
	- **Define** conceptos básicos de geometría (puntos, segmentos, rectas, semirrectas, rayos, planos, puntos colineales y no colineales, puntos coplanares y no coplanares, punto medio de un segmento, rectas paralelas, perpendiculares, concurrentes), presentes en nuestra cotidianeidad.
- II. Contenidos:
	- La Geometría en la vida cotidiana.
	- Rutina de pensamiento en Geometría.
	- Construcción de Mandalas con Regla y Compás.
- III. Bibliografía
	- Castillo, Kory (2020) Introducción a la Geometría Analítica. Versión 1.0
- IV. Recursos Multimediales
	- Imágenes
		- o Infográfico Introducción a la Geometría Analítica (Elaboración propia): Describe la ruta de actividades de esta semana, así como los recursos a utilizar.
		- o Imagen de Geometría: Imagen Ilustrativa de la belleza de la geometría. https://wlgenial.cf.tsp.li/resize/728x/jpg/647/c1e/16291e52f5861a6c89f50622be. jpg
	- Videos:
		- o Importancia de la geometría el orden y la perfección en la arquitectura: Describe la importancia de la geometría y como ésta, está inmersa en nuestra vida diaria.

https://www.youtube.com/watch?v=2\_oxysSzaP8&t=5s

o Los secretos matemáticos de la ALHAMBRA: Describe la Geometría inserta en uno de los edificios más emblemáticos de Granada España.

#### https://www.youtube.com/watch?v=d0VGhwtITO4

- V. Actividades.
	- 1. **Participa** en forma individual en el **Wiki** *¿Qué conceptos conoces de Geometría?* con el fin de expresar sus conocimientos previos.
		- **Objetivo:** Define conceptos básicos de la geometría.
		- **Evaluación**: Define 5 elementos básicos de geometría tomando en cuenta los siguientes criterios.
			- § **Nombra y define** correctamente cada uno de los elementos escogidos
			- **Inserta** una imagen que representa cada uno de los elementos escogidos.
			- § **Relaciona** cada uno de los conceptos con elementos de la cotidianeidad.
		- **Plazo:** Una semana
	- 2. **Contesta** las preguntas de la rutina de pensamiento: Veo, pienso, me pregunto de la geometría y la adjunta en el casillero de tarea para su evaluación.
		- **Objetivo:** Identificar conceptos de la geometría básica presentes en nuestra realidad cotidiana.
		- **Evaluación**: Rúbrica de evaluación.
			- § Fundamenta con claridad la sección de **Veo**
			- § Fundamenta con claridad la sección de **Pienso**
			- § Fundamenta con claridad la sección de **Me Pregunto**
		- **Plazo:** Una semana
	- 3. Comparte su experiencia con las rutinas de pensamiento en el Foro: **Hablemos de Geometría**
		- **Objetivo:** Identificar conceptos de la geometría básica presentes en

nuestra realidad cotidiana.

- **Evaluación**: Rúbrica de evaluación.
	- § Elabora una disertación con claridad su experiencia en el trabajo elaborado "rutinas del pensamiento".
	- Elabora mínimo tres intervenciones a diferentes compañeros sobre sus aportes.
- **Plazo:** Una semana
- VI. Foro: **Hablemos de Geometría**
	- **Consigna:** Abra un nuevo tema y con base a lo elaborado en las rutinas del pensamiento conteste a las preguntas. ¿Qué observé en el video?¿Qué pienso de las construcciones?¿Qué preguntas me surgieron?

## Clase 2: Nociones Básicas de Geometría (I Parte)

- I. Objetivos:
	- o **Elabora** construcciones con regla y compas para identificar en ellas diferentes conceptos básicos de geometría como puntos, segmentos, rectas, semirrectas, rayos, planos, puntos colineales y no colineales, puntos coplanares y no coplanares, punto medio de un segmento, rectas paralelas, perpendiculares, concurrentes.
- II. Contenidos:
	- Nociones Básicas de Geometría.
	- Construcción de Mandalas con regla y compas
- III. Bibliografía
	- Castillo, Kory (2020) Introducción a la Geometría Analítica. Versión 1.0
- IV. Recursos Multimediales
	- Imágenes
		- o Infográfico introducción nociones básicas de geometría (Elaboración propia):
Describe la ruta de actividades de esta semana, así como los recursos a utilizar.

- o Imágenes de diferentes tipos de Mandalas elaborada en una herramienta web 2.0 (Presentación por elaborar)
- Videos
	- o Mandalas Origen y Significado: Describe los orígenes y significados de algunos tipos de mandalas existentes. Explica la relación de algunos elementos geométricos básicos en ellas https://www.youtube.com/watch?v=tf\_lZ6Bo34M
	- o Aprende a dibujar un mándala muy facilito: Explicación paso a paso de la construcción de una mandala, utilizando regla y compas. https://www.youtube.com/watch?v=\_apMRBICh6g
- Scorm Html5
	- o Mandala paso a paso con GeoGebra Html5: Este recurso, construido en versión Scorm, guiará a la persona participante en la construcción de un mandala utilizando la versión html5 de GeoGebra. (Construcción Propia)
- V. Actividades, Objetivos y Evaluación:
	- o **Construye** una mandala con GeoGebra en versión html5, siguiendo cada una de las instrucciones presentes en el Scorm.
		- o **Objetivo:** Elabora construcciones geométricas básicas con GeoGebra html5 e identificar en ellas diferentes elementos geométricos.
		- o **Evaluación**: Rúbrica de evaluación.
		- o Construcción
			- a. Elabora el 100% de la construcción propuesta
			- b. Elabora la construcción en un rango ]75%,100%
			- c. Elabora la construcción en un rango ]50%,75%
			- d. Elabora la construcción en un rango ]25%,50%
			- e. Elabora la construcción en un rango ]0%, 25%

### o **Plazo:** Una semana

- o **Construye** una mandala paso a paso utilizando regla y compás utilizando le video facilitado al finalizar tome una fotografía de su producción y adjúntela en el casillero denominado "**Mi primera mandala**".
	- o **Objetivo:** Elabora construcciones geométricas básicas utilizando regla y compás identificando en ellas diferentes elementos geométricos.
	- o **Evaluación**: Rúbrica de evaluación.
		- f. Construcción Elabora el 100% de la construcción propuesta
		- g. Elabora la construcción en un rango ]75%,100%
		- h. Elabora la construcción en un rango ]50%,75%
		- i. Elabora la construcción en un rango ]25%,50%
		- j. Elabora la construcción en un rango ]0%, 25%
		- o Resalta (colores o grosor) elementos geométricos de la construcción
		- o Evidencia el uso de regla en los trazos de líneas y segmentos.
		- o Evidencia el uso del compás en el trazo de curvas
		- o Evidencia iteraciones propias de las mandalas.
	- o **Plazo:** Una semana
- o **Comparte** su producción en el **foro denominado "Hablemos de Mandalas"** y narre su experiencia.
	- **Objetivo:**
		- o Identificar conceptos de la geometría básica presentes en la construcción de mandalas.
		- $\circ$  Identifica aspectos que potencian el aprendizaje de la geometría básica al utilizar regla y compás.
	- **Evaluación**: Rúbrica de evaluación.
- o Propone mínimo tres aspectos que potencian el aprendizaje de la geometría básica con el uso de regla y compás.
- $\circ$  Elabora mínimo tres intervenciones a diferentes compañeros sobre sus aportes.
- **Plazo:** Una semana

#### VI. Foro: **"Hablemos de Mandalas"**

• **Consigna:** Abra un nuevo tema, adjunte una imagen de su trabajo y con base a su experiencia describa tres aspectos que potencian el aprendizaje de la geometría básica con el uso de regla y compás en construcciones como las mandalas. Además, elabora mínimo tres intervenciones a diferentes compañeros sobre sus aportes.

### Clase 3: Nociones Básicas de Geometría (II Parte)

- I. Objetivos:
	- **Identifica** en construcciones elaboradas con GeoGebra, el valor didáctico para el abordaje de los diferentes conceptos básicos de geometría (puntos, segmentos, rectas, semirrectas, rayos, planos, puntos colineales y no colineales, puntos coplanares y no coplanares, punto medio de un segmento, rectas paralelas, perpendiculares, concurrentes).
- II. Contenidos:
	- Nociones Básicas de Geometría con GeoGebra
	- Construcción de Mandalas con GeoGebra.
- III. Bibliografía
	- Castillo, Kory (2020) Introducción a la Geometría Analítica. Versión 1.0
- VII. Recursos Multimediales
	- Videos
- o Dibujo Arquitectónico. Plano a Mano: Describe como se debe realizar un plano arquitectónico de una casa a mano, los procesos y las herramientas necesarias.https://www.youtube.com/watch?v=Q-5vYyAd9nE
- o Como hacer un mandala en Geogebra: Describe la creación de una mandala paso a paso con geogebra. https://www.youtube.com/watch?v=TS2jXjbYIgk&t=29s
- IV. Actividades, Objetivos y Evaluación:
	- o **Observa** el video de Construcción de un **plano de una casa** y responde a las consignas de la rutina de pensamiento: Pienso, me intereso, investigo. Debe adjuntar el documento al casillero de tareas para su respectiva calificación.
		- o **Objetivo:** Identificar elemento y conceptos geométricos en la construcción de un plano estructural
		- o **Evaluación**: Rúbrica de evaluación.
		- o Fundamenta con claridad la sección de **Pienso**
		- o Fundamenta con claridad la sección de **Me intereso**
		- o Fundamenta con claridad la sección de **Investigo**
	- o **Construye** una **Mandala** con el software GeoGebra de manera que represente los conceptos básicos de geometría e identifique la representación simbólica de cada concepto.
		- o **Objetivo:** Elabora construcciones geométricas básicas utilizando el programa GeoGebra identificando en ellas diferentes elementos geométricos.
		- o **Evaluación**: Rúbrica de evaluación.
			- o Construcción
				- a. Elabora el 100% de la construcción propuesta
				- b. Elabora la construcción en un rango ]75%,100%
				- c. Elabora la construcción en un rango ]50%,75%
- d. Elabora la construcción en un rango ]25%,50%
- e. Elabora la construcción en un rango ]0%, 25%
- o Resalta (colores o grosor) elementos geométricos de la construcción
- o Evidencia el uso de regla en los trazos de líneas y segmentos.
- o Evidencia el uso de circunferencias en el trazo de curvas
- o Evidencia iteraciones propias de las mandalas.
- o **Comparte** la construcción en el foro **"Hablemos de Geometría"**, observa y valora las construcciones de otros compañeros.
	- o **Objetivo:** Compartir su experiencia en la construcción de la mandala utilizando el programa GeoGebra
	- o **Evaluación**: Rúbrica de evaluación.
		- o Elabora una descripción de su experiencia en la construcción de mandalas utilizando GeoGebra.
		- o Elabora intervenciones enriqueciendo los diferentes aportes de sus compañeros (Mínimo 3 compañeros).
- o **Realiza** una evaluación de los conceptos básicos de geometría ingresando al apartado de repaso, realice las actividades que se le proponen en el cuestionario.
	- o **Objetivo: Evaluar** los conocimientos adquiridos sobre conceptos de Geometría. (puntos, segmentos, rectas, semirrectas, rayos, planos, puntos colineales y no colineales, puntos coplanares y no coplanares, punto medio de un segmento, rectas paralelas, perpendiculares, concurrentes).
	- o **Evaluación**: Cuestionario con 10 preguntas sobre el tema de geometría
- VIII. Foro: **"Hablemos de Mandalas"**
	- **Consigna:** Abra un nuevo tema, adjunte una imagen de su trabajo y

comparta su experiencia en la construcción de una mandala con el programa GeoGebra. Además, elabore mínimo tres intervenciones a diferentes compañeros sobre sus aportes.

### 4. Redacción de las clases

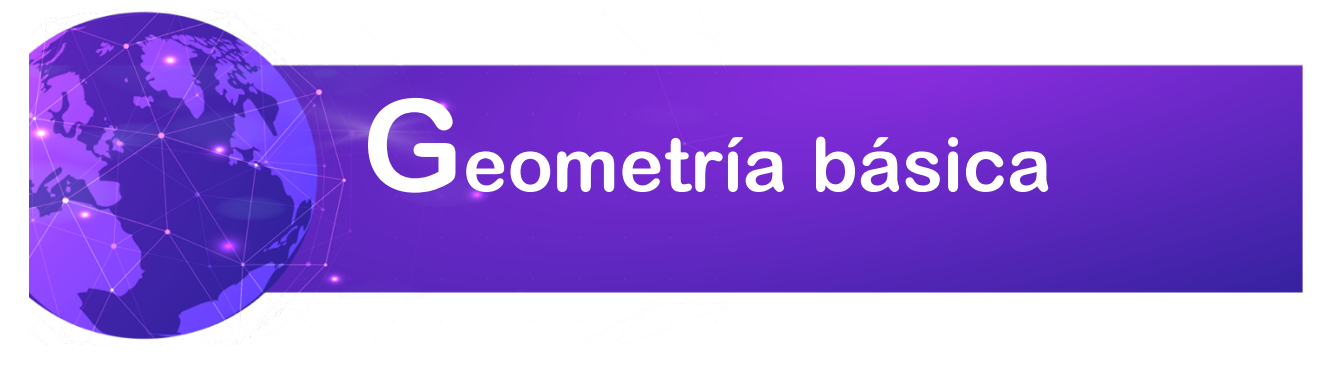

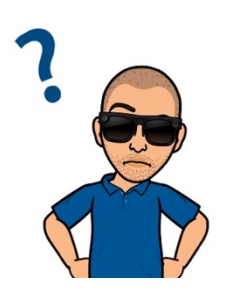

¡Consultame! Con este icono identificarás la sección de consultas del curso ¿tienes alguna duda? ingresa a esta sección y plantea tu consulta, tanto tus compañeros como yo estaremos atentos a aclarar tu consulta.

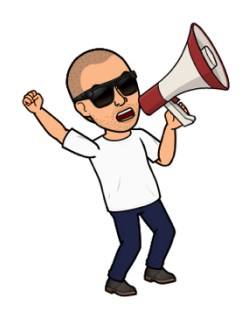

Infórmete!: Con este icono identificaras la sección noticias del curso y todo lo que acontece a diario en nuestra institución. Solamente debes dar clic en la imagen o bien en la palabra infórmate.

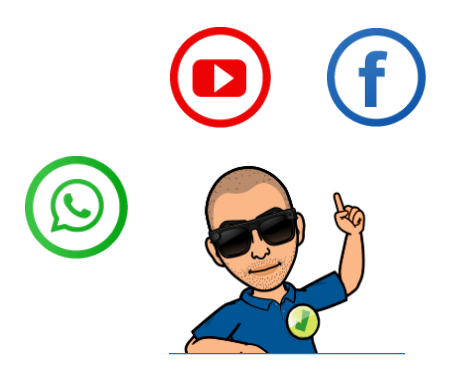

¡Redes Sociales! Por Favor no olvides las redes sociales, son comunidades virtuales de aprendizaje que nos apoyan en muchos ámbitos. Recuerda un like no le cae mal a nadie.

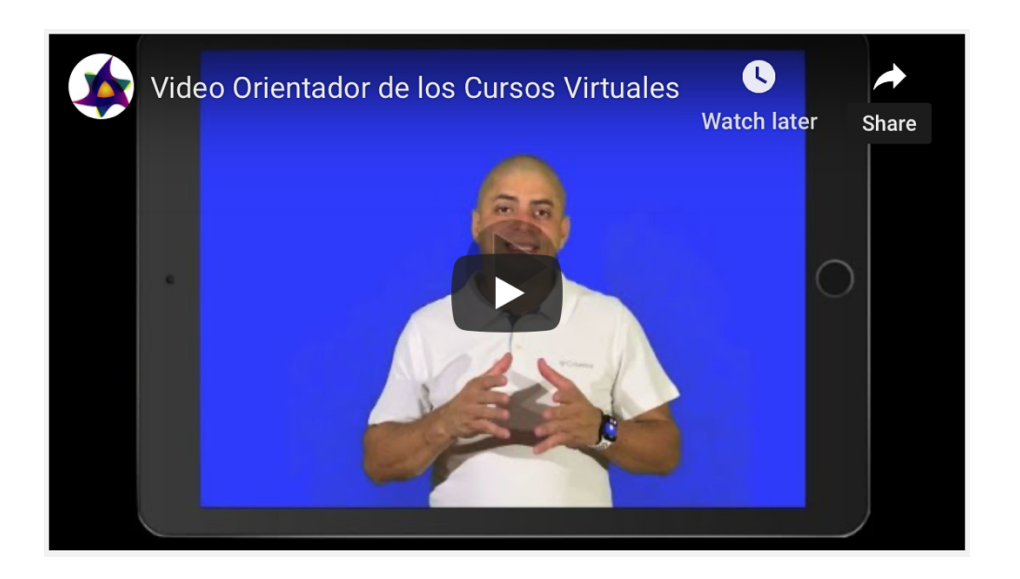

# Unidades de Aprendizaje.

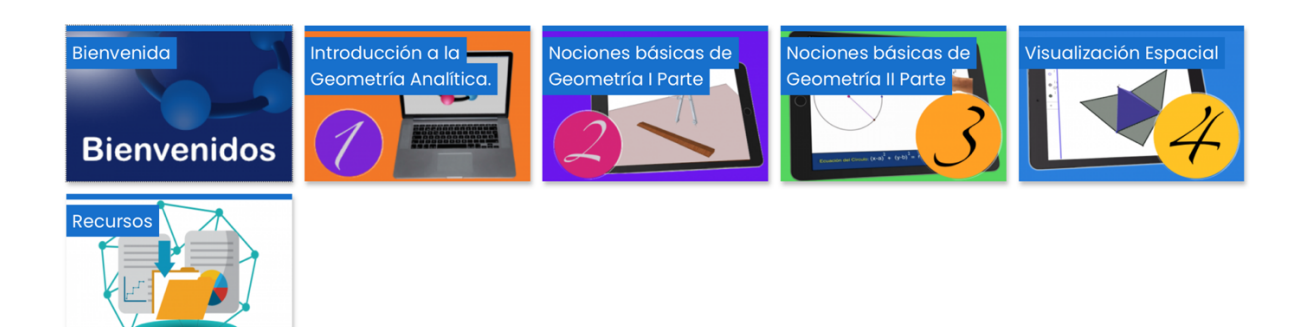

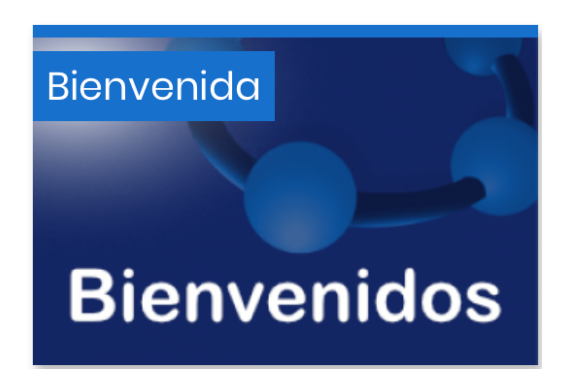

Mosaico Bienvenida

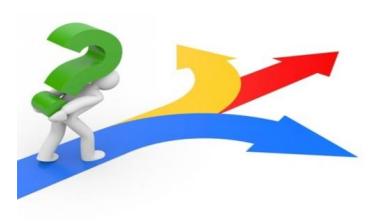

Antes de iniciar esta acción formativa, es importante que puedan reconocer e identificar aspectos importantes del curso, como la distribución de las diferentes actividades, su evaluación y calendarización, le invito a leer con detenimiento la guía didáctica a

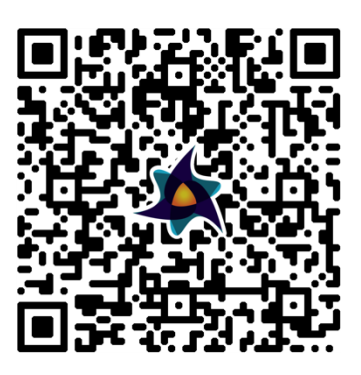

continuación. De igual forma se le adjunta en formato PDF para su descarga.

### Calendario y Cronograma

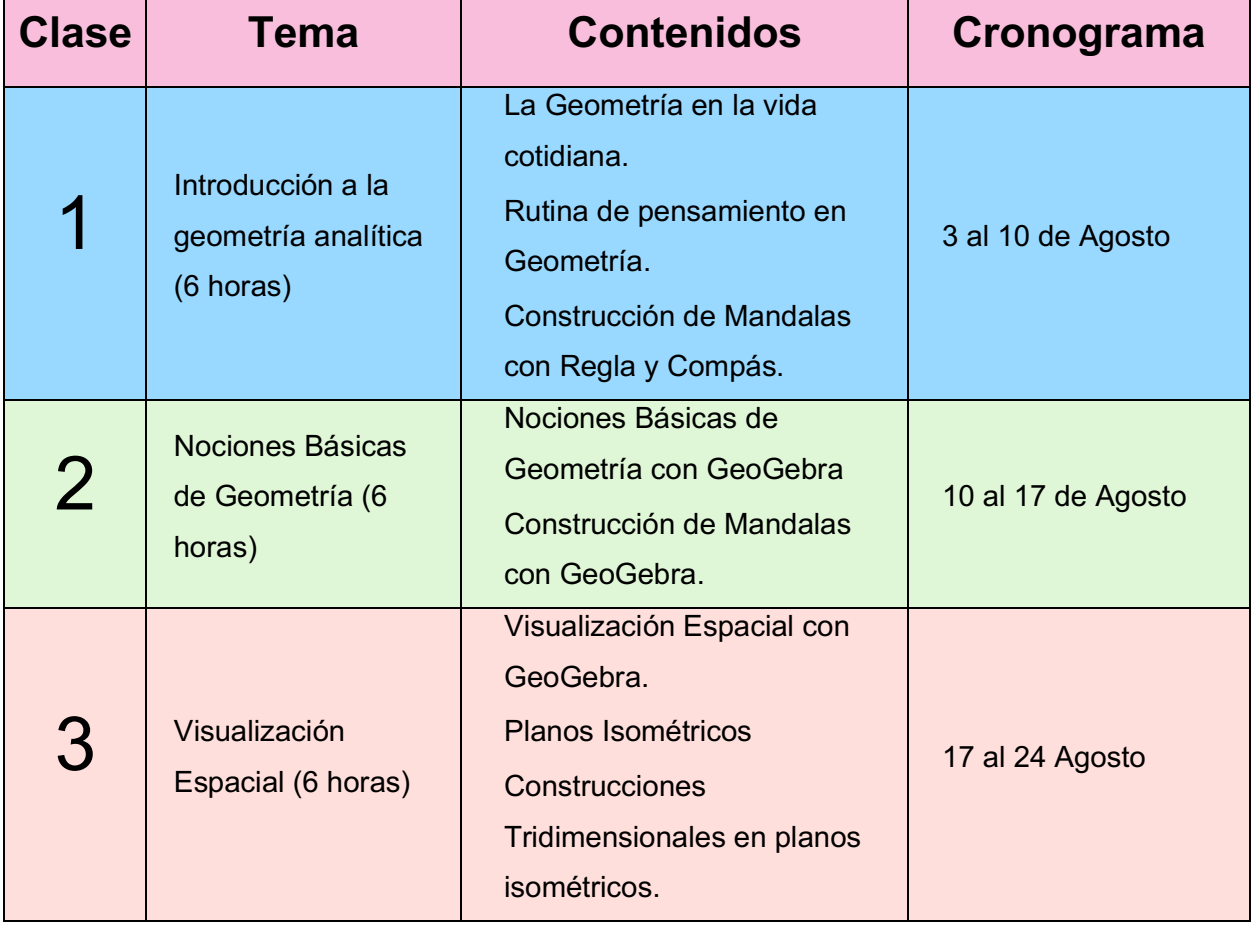

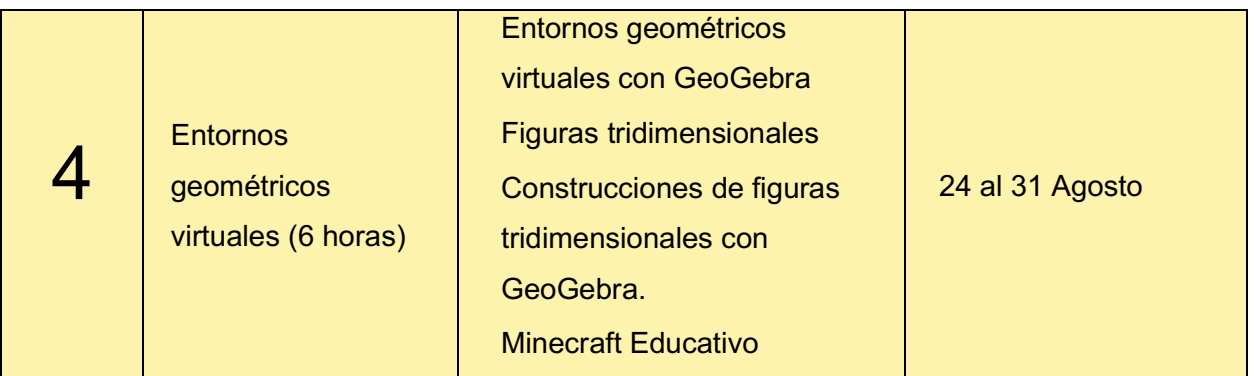

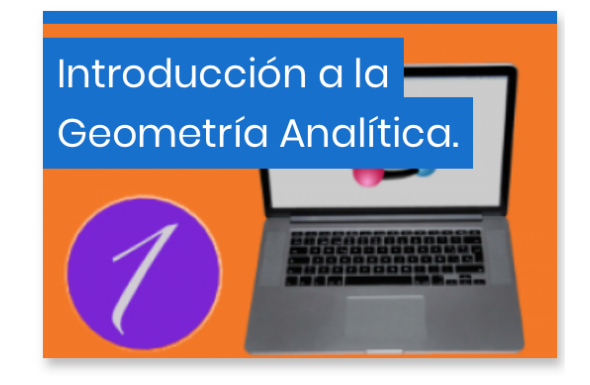

# Mosaico Clases #1

Bienvenidos a los Mundos Geométricos, este es un universo de conocimiento en el cual ustedes van a navegar por algunos momentos, conocerán las diferentes unidades virtuales de aprendizaje de este mundo, haremos un recorrido por los diferentes propósitos de aprendizaje y sus criterios de evaluación.

Estaré dando las indicaciones de cada misión, la cual al cumplir con éxito le será entregada una insignia de conquista que al final podrá ser cambiada por puntos de su nota de calificación.

Recuerda qué tienes disponible los foros de consultas e infórmate que puedes revisar constantemente a través de esta unidad.

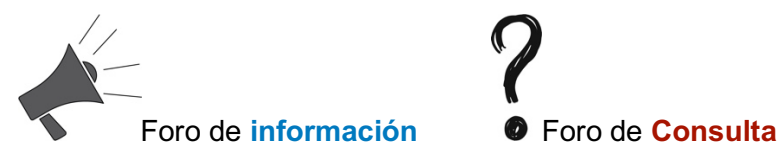

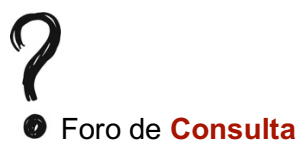

En este mundo haremos un recorrido por la geometría de la cotidianeidad y no solo eso, sino, que también probaremos nuestras destrezas y habilidades en el mundo de la geometría.

El siguiente Infográfico presenta cada uno de los **propósitos de aprendizaje** y los **criterios de evaluación** de esta unidad didáctica.

¿Qué va a aprender en esta misión? ¿Qué le calificarán en cada misión?

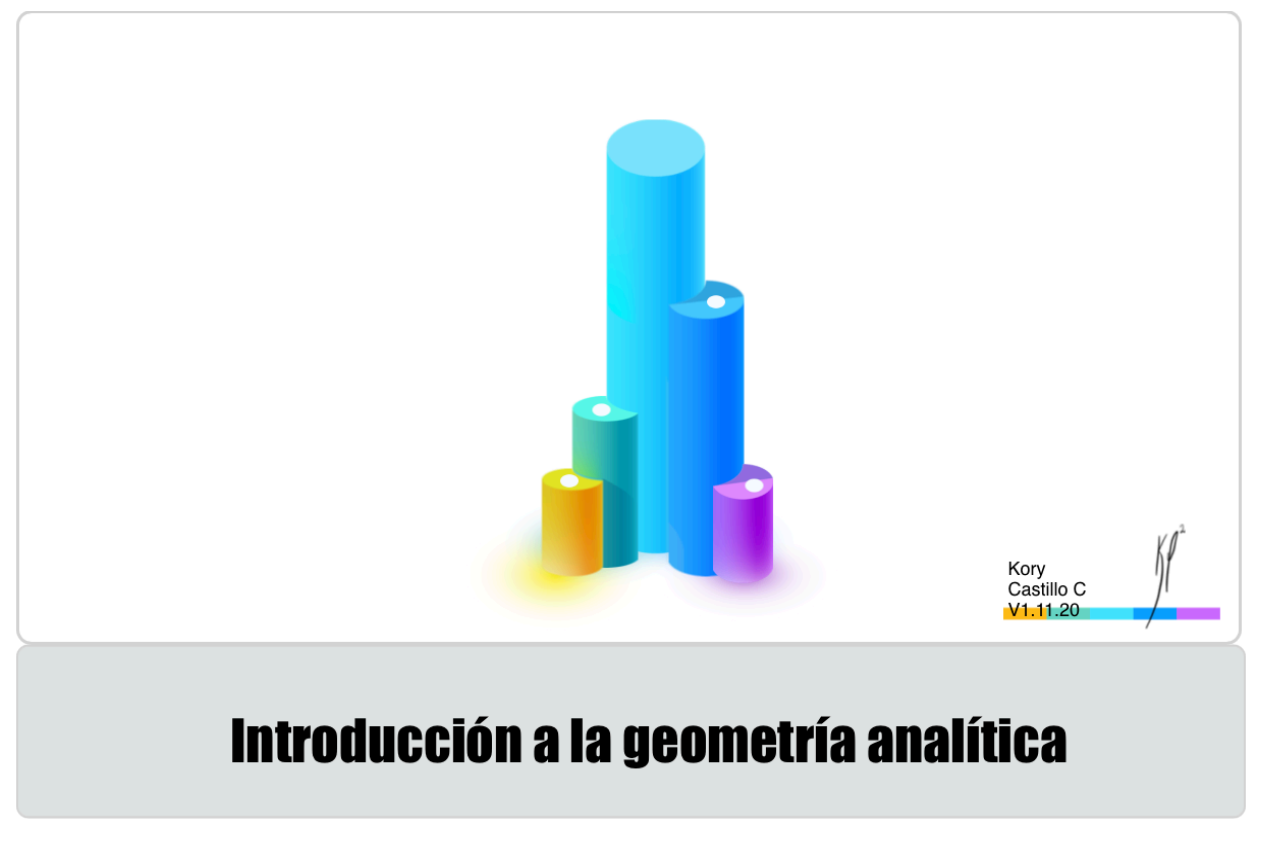

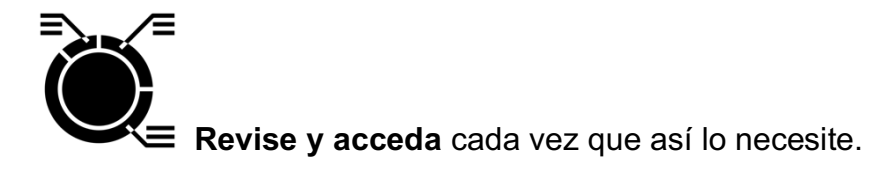

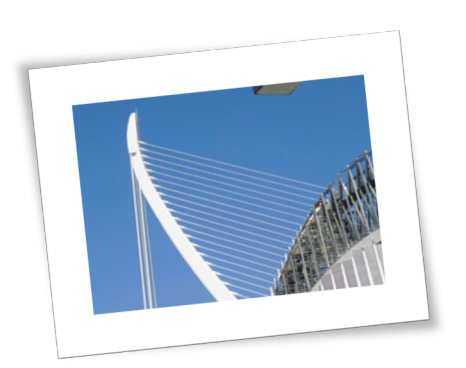

**Te has preguntado… ¿Cuán inmersa está la geometría en nuestra vida cotidiana?**

A partir de este momento veremos nuestro entorno desde el otro punto de vista, lo veremos con ojos matemáticos, experimentaremos la sensación de estar rodeados por infinitos elementos geométricos.

Para la comprensión de la **Geometría** es necesario conocer cada uno de los conceptos básicos que esta contiene, es por ello que juntos construiremos una **Wiki,** en la que haremos un compendio de los conceptos básicos de Geometría más importantes.

Participa en forma individual en el Wiki denominado **¿Qué conocemos de Geometría?** con el fin de expresar **sus conocimientos previos. Necesitas** regresar al pasado y revisar en tu mente lo que sabes de esta gran área matemática.

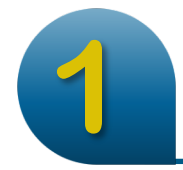

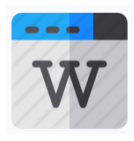

Ingresa a la **Wiki**, y define **mínimo 5 conceptos** de todo aquello que sabes acerca de la Geometría. También puedes consultar en fuentes bibliográficas. En el wiki encontrarás un ejemplo con el que podrás guiarte.

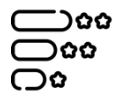

En la sección de recursos encontrará la rúbrica denominada **"Mi Wiki"** que valora para esta actividad.

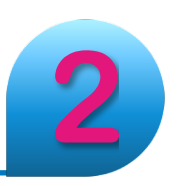

La geometría vista desde un punto de vista teórico, tiene muy poco aportes en nuestras vidas, es su implementación donde toma gran relevancia su estudio.

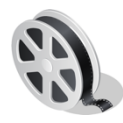

**Observa el vídeo** con mucha atención sobre el uso de la geometría en nuestra cotidianeidad, tome nota porque utilizaremos rutinas del pensamiento para hacer un análisis de este.

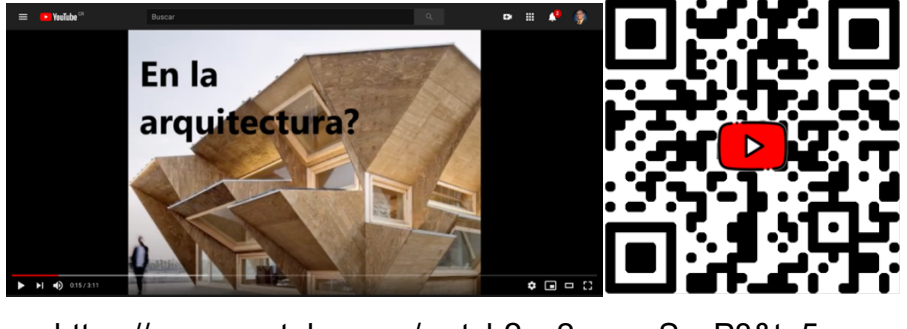

https://www.youtube.com/watch?v=2\_oxysSzaP8&t=5s ¿Qué tal el video? ¿Interesante?

Las rutinas de pensamiento son unos instrumentos que dentro de sus funciones permite hacer valoraciones de contenidos que junto con las experiencias previas, generan pensamientos, reflexiones y razonamientos. Esta estrategia permite orientar el pensamiento y dan estructura a posibles discusiones sobre el tema en cuestión.

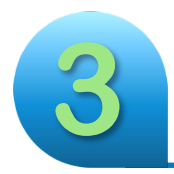

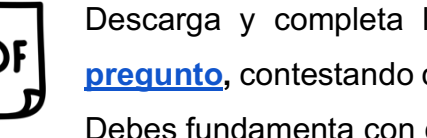

Descarga y completa la rutina del pensamiento **Veo, pienso, me pregunto,** contestando cada una de las **preguntas** que allí se proponen. Debes fundamenta con claridad cada sección del documento.

)ଦଦଦ

En la sección de recursos encontrará la denominada **"Rubrica: Rutinas del pensamiento Geometría"** que valora para esta actividad.

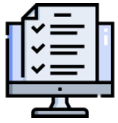

Una vez concluido deberá adjuntar el documento en formato **PDF,** en el casillero de tarea denominado "**Rutinas del pensamiento Geometría**" para su respectiva valoración. Nombre el archivo con el siguiente formato Nombre Apellido Rutina Geometría.pdf

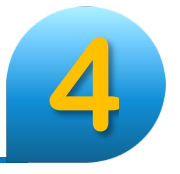

### **¡Hablemos de Geometría!**

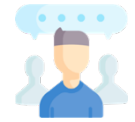

Es imperativo compartir nuestras experiencias con otros, esto enriquece aún más nuestro aprendizaje. Es por lo que, como última actividad de la semana,

compartiremos nuestras experiencias en el foro denominado **¡Hablemos de** 

### **Geometría!**

Tome en cuenta lo siguiente:

- Abra un nuevo tema y con base a lo elaborado en las rutinas del pensamiento conteste a las preguntas. ¿Qué observé en el video? ¿Qué pienso de las construcciones? ¿Qué preguntas me surgieron?
	- i. Elabora una disertación con claridad su experiencia en el trabajo elaborado "rutinas del pensamiento".
	- ii. Elabora mínimo tres intervenciones a diferentes compañeros sobre sus aportes.

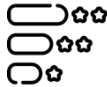

En la sección de recursos encontrará la Rúbrica de evaluación para esta actividad o bien da clic en el icono para descárgalo en su versión PDF.

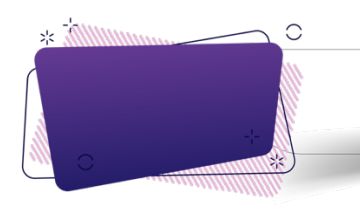

**1**

# **Actividades**

Conoce el entorno virtual de aprendizaje de la Unidad: **Mundos geométricos**

*Su primera misión es de reconocimiento por la clase Uno. Identifique el foro de consultas, los documentos informativos y dónde debe subir sus misiones.*

# *¡Listo!*

Lee y analiza el infográfico con los **propósitos de aprendizaje** y los **criterios de evaluación** de esta unidad didáctica.

¿Qué va a aprender en esta misión?

¿Qué le calificarán en cada misión?

En el siguiente Infográfico podrá encontrar las respuestas a las preguntas anteriores. **Revise y acceda** cada vez que así lo necesite.

*¡Preparado para tu primera tarea de conocimiento!*

Participa en forma individual en el Wiki **¿Qué conocemos de Geometría?** con el fin de expresar **sus conocimientos previos.**

Al dar clic al enlace tendremos que entrar en un **Wiki**, en él vas a anotar **mínimo 5 conceptos, frases**, o definiciones de todo aquello que sabes acerca de la Geometría.

**Necesitas** regresar al pasado y revisar en tu mente lo que sabes de esta gran área matemática. Basta con ingresar y dar clic en el botón editar, allí colocas tu nombre e inicias con tu intervención. En el wiki verás un ejemplo de tu capitán con el que podrás guiarte.

## *¡Excelente Trabajo!*

*¡Continuamos!*

*¡Ya su capitán tiene abierto un tema, solo da clic en responder y has tu aporte!*

**Observa el vídeo** introductorio del uso de la geometría en nuestra cotidianeidad.

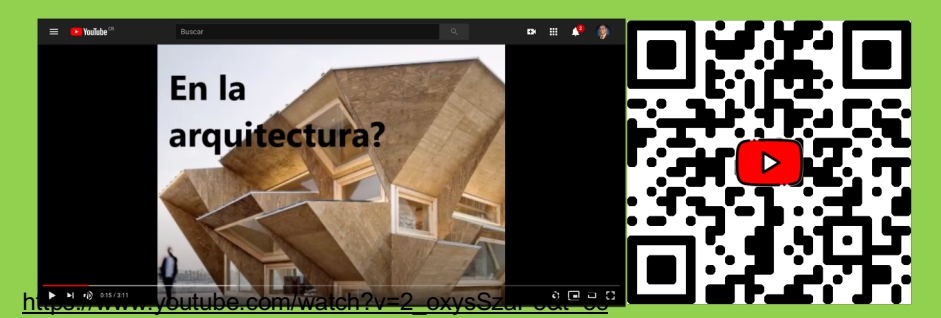

**4**

¿Qué tal el video? ¿Interesante?

Ahora vamos a complementar lo observado y aprendido en el video, contestando cada una de las **preguntas** de la rutina de pensamiento: **Veo, pienso, me pregunto** de la geometría. Debe fundamenta con claridad cada sección del documento. Una vez concluido deberá adjuntarlo en el casillero de tarea denominado "**Rutinas del pensamiento Geometría**" para su respectiva valoración.

En la sección de recursos encontrará la rúbricadenominada **"Rubrica: Rutinas del pensamiento Geometría"** que valora para esta actividad.

### *No se te olvide leer y retroalimentar a tus compañeros las de tus compañeros de misión.*

### **Hablemos de Geometría**

- Abra un nuevo tema y con base a lo elaborado en las rutinas del pensamiento conteste a las preguntas. ¿Qué observé en el video? ¿Qué pienso de las construcciones? ¿Qué preguntas me surgieron?
- i.Elabora una disertación con claridad su experiencia en el trabajo elaborado "rutinas del pensamiento".
- ii.Elabora mínimo tres intervenciones a diferentes compañeros sobre sus aportes.
	- En la sección de recursos encontrará la rúbrica de evaluación para esta actividad.

**¡***Hemos llegados al final de esta primera aventura, espero halla sido de mucho éxito!*

*Su Tutor.*

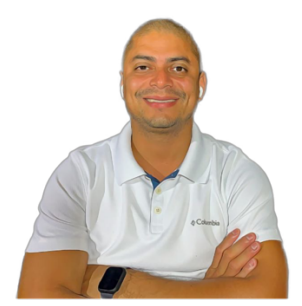

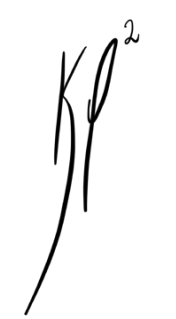

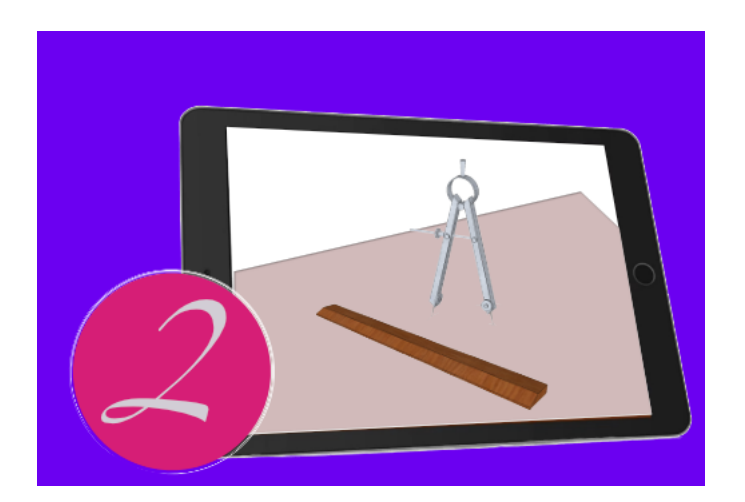

# Mosaico Clases #2 *Mandalas*

Bienvenidos a esta segunda semana, con gran entusiasmo les comento que haremos un recorrido por la geometría y el arte, un binomio que desde las épocas antiguas han estado muy relacionadas y que se reflejan en las bellezas arquitectónicas construidas alrededor del mundo.

Antes de explorar las bellezas que las mandalas recuerda qué tienes disponible los foros de consultas e infórmate que puedes revisar constantemente a través de esta unidad.

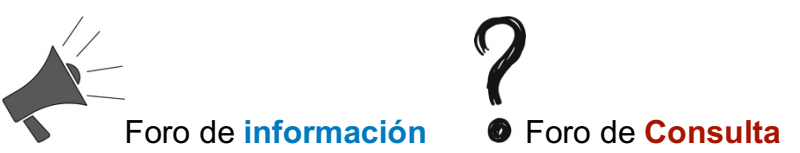

El siguiente Infográfico presenta cada uno de los **propósitos de aprendizaje** y los **criterios de evaluación** de esta unidad didáctica.

¿Qué va a aprender en esta misión? ¿Qué le calificarán en cada misión?

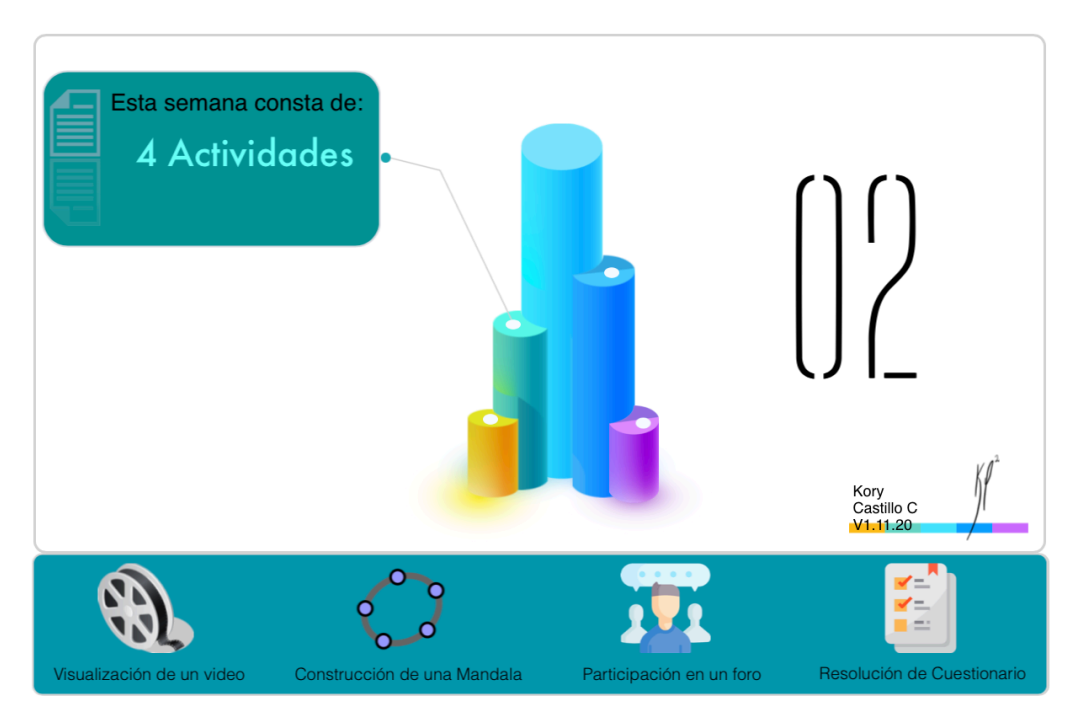

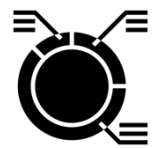

 **Revise y acceda** cada vez que así lo necesite.

*¿Sabes qué es una Mandala?*

### **Mandala:**

Es una **estructura de diseños concéntricos** que representan la composición fractal o repetitiva del universo y de la naturaleza.

Mandala es una palabra de origen sánscrito y significa 'círculo'; representa la unidad, la armonía y la infinitud del universo mediante el equilibrio de los elementos visuales.

En español, se admite tanto la versión más común con pronunciación grave (mandala), como la pronunciación esdrújula (mándala).

Fuente: https://www.significados.com/mandala/

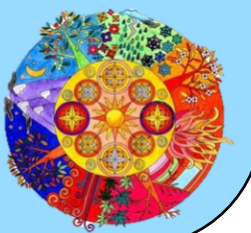

En la época antigüedad los geómetras dieron uso a herramientas muy particulares (regla, compás, el codo) para la elaboración de construcciones y en espacial las geométricas. El uso de estas herramientas a prevalecido en el tiempo como un método de construcción y es de suma importancia conocer e implementar esta metodología y así, adquirir un mayor entendimiento de la geometría y sus elementos. Utilizaremos GeoGebra una herramienta de geometría dinámica, en su versión html, para construir de mandalas utilizando solamente regla y compás. Así también construiremos mandalas con nuestras propias manos utilizando regla, compás, lápiz, lápices de color, una hoja blanca, esto nos permitiría experimentar un momento único y artístico durante la construcción.

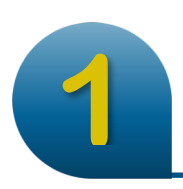

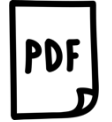

Ingresa al link y descarga la unidad didáctica Introducción a la Geometría Analítica. Versión 1.0, te dará mucha más orientación sobre las mandalas.

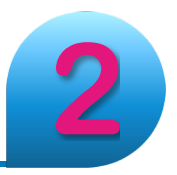

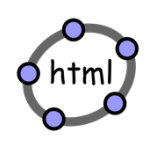

**¡Vamos a construir una mandala!**. Ingresa a la actividad **"Creando una mandala"** y realiza la construcción en la aplicación **GeoGebra** en su versión html5, da seguimiento a cada una de las instrucciones. Al finalizar la actividad solamente deberás dar clic **en guardar y enviar para su calificación.**

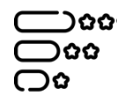

En la sección de recursos encontrará la Rúbrica de evaluación para esta actividad o bien da clic en el icono para descárgalo en su versión PDF.

### **¿Qué tal la experiencia?**

Es hora de tomar papel, lápiz, lápices de colores, compás y el video que te compartimos a continuación para que inicies la construcción de tu propia Mandala utilizando solamente regla y compás.

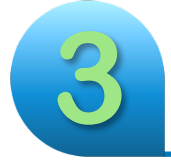

Ingresa a la Web Manualidades Facilísimo y da seguimiento a los pasos para la construcción de la mandala.

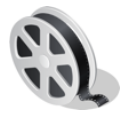

https://manualidades.facilisimo.com/como-dibujar-un-mandala-paso-apaso-25\_2265238.html También puedes dar seguimiento de la construcción visualizando el video

https://youtu.be/Imy6C8L71\_Q

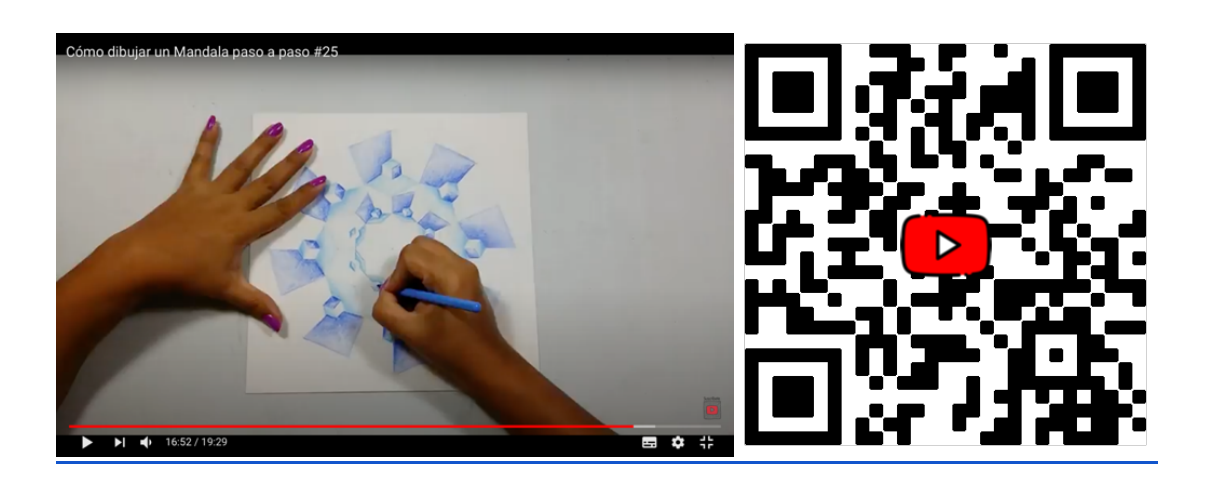

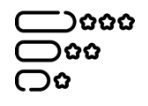

En la sección de recursos encontrará la Rúbrica de evaluación para esta actividad o bien da clic en el icono para descárgalo en su versión PDF.

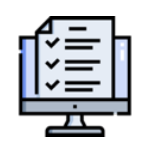

Una vez finalizada la construcción y tomando en cuenta cada uno de los aspectos por calificar, debe hacer una fotografía de su producción y adjuntarla en el casillero de tareas para su calificación "**Mi primera mandala con regla**

**y compás**". Nombre el archivo con el siguiente formato Nombre\_Apellido\_Mandala\_ReglayCompas.pdf

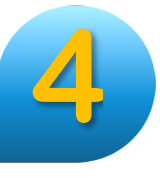

**1**

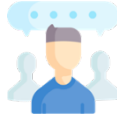

Es hora de compartir nuestra experiencia con la construcción de mandalas.Ingresa al foro **"Hablemos de Mandalas",** abra un nuevo tema, adjunte una imagen de su trabajo finalizado y con base a su experiencia describa tres aspectos que potencian el aprendizaje de la geometría básica con el uso de regla y compás en construcciones como las mandalas. Además, elabora mínimo tres intervenciones a diferentes compañeros sobre sus aportes.

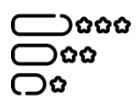

En la sección de recursos encontrará la Rúbrica de evaluación para esta actividad o bien da clic en el icono para descárgalo en su versión PDF.

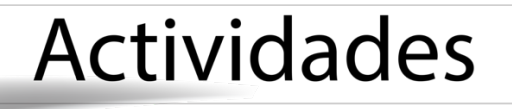

**Vamos a construir** un mandala utilizando GeoGebra en su versión html5, da seguimiento a cada una de las instrucciones presentes en la actividad denominada **"Creando una mandala"** para ello ingresa a la actividad y realiza en línea la construcción. Al finalizar la actividad solamente deberás dar clic **en guardar y enviar para su calificación.**

Estás a la entrada de un interesante reto. Es hora de tomar papel, lápiz, lápices de colores, compás y el video que te compartimos a continuación y que inicies la construcción de tu propia Mandala. Tienes la oportunidad de personarla según tus gustos.

> **Construye** una **Mandala** paso a paso con regla y compás. Por medio de la guía: https://manualidades.facilisimo.com/como-dibujar-un-mandala-paso-apaso-25\_2265238.html o bien con el video https://youtu.be/Imy6C8L71\_Q Toma una fotografía de su producción y adjúntela en el casillero de tareas

Es hora de compartir nuestra experiencia en mandalas, ingresa al foro **"Hablemos de Mandalas"** abra un nuevo tema, adjunte una imagen de su trabajo y con base a su experiencia describa tres aspectos que potencian el aprendizaje de la geometría básica con el uso de regla y compás en construcciones como las mandalas. Además, elabora mínimo tres intervenciones a diferentes compañeros sobre sus aportes.

**2**

*¡Excelente trabajo! Finalizamos con éxito esta segunda semana, nos vemos en la semana 3 con muchos mas retos.*

*Su Tutor.*

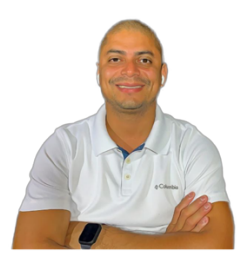

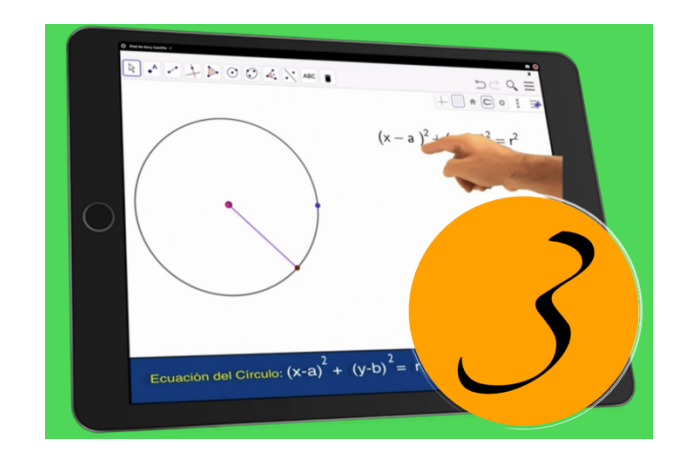

# Mosaico Clases #3

Bienvenidos a esta **tercera** semana, nos corresponde explorar la aplicación de la geometría en la industria de la arquitectura, conoceremos detalles de la construcción de planos arquitectónicos, también exploraremos la construcción de estos haciendo nuestro propio plano de manera que logremos identificar elementos geométricos básicos utilizados en este tipo de aplicación.

Recuerda qué tienes disponible los foros de consultas e infórmate que puedes revisar constantemente a través de esta unidad.

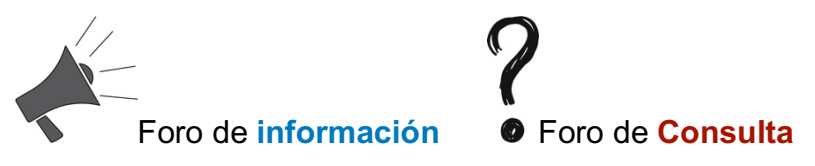

El siguiente Infográfico presenta cada uno de los **propósitos de aprendizaje** y los **criterios de evaluación** de esta unidad didáctica.

¿Qué va a aprender en esta misión? ¿Qué le calificarán en cada misión?

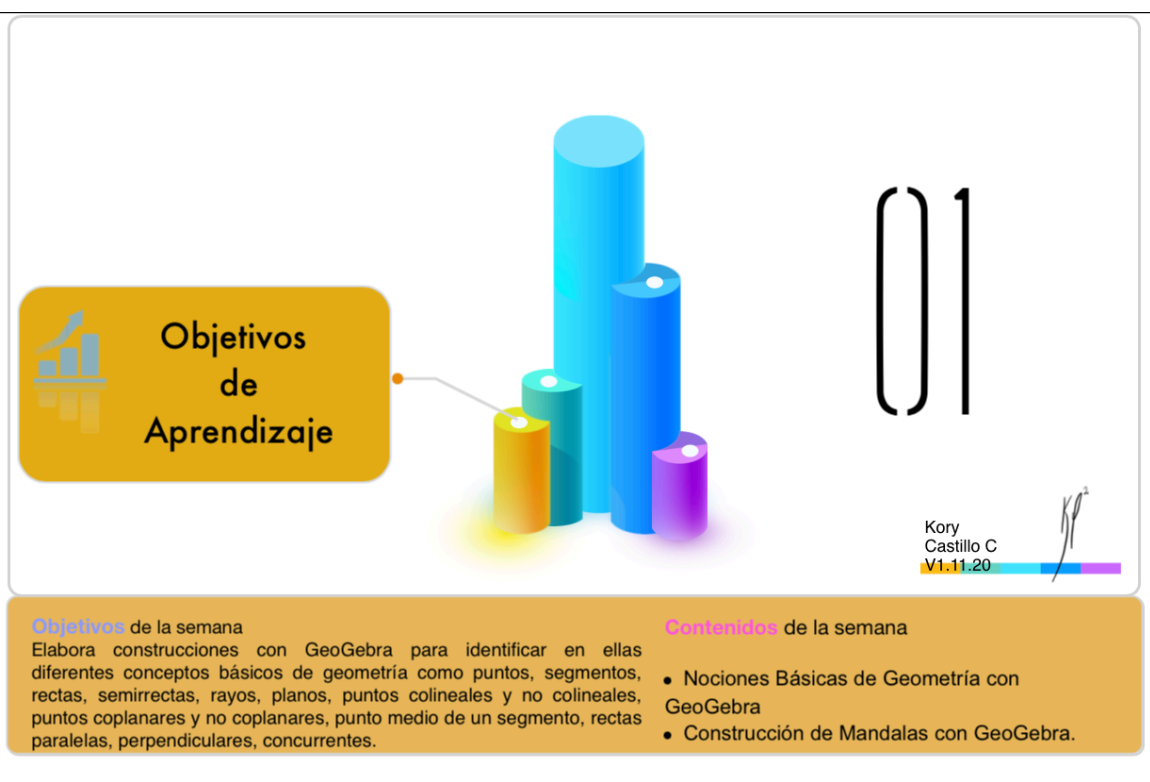

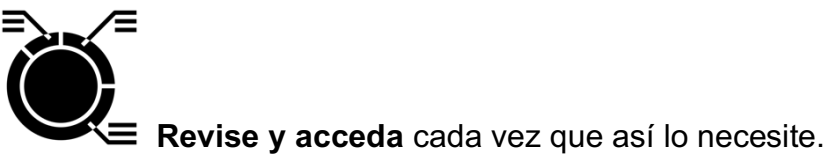

*¿Sabes cómo se elabora un dibujo arquitectónico?*

Un dibujo arquitectónico es una representación geométrica propuesta en dos dimensiones (2D), que muestra cada una las partes, dimensiones y estructuras de un edificio.

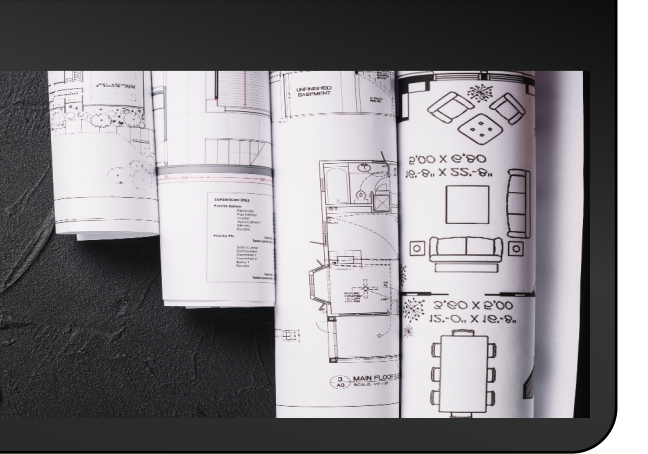

*¿Has hecho un algún boceto de una construcción? ¡Te invito a conocer el proceso para la construcción de un dibujo arquitectónico!*

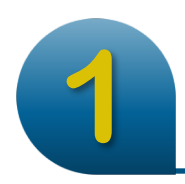

**Observa** y disfruta el video de "Construcción de un **plano de una casa"**, tome nota, para luego responde a las consignas de la rutina de pensamiento: Pienso, me intereso, investigo.

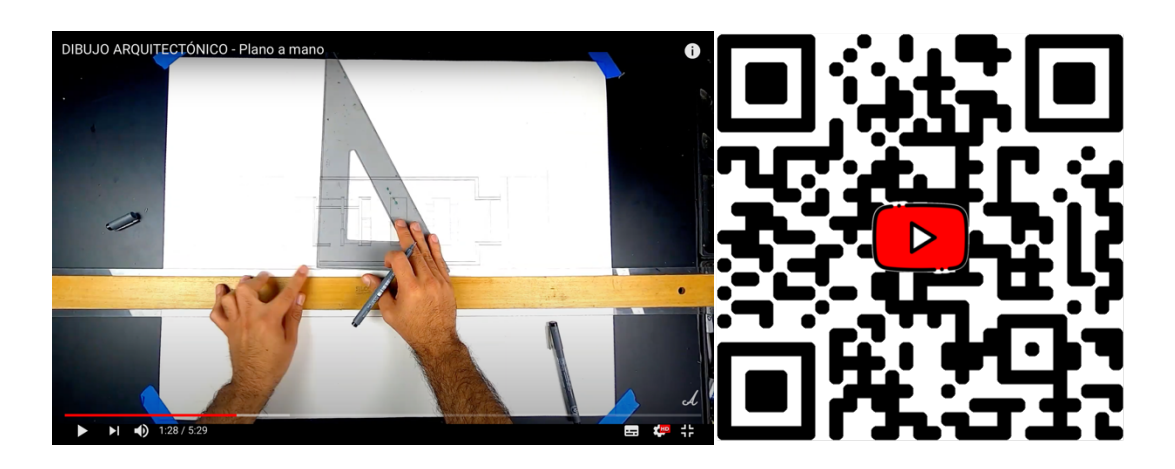

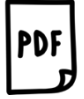

Descargue el documento "Pienso, me intereso, investigo" en su versión PDF y responda a las consignas que allí se le propone con respecto al video visto previamente.

#### ာဖေ ⇔∝

⊙°

En la sección de recursos encontrará la Rúbrica de evaluación para esta actividad o bien da clic en el icono para descárgalo en su versión PDF.

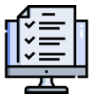

Adjunte el documento en versión PDF al casillero de tareas para su respectiva calificación. Nombre el archivo con el siguiente formato Nombre\_Apellido\_Rutina\_Plano.pdf

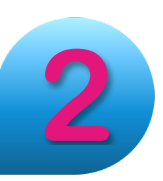

### *¡Excelente!*

### **¿Y si hacemos otra mandala?**

En la clase anterior exploramos conceptos geométricos básico haciendo construcciones de mandalas con regla y compás, una experiencia valiosa.

Le invito seguir viviendo experiencia con mandalas, esta vez, utilizando el programa **GeoGebra**, una herramienta del que aprovecharemos mucho de sus bondades para la construcción de geometría dinámica.

> **Observa** el video: "Como hacer un mandala en Geogebra" y para construir **Mandala** paso a paso con el software GeoGebra.

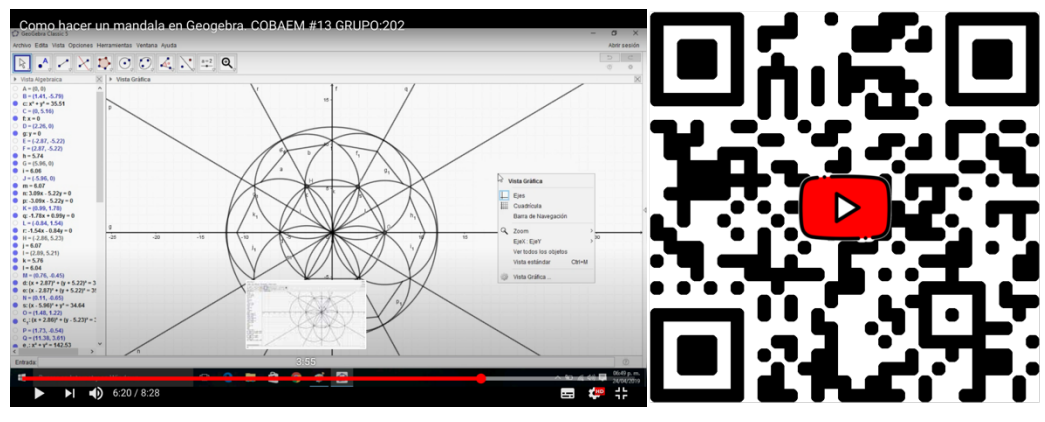

**https://www.youtube.com/watch?v=TS2jXjbYIgk&t=29s**

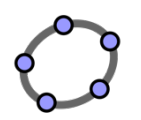

**Construye** una **Mandala** paso a paso con el software GeoGebra. Para esto utilizaremos la guía en video "Como hacer un mandala en Geogebra"

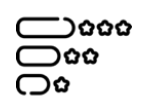

En la sección de recursos encontrará la Rúbrica de evaluación para esta actividad o bien da clic en el icono para descárgalo en su versión PDF.

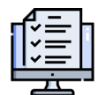

Adjunte una imagen de su producción final y adjúntela en el casillero de tareas para su calificación "**Mi primera mandala con GeoGebra**". Nombre el archivo con el siguiente formato Nombre Apellido Mandala GeoGebra

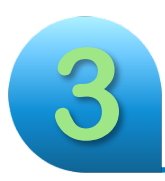

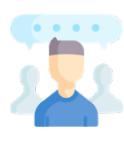

Es hora de compartir nuestra experiencia en la construcción mandalas con GeoGebra, ingresa al foro **"Hablemos de Mandalas",** abra un nuevo tema, adjunte una imagen de su trabajo y con base a su experiencia describa tres aspectos que potencian el aprendizaje de la geometría básica utilizando construcciones de mandalas con GeoGebra. Además, elabora mínimo tres intervenciones a diferentes compañeros sobre sus aportes.

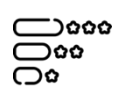

En la sección de recursos encontrará la Rúbrica de evaluación para esta actividad o bien da clic en el icono para descárgalo en su versión PDF.

**4**

*Hemos analizado la geometría desde sus conceptos mas básicos, su aplicabilidad en*  las diversas áreas de nuestra cotidianeidad, la exploración y la puesta en práctica a *sido una consigna permanente hasta este momento.* 

*Pero… ¿Qué hemos aprendido?*

*Le invito a poner a prueba lo aprendido.*

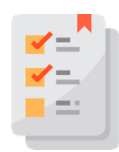

Ingrese al cuestionario y conteste cada una de las preguntas que allí se le plantean. Tiene dos intentos para resolverlo, la nota final será la mayor obtenida entre los intentos. Tome en cuenta que cada intento tiene un tiempo

establecido para su solución (15 minutos).

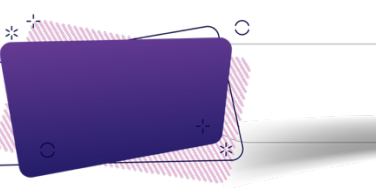

# **Actividades**

o **Observa** y disfruta el video de "Construcción de un **plano de una casa"**, luego responde a las consignas de la rutina de pensamiento: Pienso, me intereso, investigo.

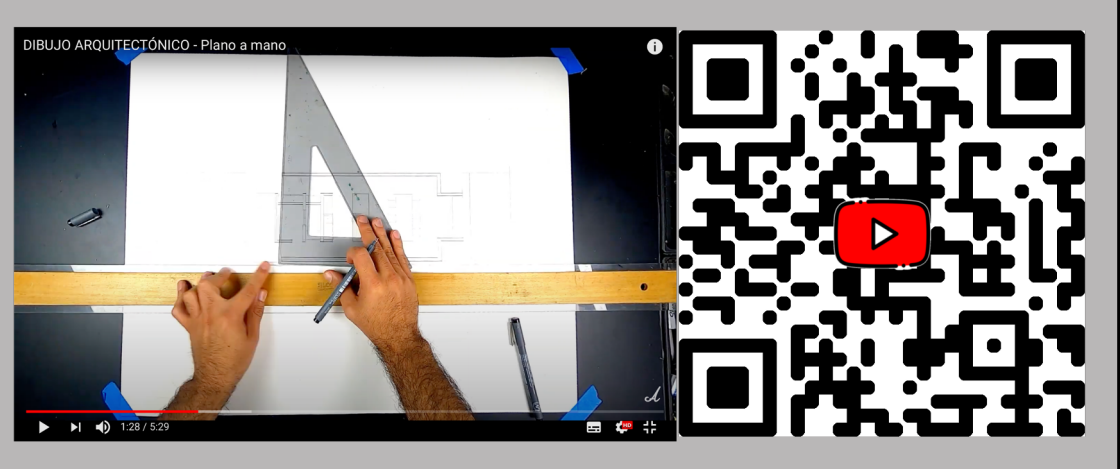

o Debe adjuntar el documento al casillero de tareas para su respectiva calificación. En el apartado de recursos encontrarás la rúbrica de calificación para esta actividad.

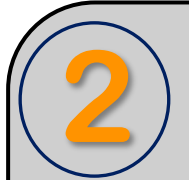

**Construye** una **Mandala** paso a paso con el software GeoGebra. Para esto utilizaremos la guía en video "Como hacer un mandala en Geogebra"

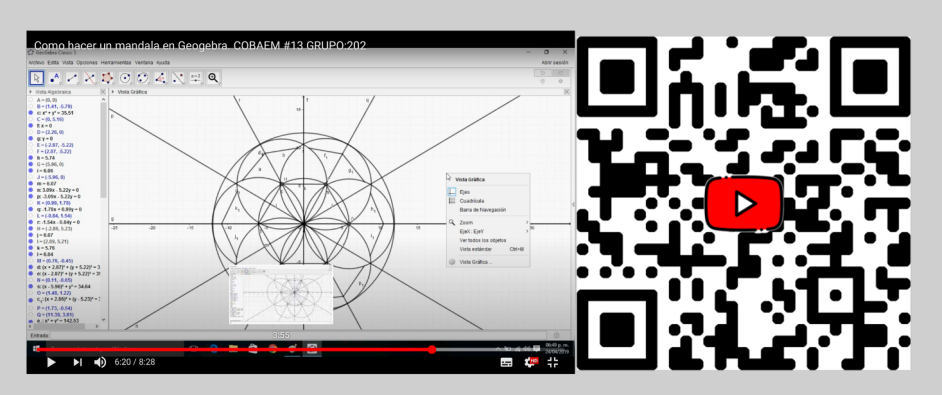

Adjunte una imagen de su producción final y adjúntela en el casillero de tareas para su calificación "**Mi primera mandala con GeoGebra**". En el apartado de recursos encontrarás la rúbrica de calificación para esta actividad.

## ¿Te atreverías a hacer el plano de tu propia casa? ¿qué tal la mandala?

Es hora de compartir nuestra experiencia en la construcción mandalas con GeoGebra, ingresa al foro **"Hablemos de Mandalas",** abra un nuevo tema, adjunte una imagen de su trabajo y con base a su experiencia describa tres aspectos que potencian el aprendizaje de la geometría básica utilizando construcciones de mandalas con GeoGebra. Además, elabora mínimo tres intervenciones a diferentes compañeros sobre sus aportes.

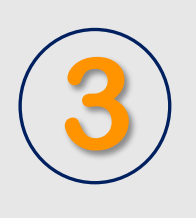

¡Pongamos a prueba nuestros conocimientos en geometría!

Ingrese al cuestionario y conteste cada una de las preguntas que allí se le plantean. Tiene dos intentos para resolverlo, la nota final será la mayor obtenida entre los intentos. Tome en cuenta que cada intento tiene un tiempo establecido para su solución (15 minutos)

# *¡Bien hecho!*

*Finalizamos otra semana más con grandes aprendizajes.*

*Su Tutor.*

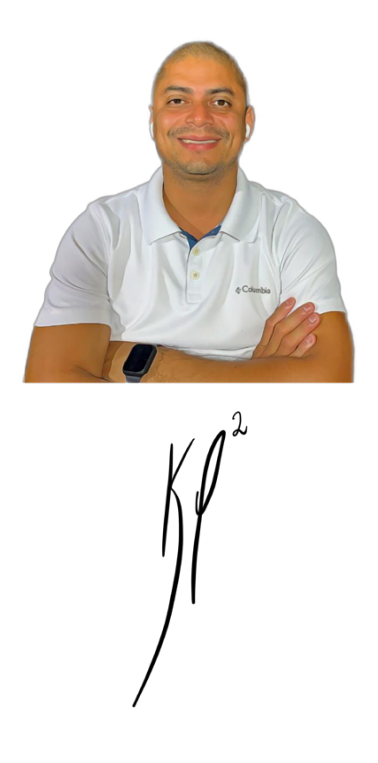

### 5. Capturas de Pantalla de las Clases: **Clase #1**

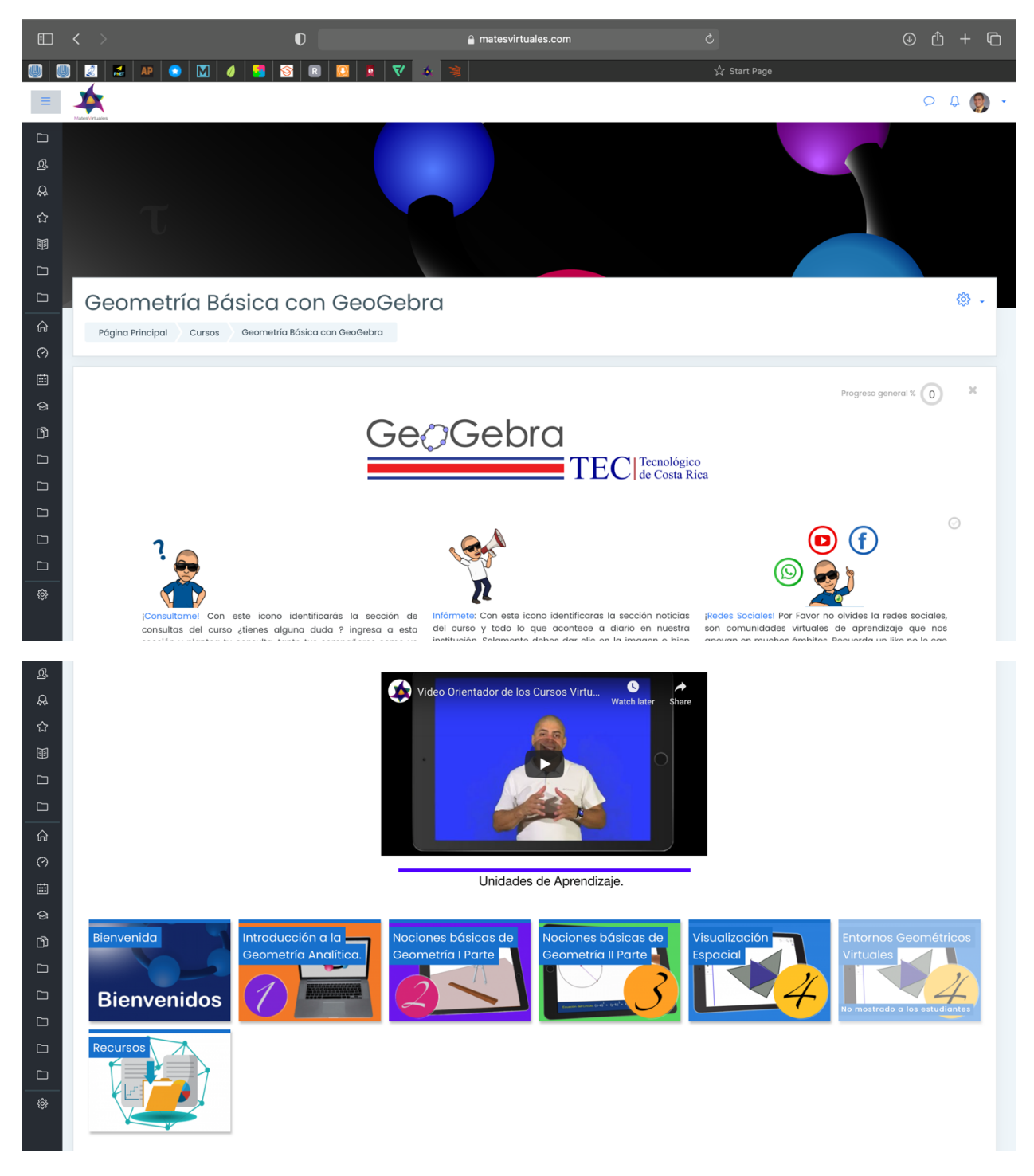

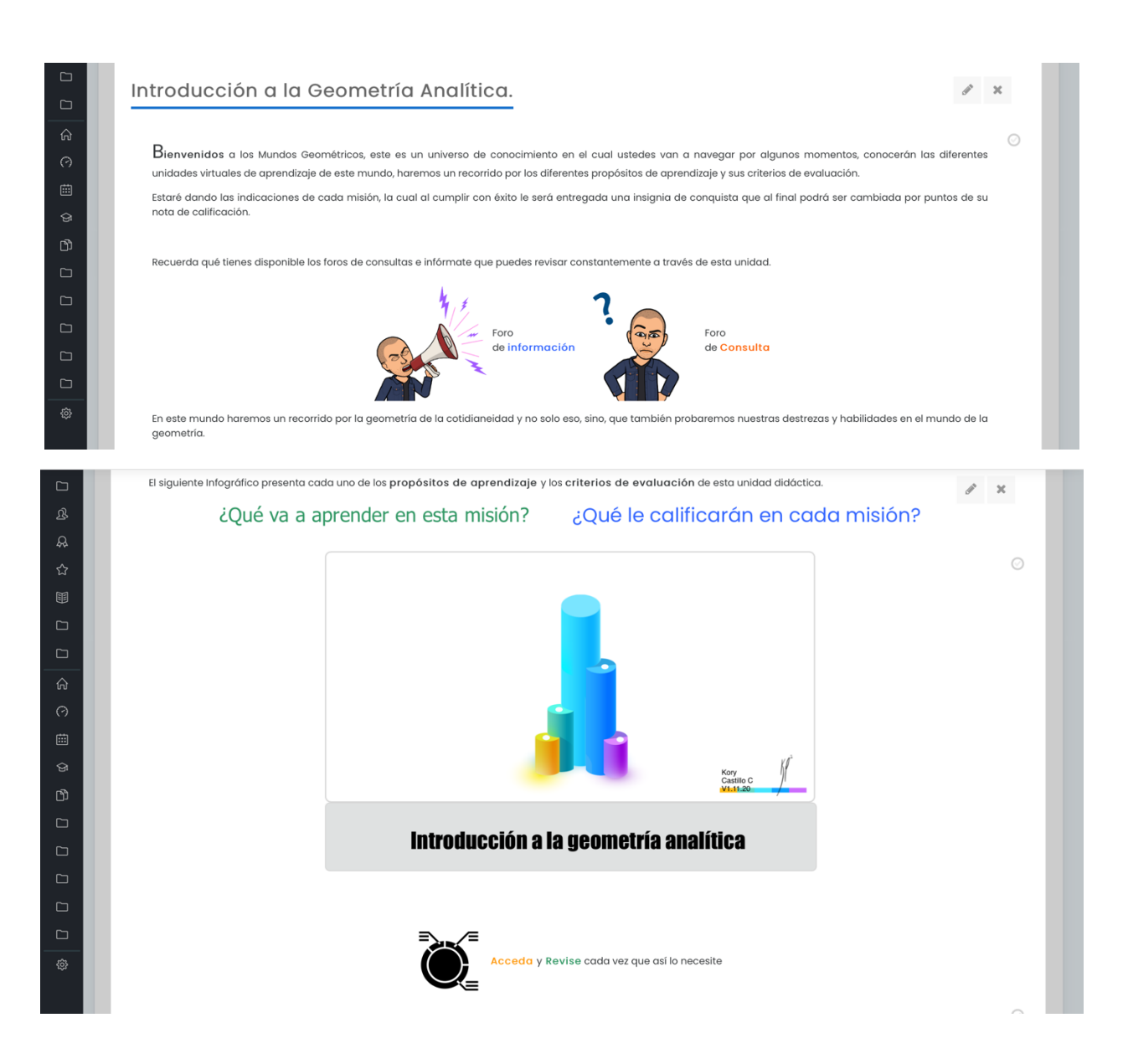

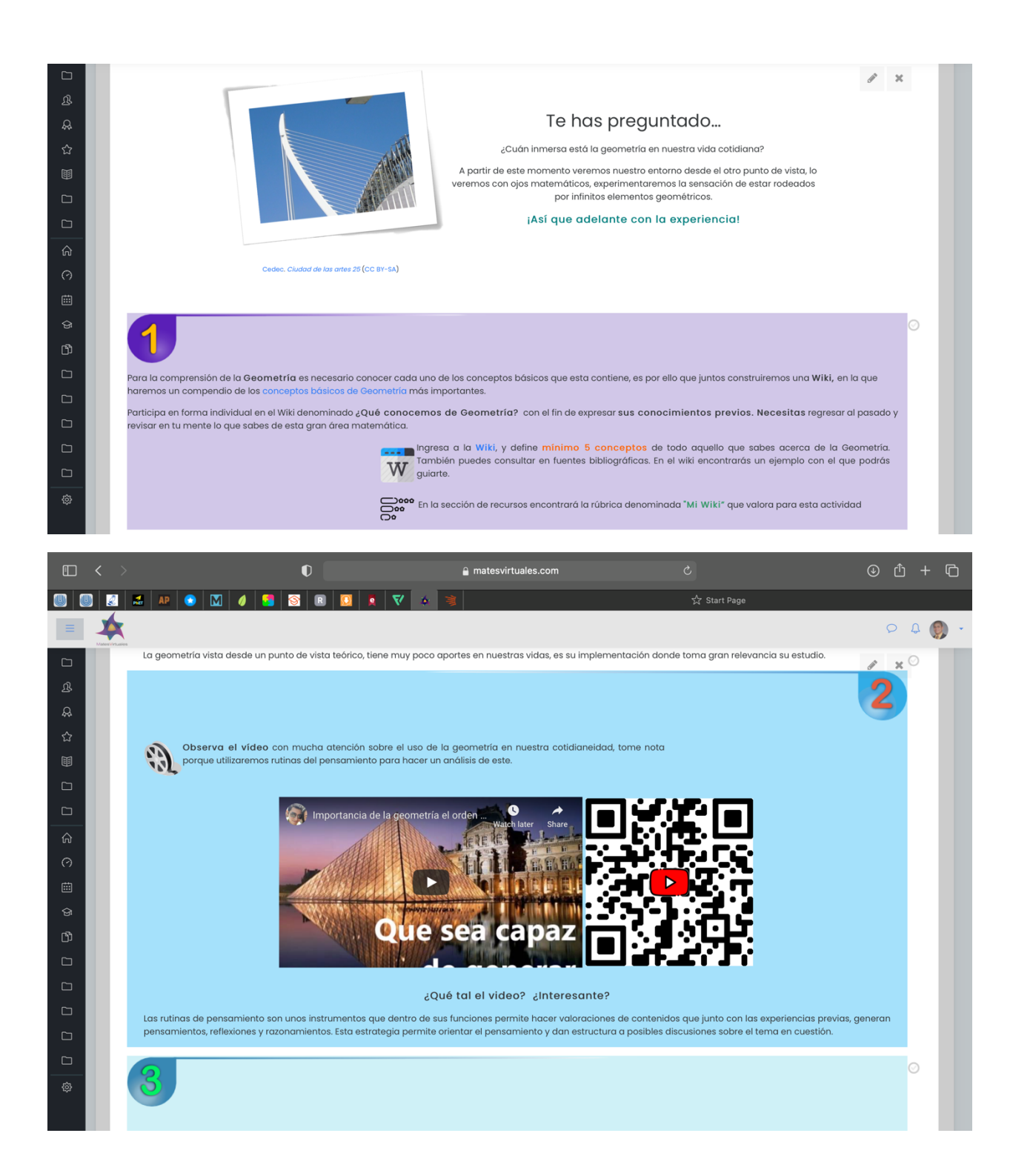

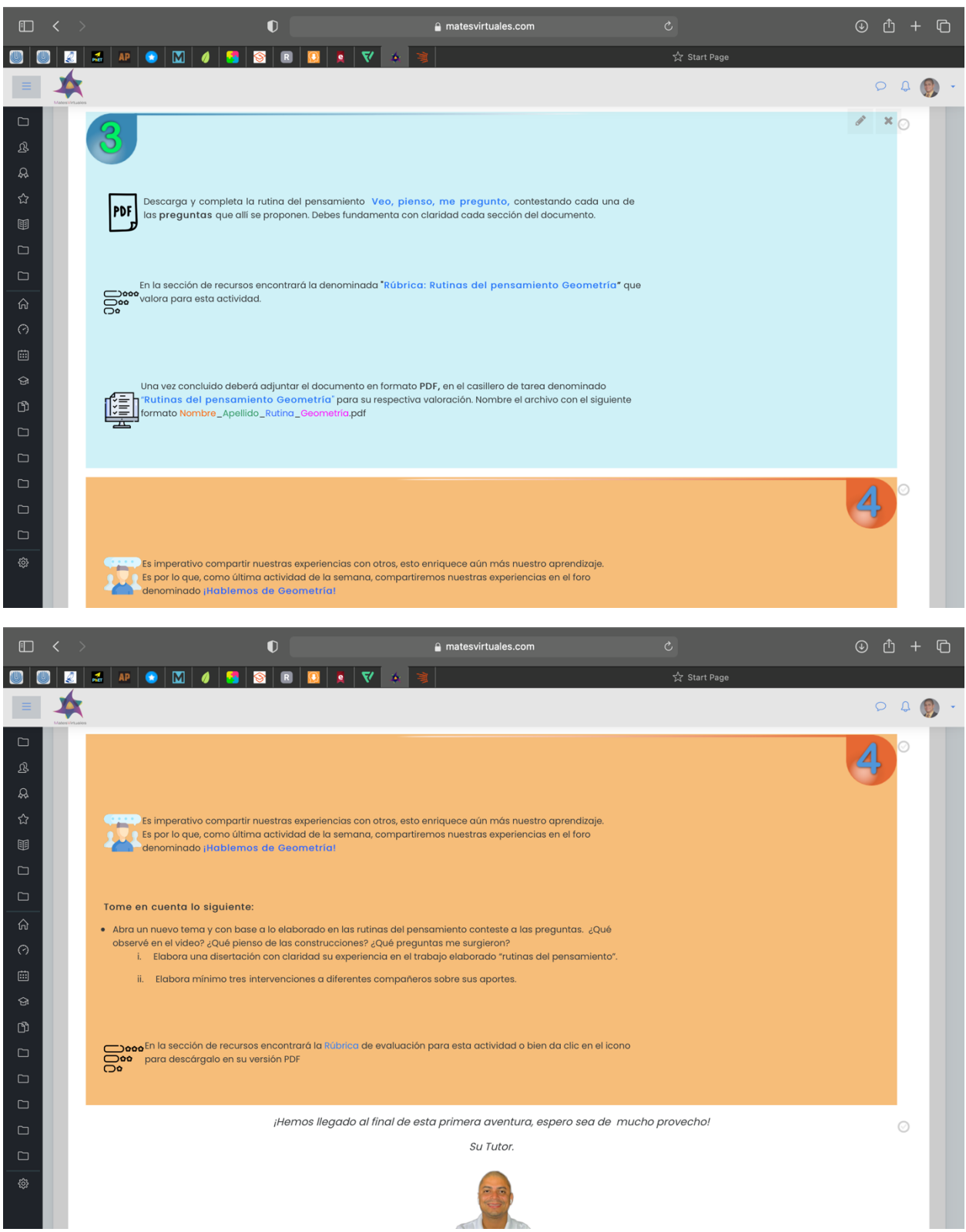

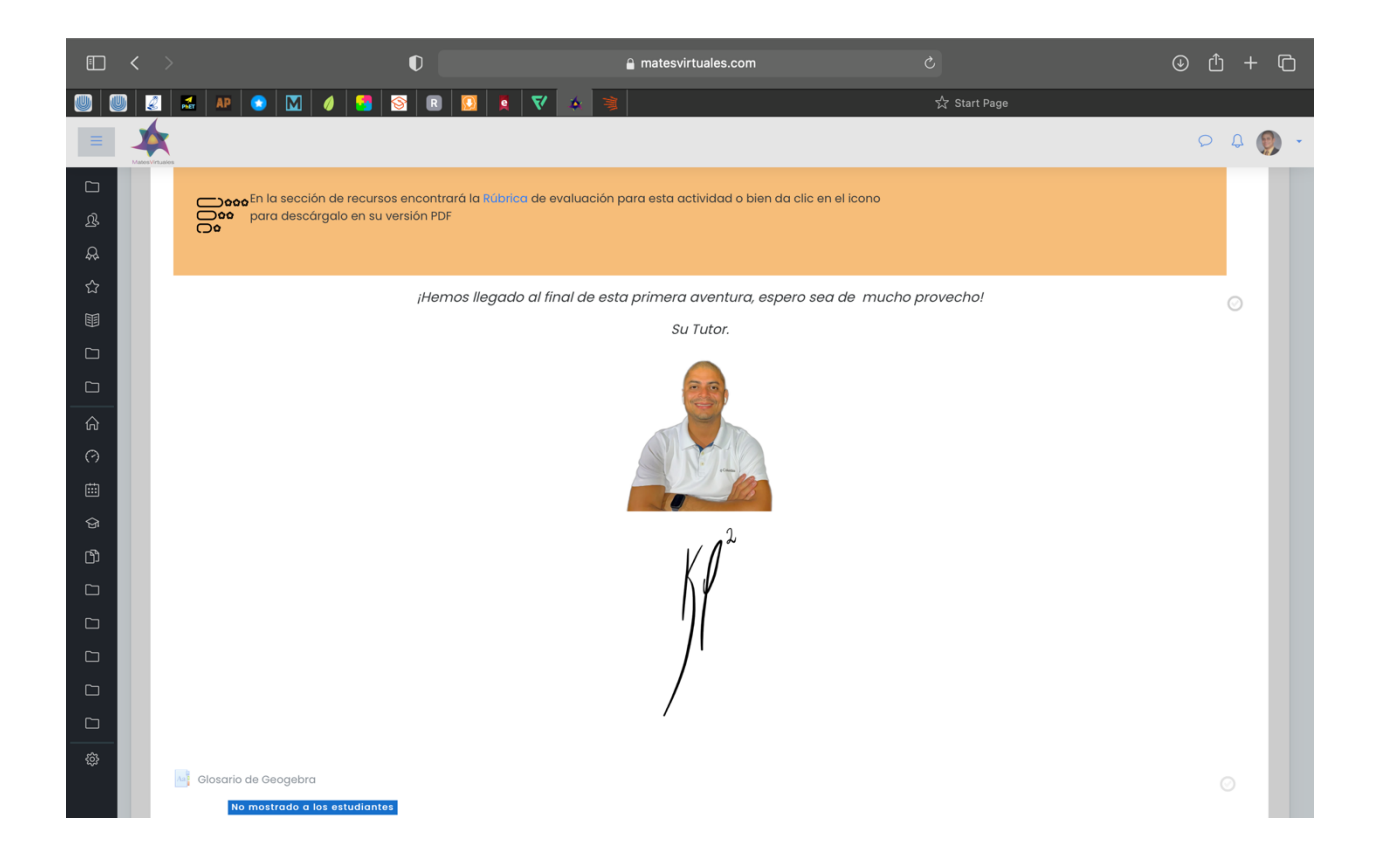

### **Clase #2**

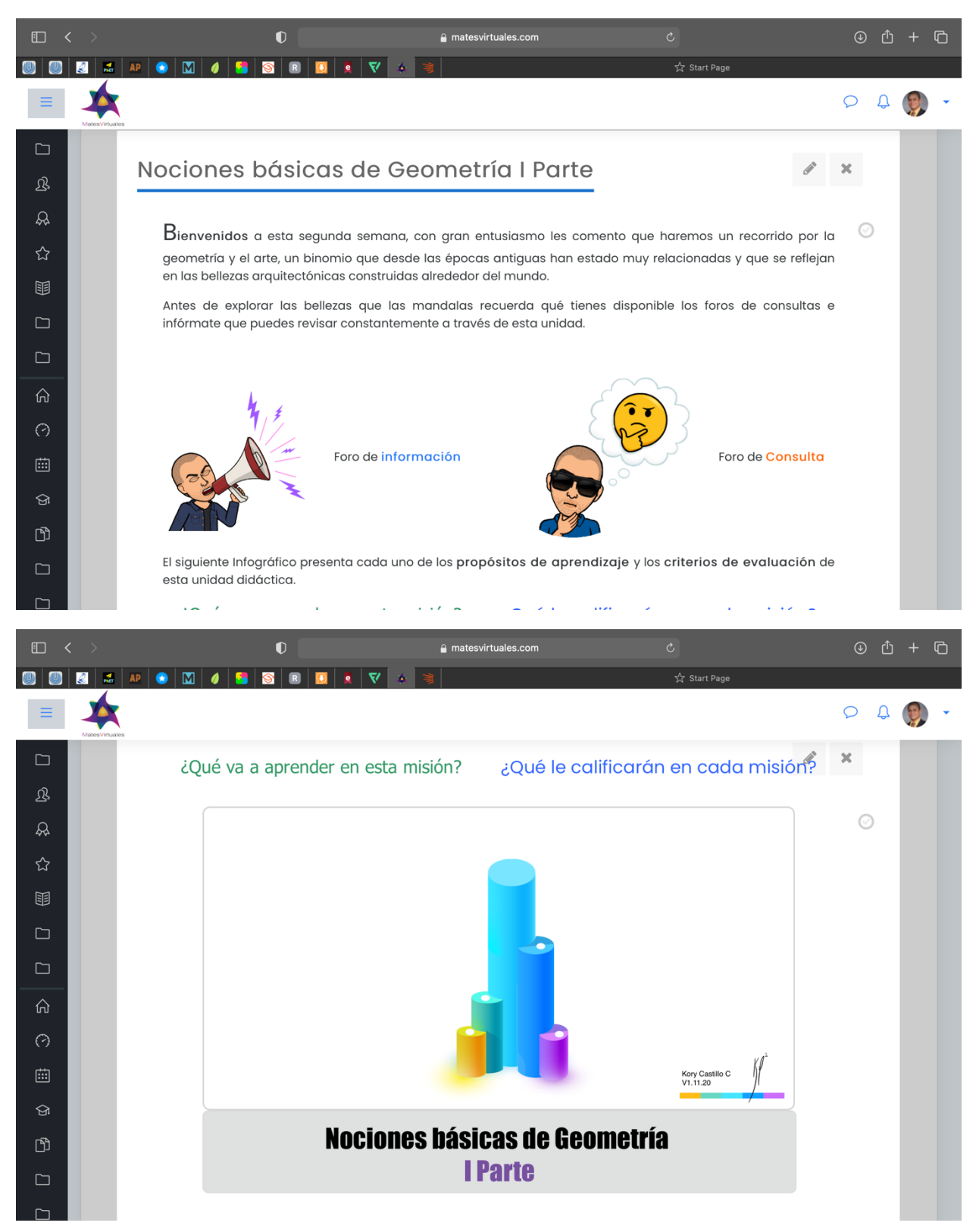
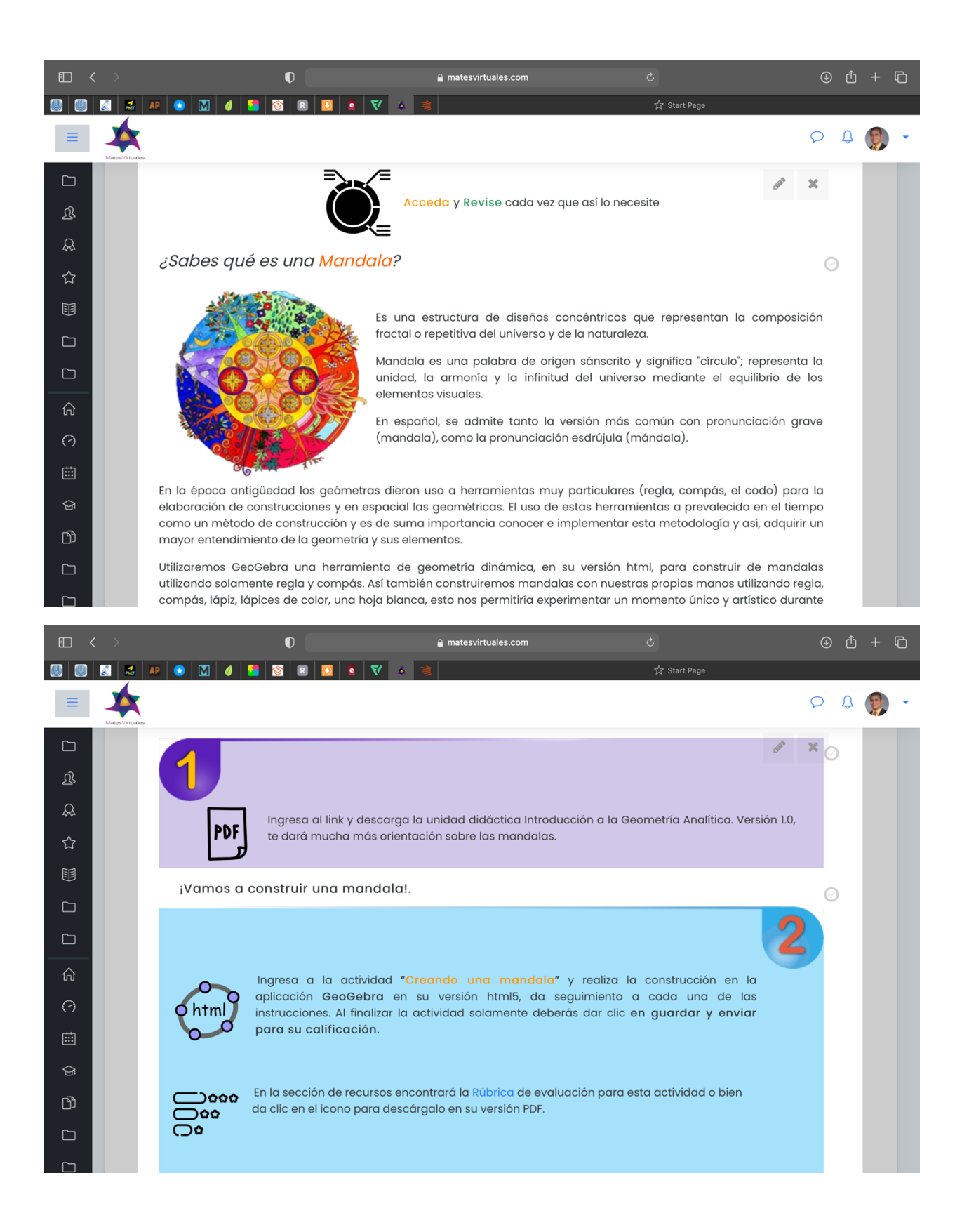

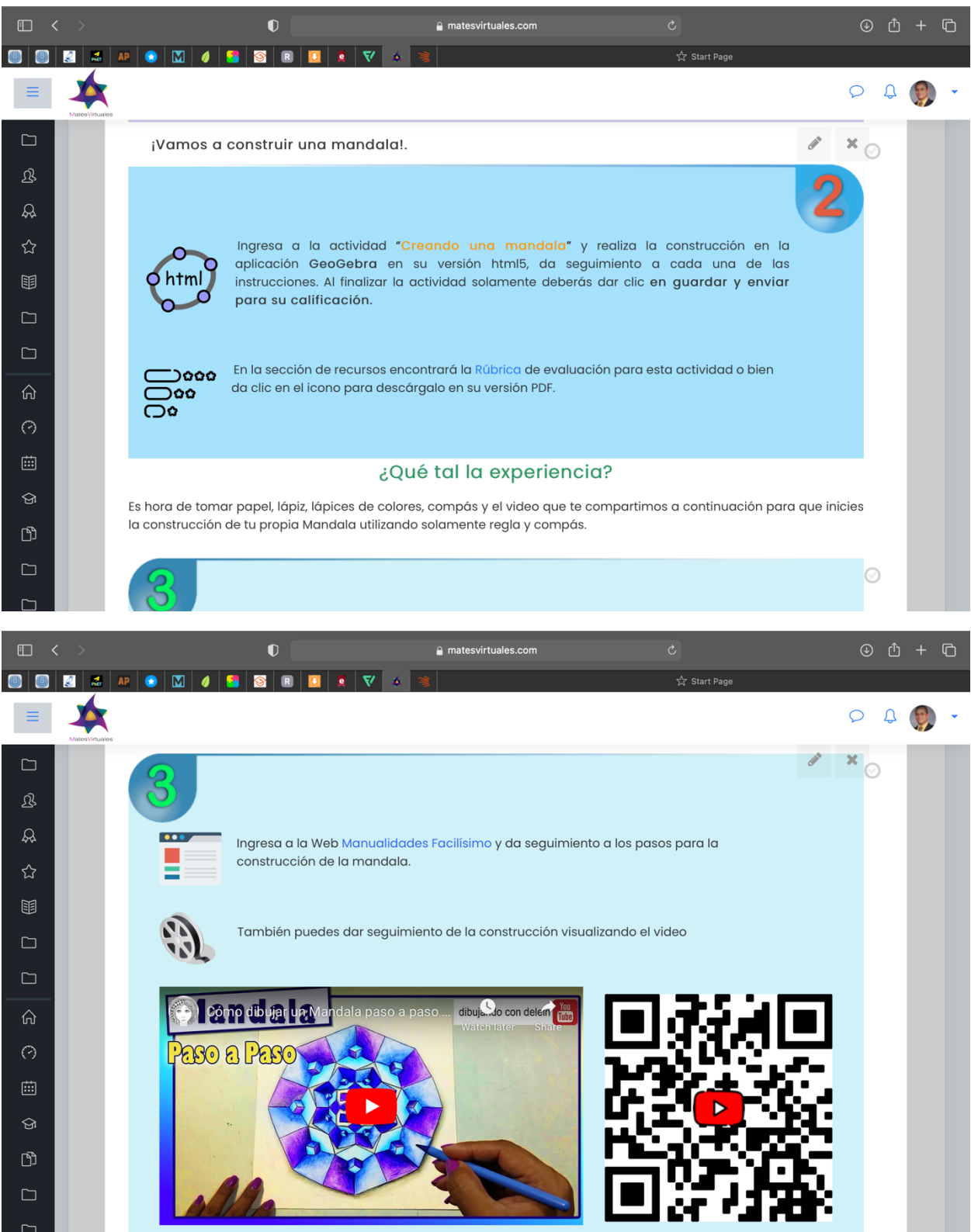

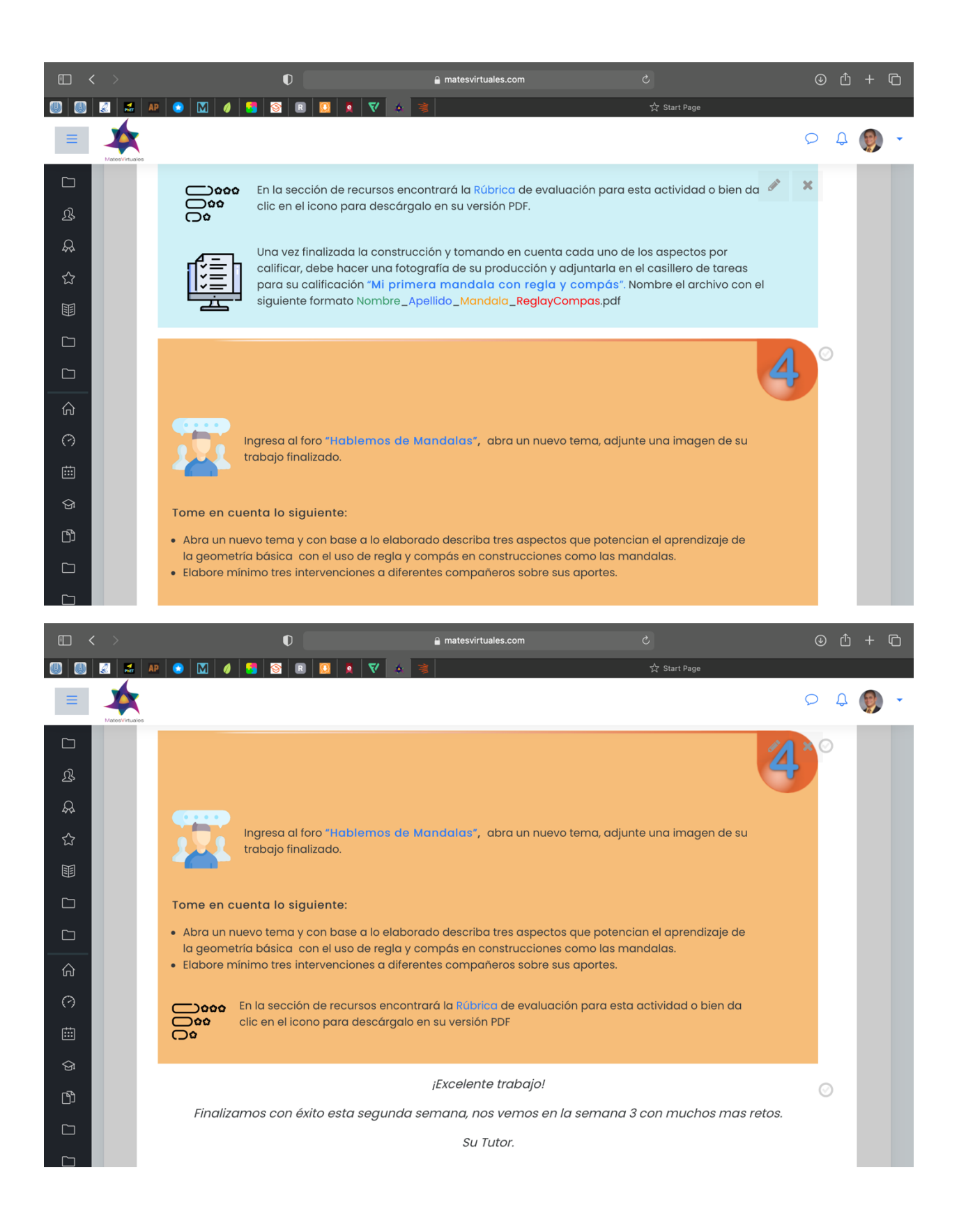

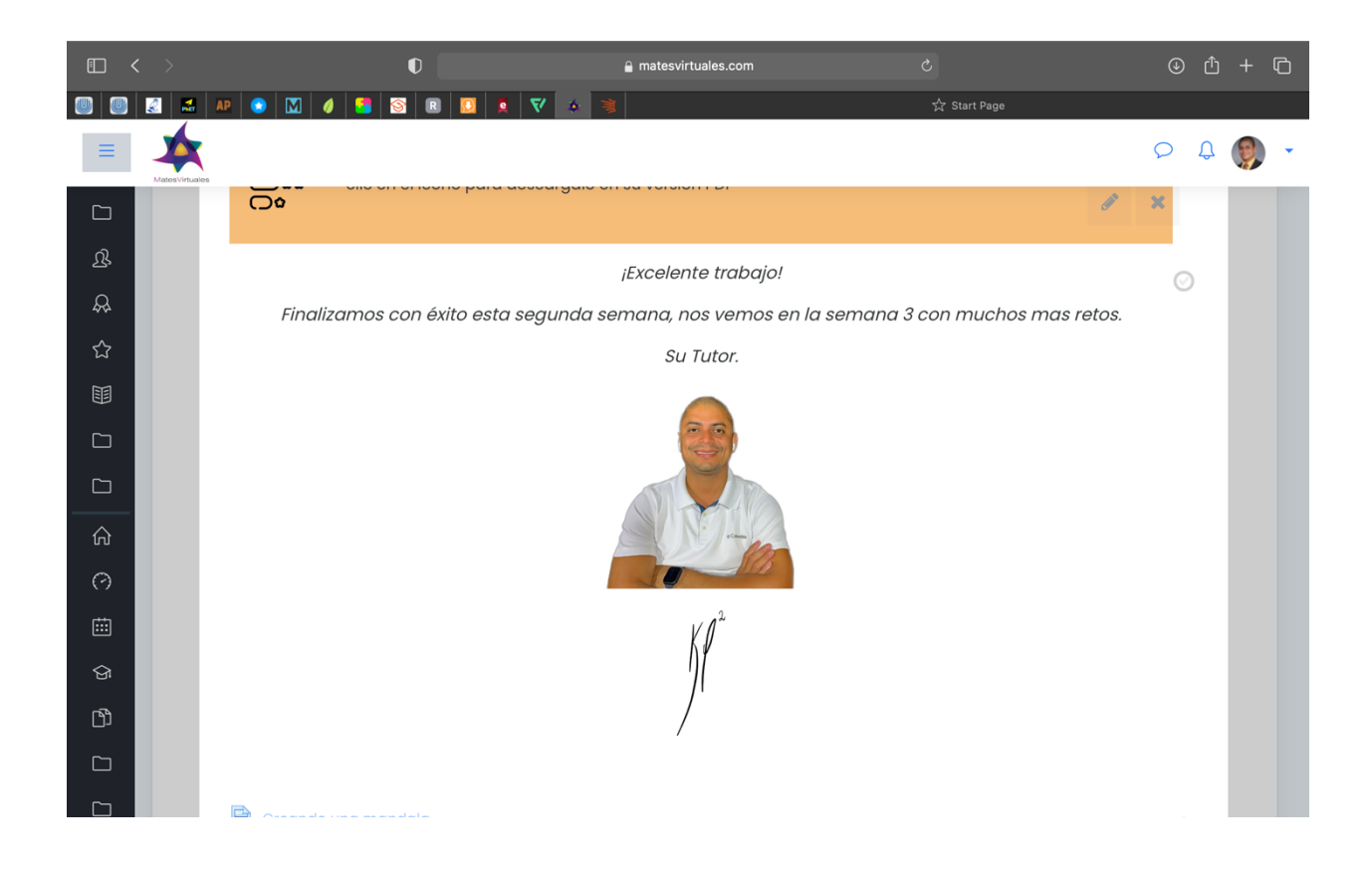

#### **Clase #3**

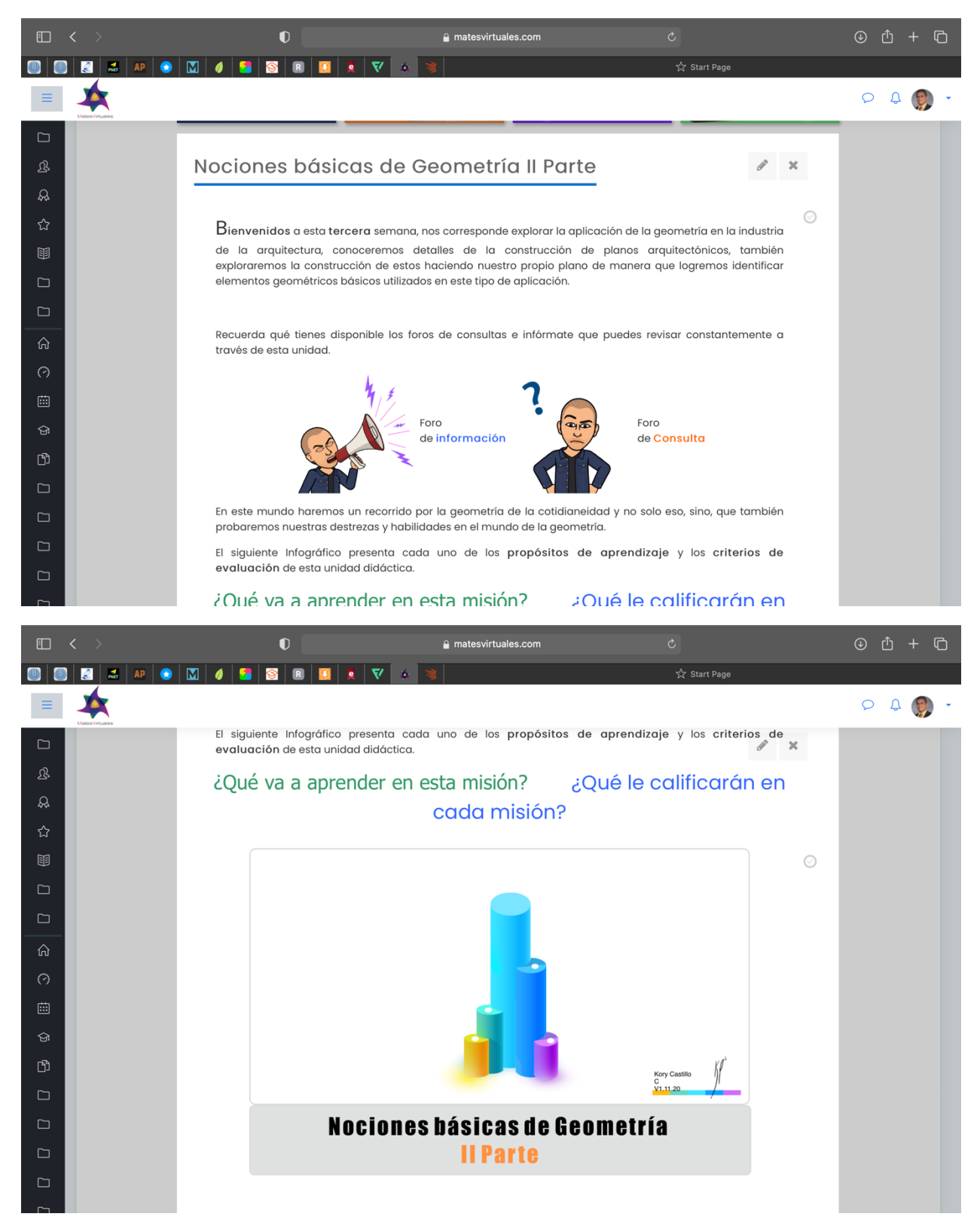

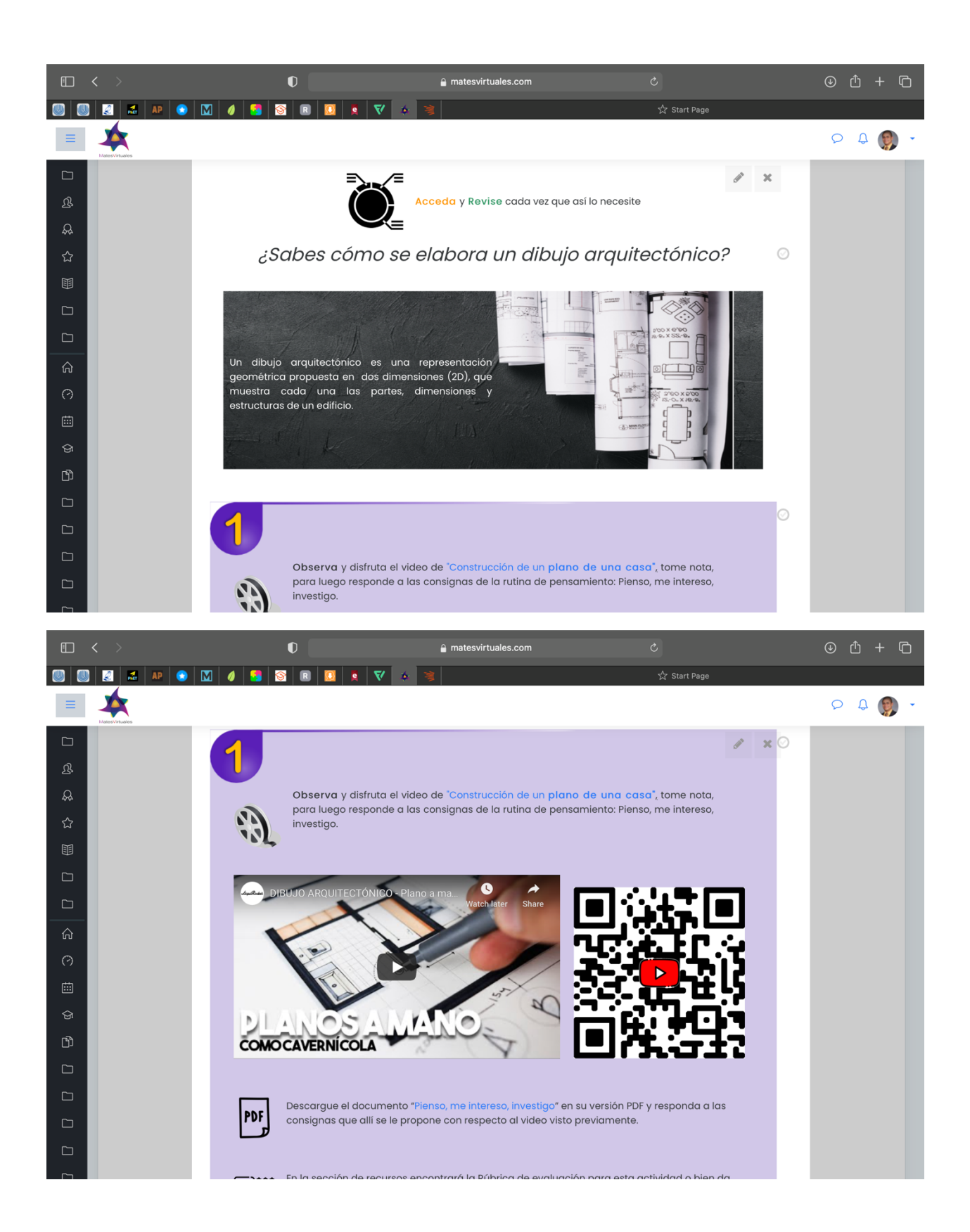

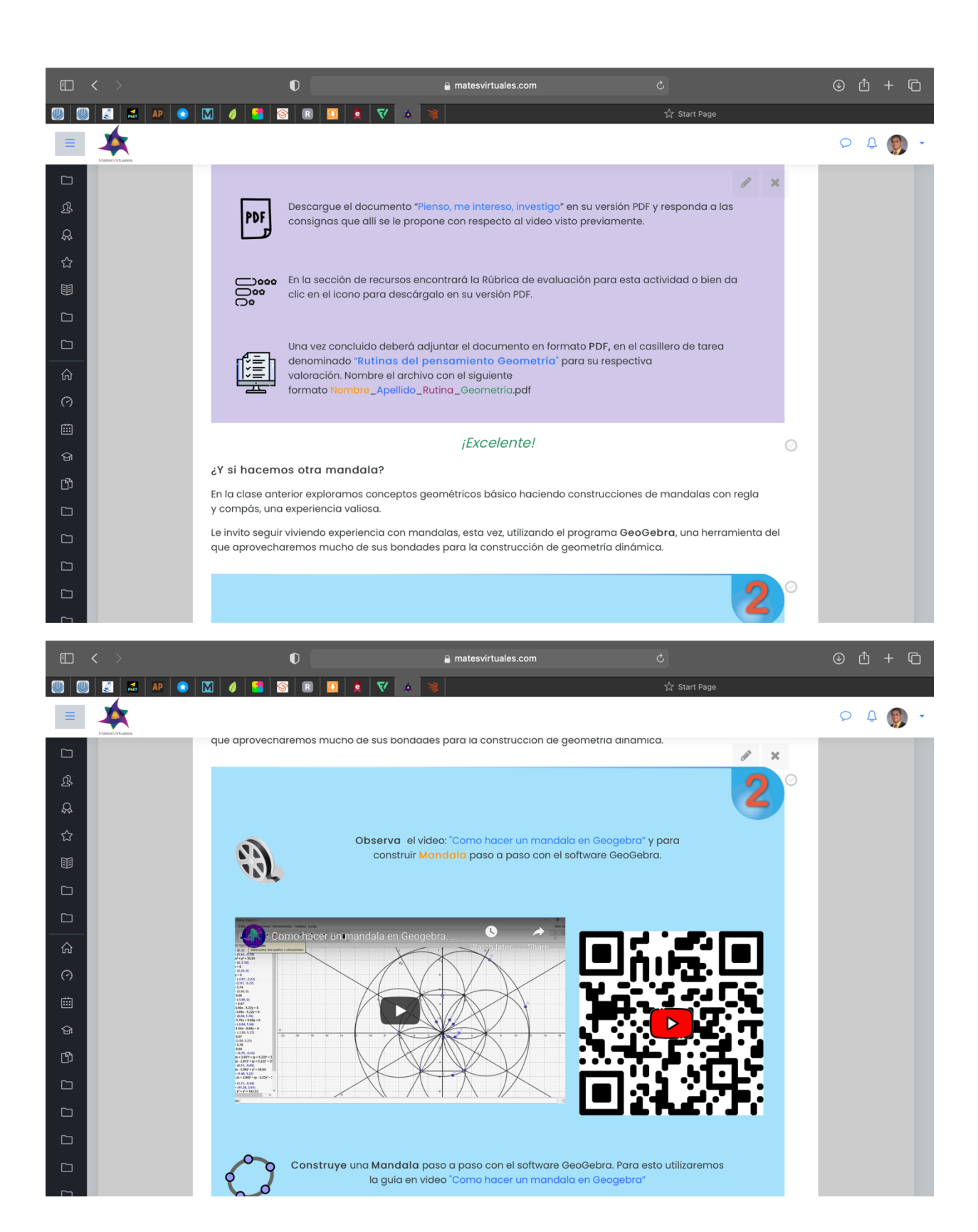

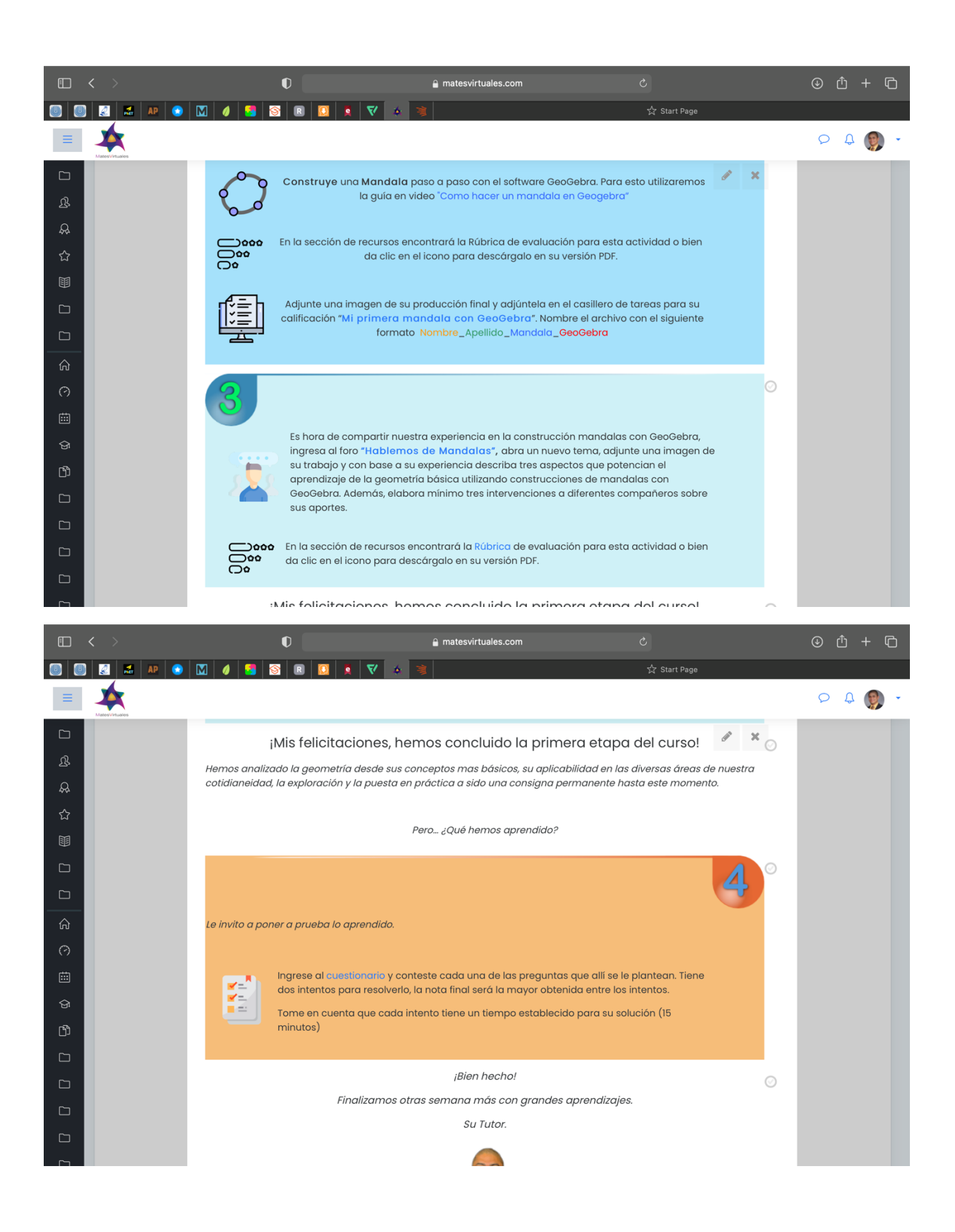

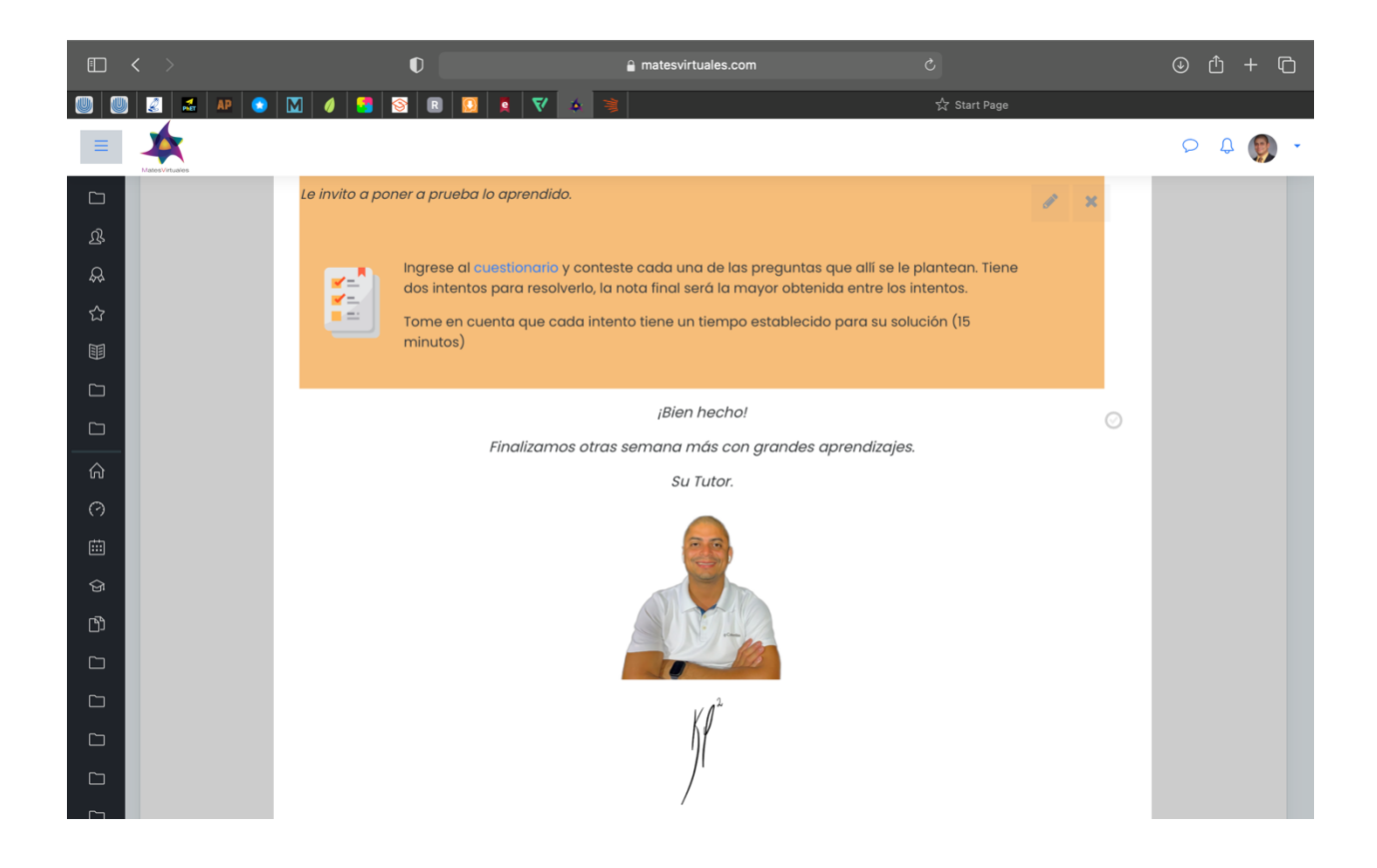

Documentos Elaborados

## Guía Didáctica

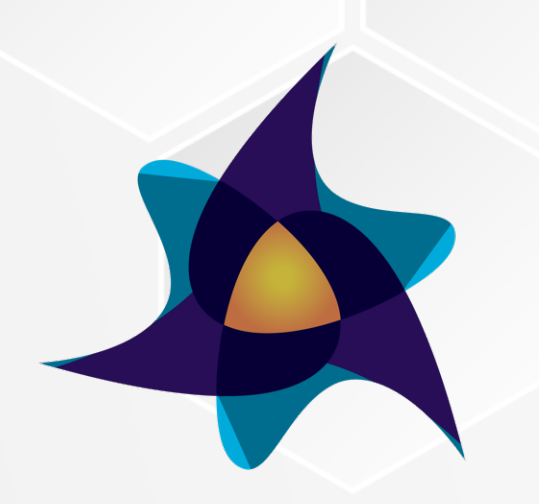

**Mates Virtuales** 

# **MUNDOS GEOMÉTRICOS**

## GUÍA DIDÁCTICA

Primera edición Kory castillo C 2020

## Tabla de Contenidos.

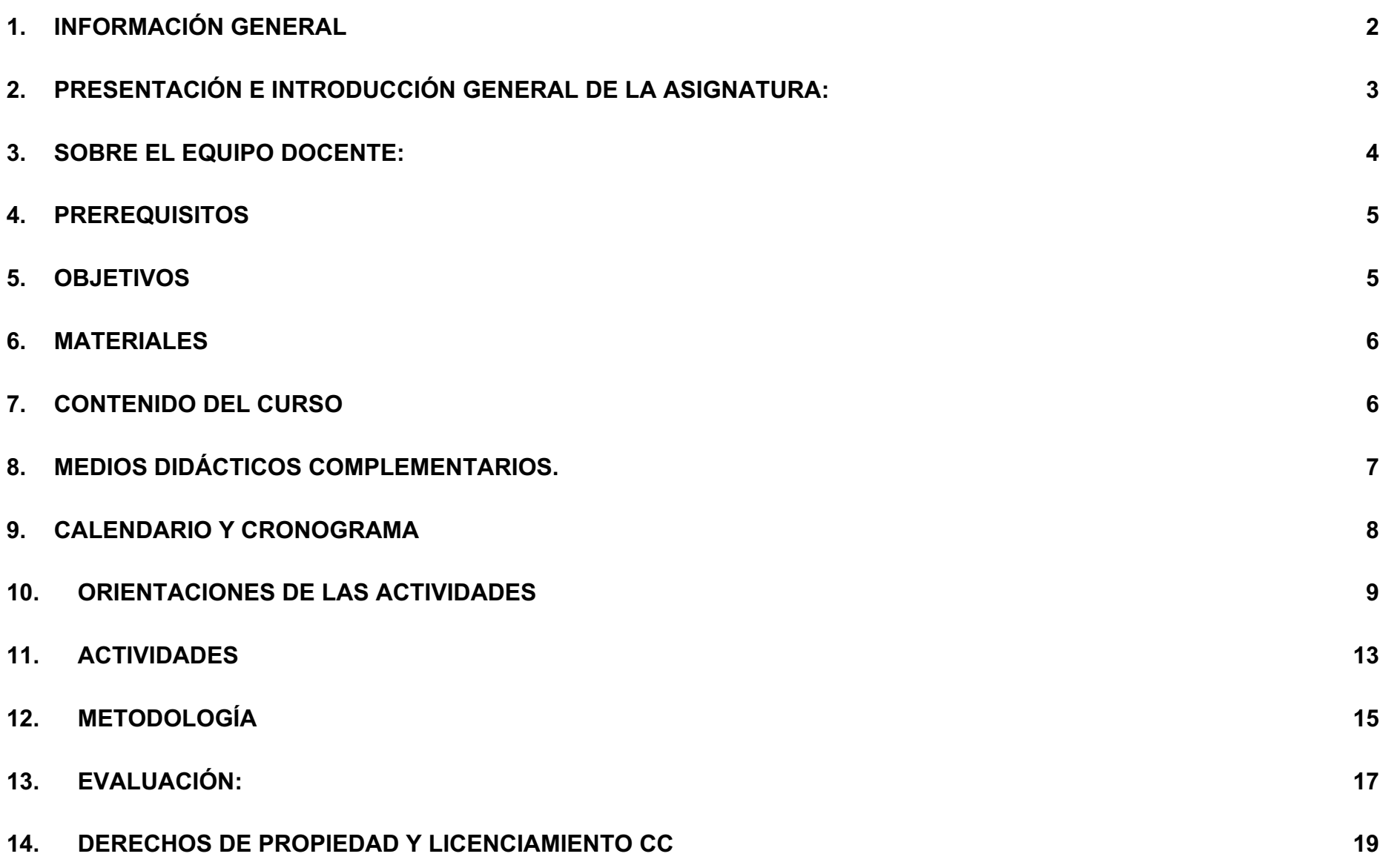

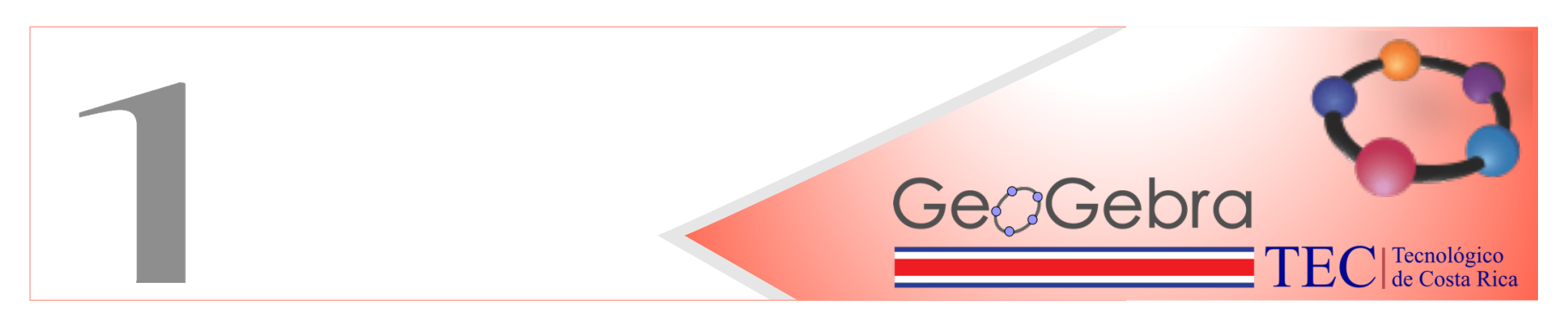

## 1.Información general

#### **Institución: Instituto de GeoGebra de Costa Rica**

**Carrera o ciclo formativo:** Ciclo de la educación general básica de Costa Rica **Asignatura:** Matemática **Año:** 2020 **Profesor:** Kory Castillo Castillo **Programa de la materia:** Geometría básicas y Geometría Analítica **Duración:** 4 semanas

## **Contenidos:**

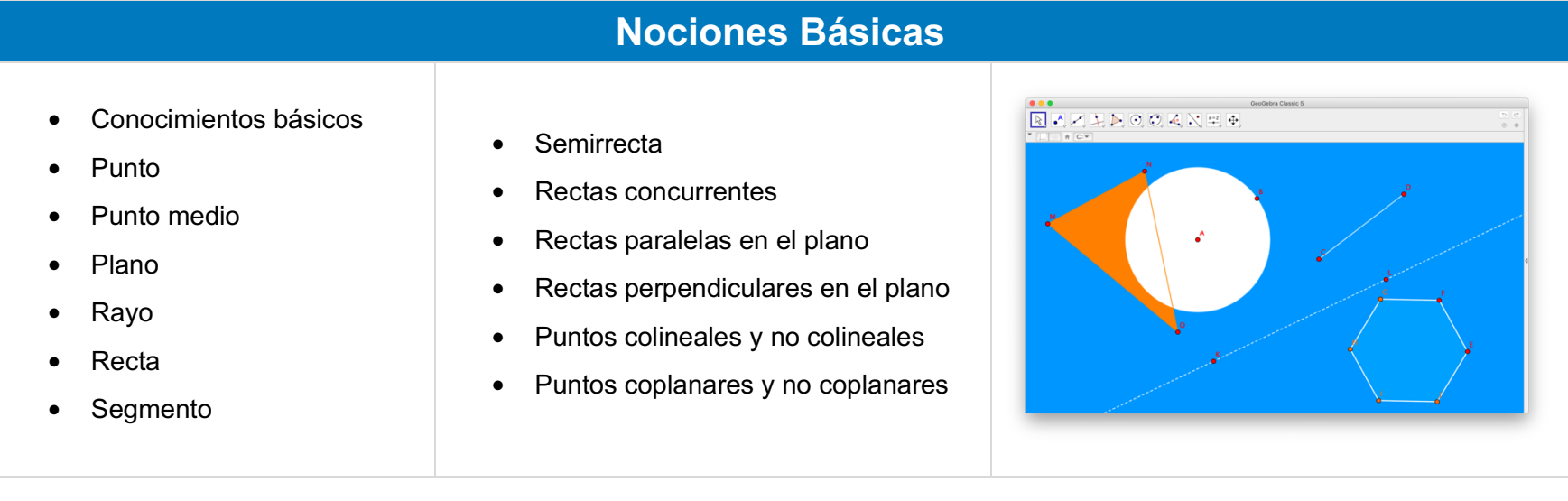

## **Visualización espacial**

- Caras
- **Aristas**
- Vértices
- Rectas y segmentos paralelos
- Rectas y segmentos perpendiculares
- Planos paralelos
- Planos perpendiculares

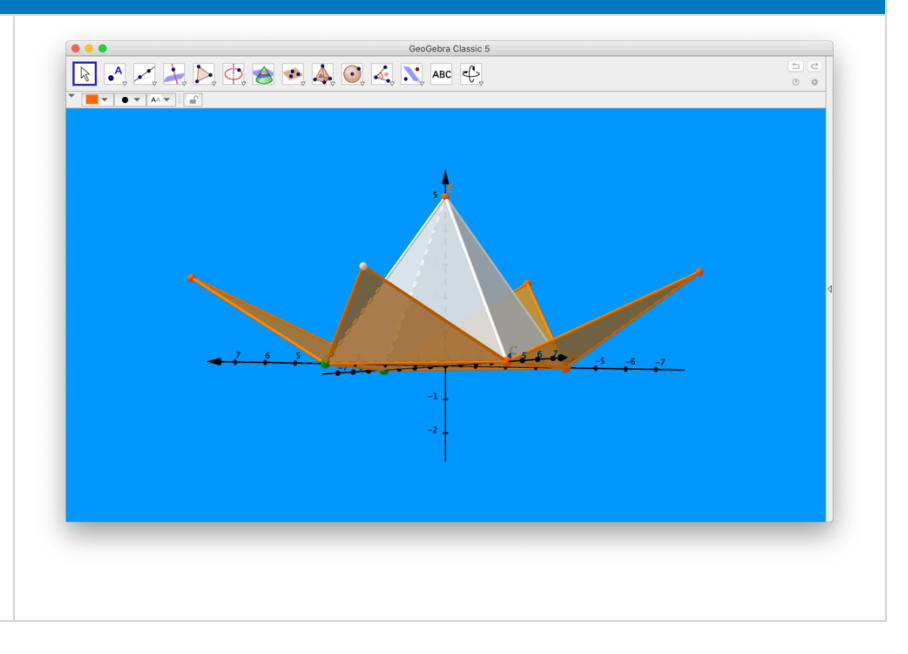

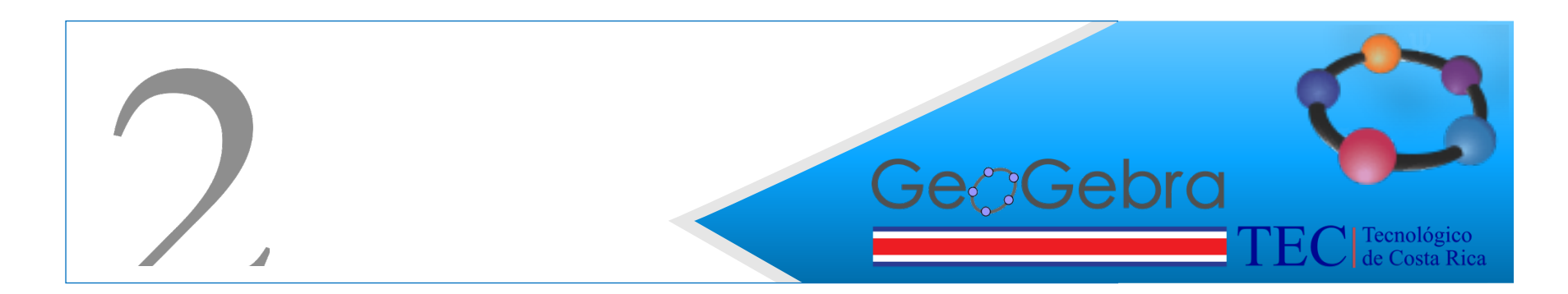

#### 2.Presentación e introducción general de la asignatura: **A. JUSTIFICACIÓN:**

La selección del tema y el diseño de la unidad didáctica está basado en el enfoque principal de la propuesta educativa de la enseñanza y aprendizaje de la matemática en Costa Rica según el Ministerio de Educación Pública el cual está centrado en la resolución de problemas con el fin de fortalecer mayores capacidades cognitivas para abordar los retos de una sociedad moderna, donde la información, el conocimiento y la demanda de mayores habilidades y capacidades mentales son invocadas con fuerza (MEP, 2016).

El principal enfoque de trabajo del curso busca que los participantes desarrollen nuevas propuestas didáctica que involucre el uso de TIC (GeoGebra, Padlet,Flipgrid entre otros), como un medio para desarrollar las competencia matemática entendida desde el Ministerio de Educación Pública en Costa Rica como una capacidad del individuo para formular, emplear e interpretar las Matemáticas en una variedad de contextos. Incluye razonar matemáticamente y usar conceptos, procedimientos, hechos y herramientas para describir, explicar y predecir fenómenos. Ayuda a los individuos a reconocer el papel de las Matemáticas en el mundo y hacer juicios bien fundados y decisiones necesarias para ciudadanos constructivos, comprometidos y reflexivos. (OECD, 2010, p. 4).

El abordaje de la temática se plantea desde una perspectiva del estudiante, de manera que genere un aprendizaje por descubrimiento tal y como lo menciona Ausubel, ya que estarán expuestos a la resolución de problemas que los llevará a explorar y cometer errores de los cuales podrán aprender y vincular sus respuestas con conocimientos previos que les permitirán conectar y aplicar a nuevos temas que vendrán más adelante.

El planteamiento didáctico centra su contenido procedimental en teorías cognitivistas como la del aprendizaje por construcción (Piaget, Vigotsky, Ausubel) donde tanto las actividades de aprendizaje como las actividades de enseñanza se interpretan como acciones cognitivas que realizan las personas en las distintas áreas matemáticas y que se asocian a capacidades para la comprensión y uso de los conocimientos. Del programa de estudios de matemática se han extraído los siguientes procesos:

- Razonar y argumentar entrance and the conectar and the Conectar
	-
- Plantear y resolver problemas **but a controlled a Representar but a Controlled A** Representar
- 

Comunicar

Cada uno responde pequeños procesos que acercan al participante a una nueva zona de desarrollo próximo descritas por Vigotsky, que le permite afianzar lo que sabe y recibir nueva información para resolver nuevos retos cognitivos.

En cuanto a las estrategias de enseñanza seleccionadas para esta unidad se utilizarán:

● Objetivos o propósitos de aprendizaje: se describen como conocimientos y habilidades específicas para los estudiantes según lineamientos MEP

● Consignas enfocadas en resolución de un problema específico ligado a la vida real.

● Uso de organizadores previos donde la persona estudiante puede manipular e interactuar visualmente con las figuras geométricas.

- Uso de ilustraciones en forma bidimensional y tridimensional
- **Preguntas intercaladas**
- Redes semánticas
- **Estructuras textuales**

En cuanto a las estrategias de aprendizaje se tomaron algunas de las mencionadas en el documento Aprendizaje y estrategias de la unidad 3 del curso, las cuales son:

- 
- 
- Estrategias de elaboración compleja
- Estrategias de repaso. <br>
 Estrategias de identificación de relaciones y modelos
- Estrategias de elaboración simple el estrategias de transferencia y aplicación

En cuanto a la evaluación se busca que sea durante el proceso, no enfocada únicamente en el resultado final, su fundamentación se sustenta en la visión del aprender haciendo. Se consideran los saberes previos de los estudiantes y se busca que la construcción sea de manera colaborativa.

El seguimiento a los logros de aprendizaje enlos estudiantes se realizará mediante la autoevaluación y la coevaluación donde la persona estudiante conozca su avance con respecto al tema y tome decisiones y nuevas actividades de aprendizaje si es necesario.

Los recursos de trabajo son variados y responden al enfoque del Diseño Universal de Aprendizaje donde se comparte a la persona estudiante distintos formatos de información que le permitan acceder aquellos con los que más se sientan cómodos para la transferencia de datos o información. Dentro de los recursos didácticos utilizados se encuentran:

- Videos de orientación y definición de conceptos. <br> **Exercise Exercíaciones** en Genial.ly
- - Software para la manipulación y visualización de los conceptos: <br>
	Internación y visualización de los conceptos:<br>
	Internación de los conceptos:
- 

**GeoGebra** 

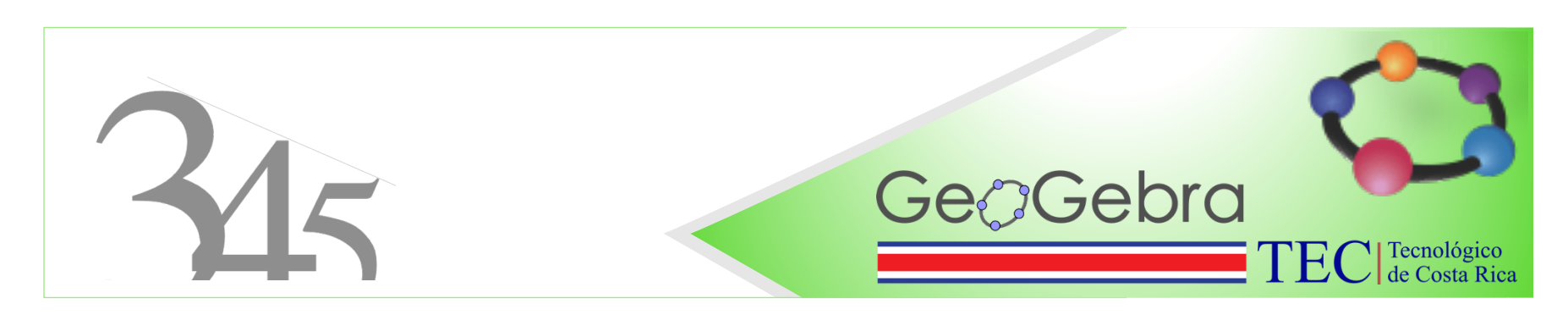

## 3.Sobre el equipo docente:

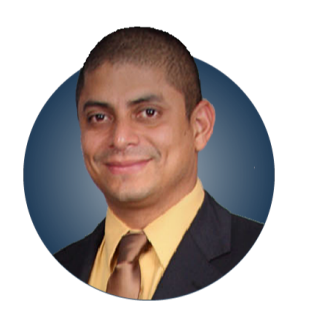

La mediación del curso estará a cargo del mediador **Kory Castillo Castillo** experto en **Elearning,** Licenciado en Matemáticas, actualmente imparte en niveles de estudios en secundaria y universitaria, experto en **Elearning** con una amplia trayectoria en desarrollo de entornos virtuales de aprendizajes. **Castillo** ha sido diseñador de contenido y facilitador de procesos virtuales en diversas entidades

educativas como, Colypro, Fundación Omar Dengo,UNED entre otras. Si desea conocer aún más sobre el, sus productos, su trayectoria visita el sitio web

:https://www.matesvirtuales.com/korycastillo/index.html

## 4.Prerequisitos

- Un requisito fundamental es el conocimiento de las matemáticas y el manejo de teorías de aprendizaje.
- Tener un manejo básico en las herramientas de ofimática.
- Tener los conocimientos básicos del uso de la aplicación GeoGebra.
- Disponer de un dispositivo móvil computadora y acceso internet.
- Disponer de al menos 6 horas por semana para las diferentes asignaciones del curso.
- Disponer de una dirección de correo personal.

## 5.Objetivos

## **General**

• Mejorar las prácticas educativas de matemática a través de la aplicación del enfoque de resolución de problemas en diseños de actividades didácticas que integren tecnologías y comunidades virtuales propiciando espacios innovadores de aprendizajes para los estudiantes.

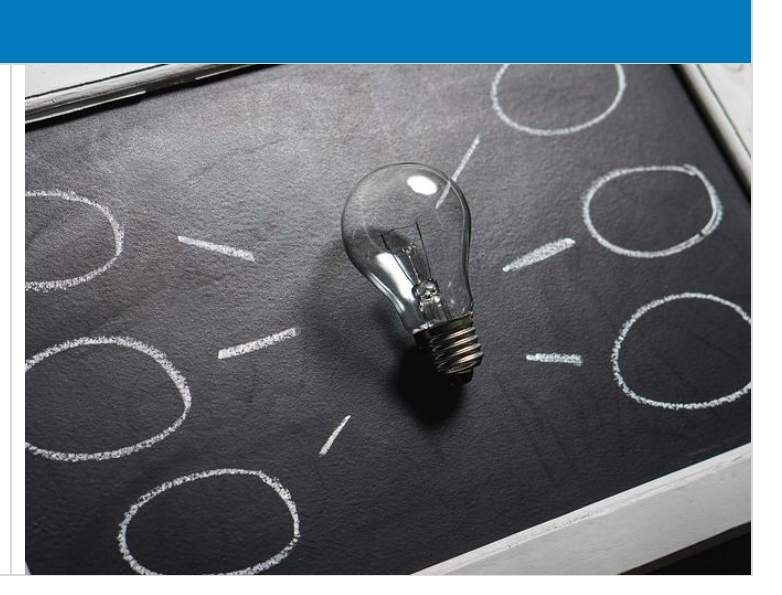

## **Específicos**

#### **Nociones Básicas**

- o **Identifica** en construcciones elaboradas con GeoGebra, el valor didáctico para el abordaje de los diferentes conceptos básicos de geometría (puntos, segmentos, rectas, semirrectas, rayos, planos, puntos colineales y no colineales, puntos coplanares y no coplanares, punto medio de un segmento, rectas paralelas, perpendiculares, concurrentes).
- o **Elabora** construcciones con GeoGebra para identificar en ellas diferentes conceptos básicos de geometría como puntos, segmentos, rectas, semirrectas, rayos, planos, puntos colineales y no colineales, puntos coplanares y no coplanares, punto medio de un segmento, rectas paralelas, perpendiculares, concurrentes.
- o **Identifica** en construcciones geométricas hechas con GeoGebra, valor didáctico para el abordaje de habilidades en la notación simbólica de cada concepto básicos de geometría y la relación con su representación gráfica.
- o **Elabora** una propuesta didáctica de construcciones con GeoGebra de Geometría Básica utilizando herramientas de regla y compas.

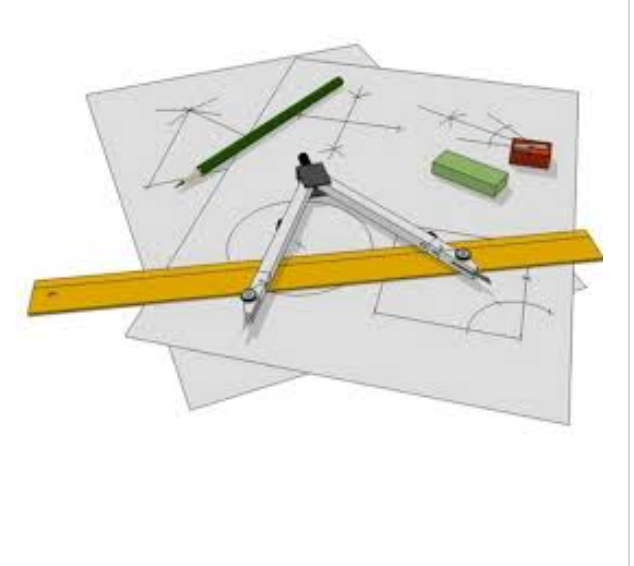

## **Específicos**

#### **Visualización Espacial**

- o **Elabora** una propuesta didáctica para reconocer conceptos de la visualización espacial como: caras, aristas, vértices, caras paralelas, caras perpendiculares etc.
- o **Elaborar** construcciones con GeoGebra que acompañado con una guía didáctica permita el abordaje los conceptos básicos de la visualización espacial
- o **Elaborar** una propuestas didácticas para la enseñanza de la visualización espacial con GeoGebra.

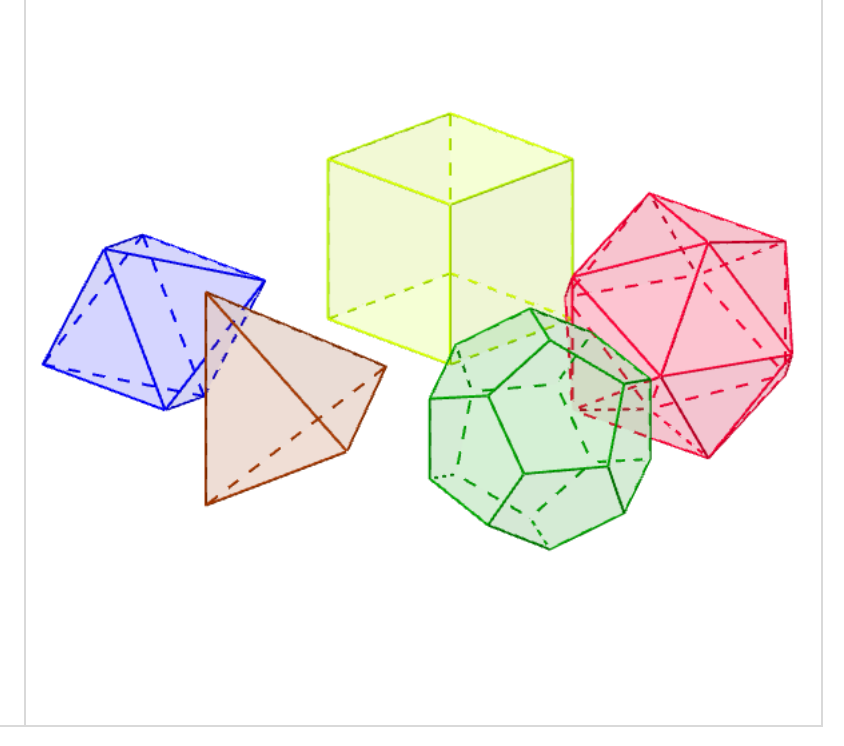

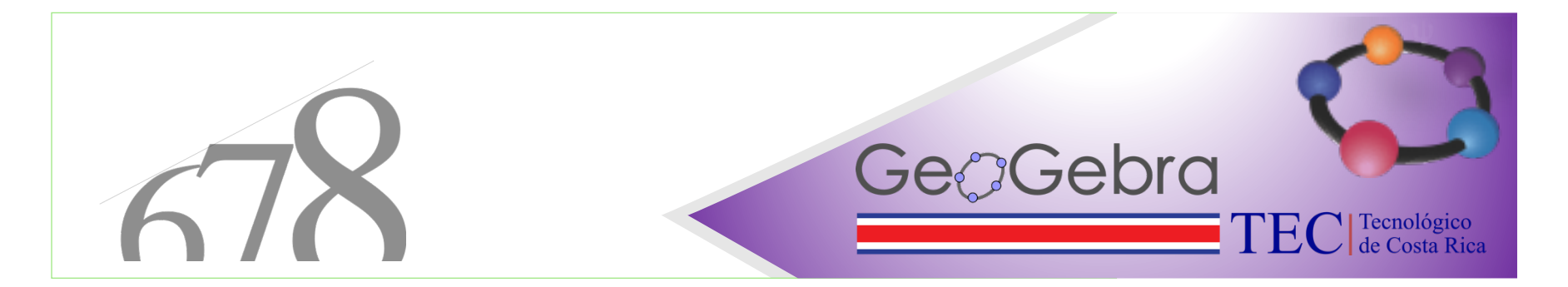

## 6.Materiales

A continua ción, se listan los principales materiales necesarios para la realización de este curso.

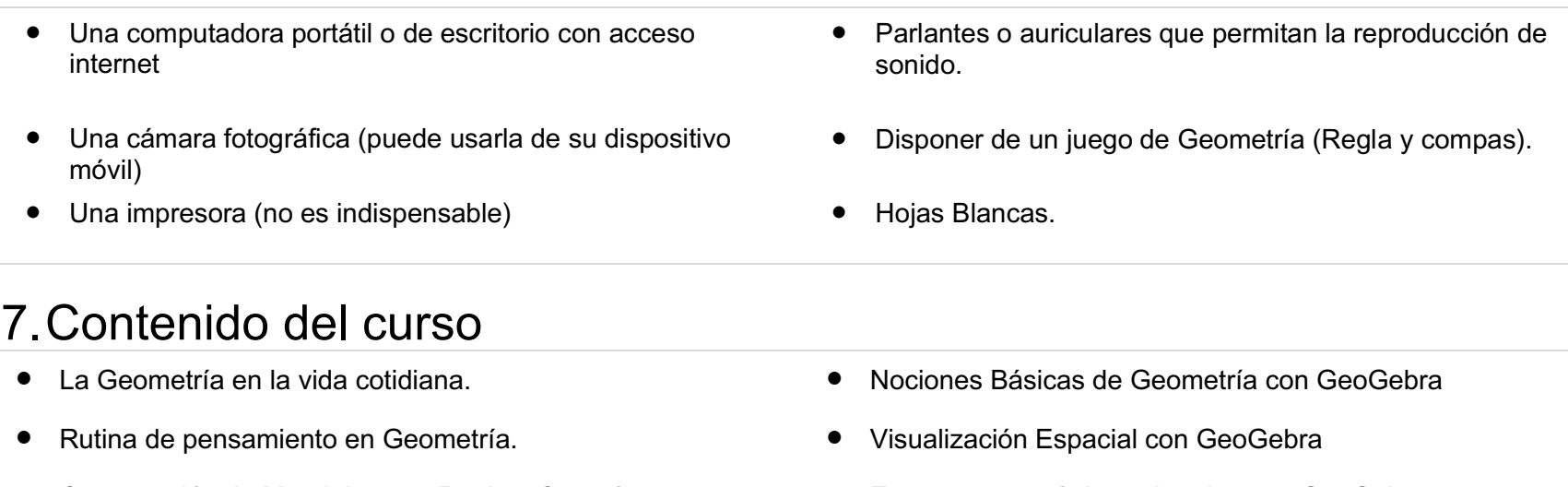

- Construcción de Mandalas con Regla y Compás. <br> **•** Entornos geométricos virtuales con GeoGebra
- Construcción de Mandalas con GeoGebra.

## 8.Medios didácticos complementarios.

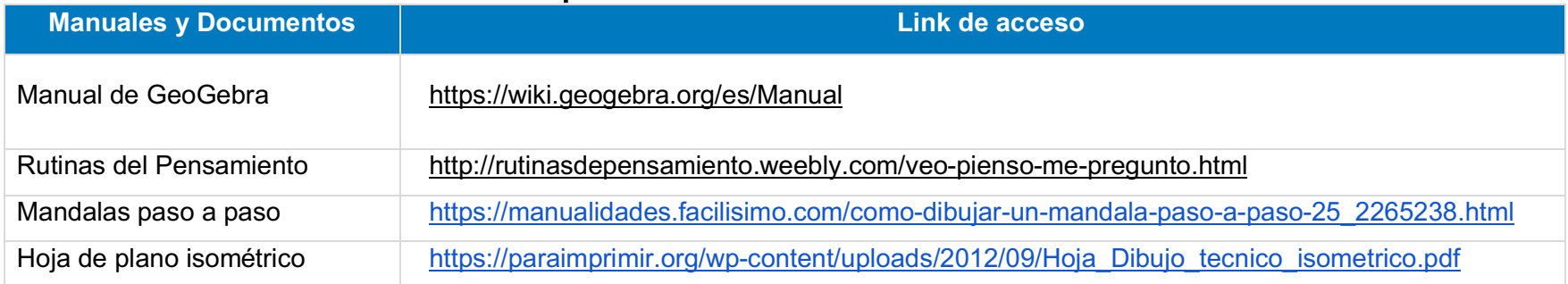

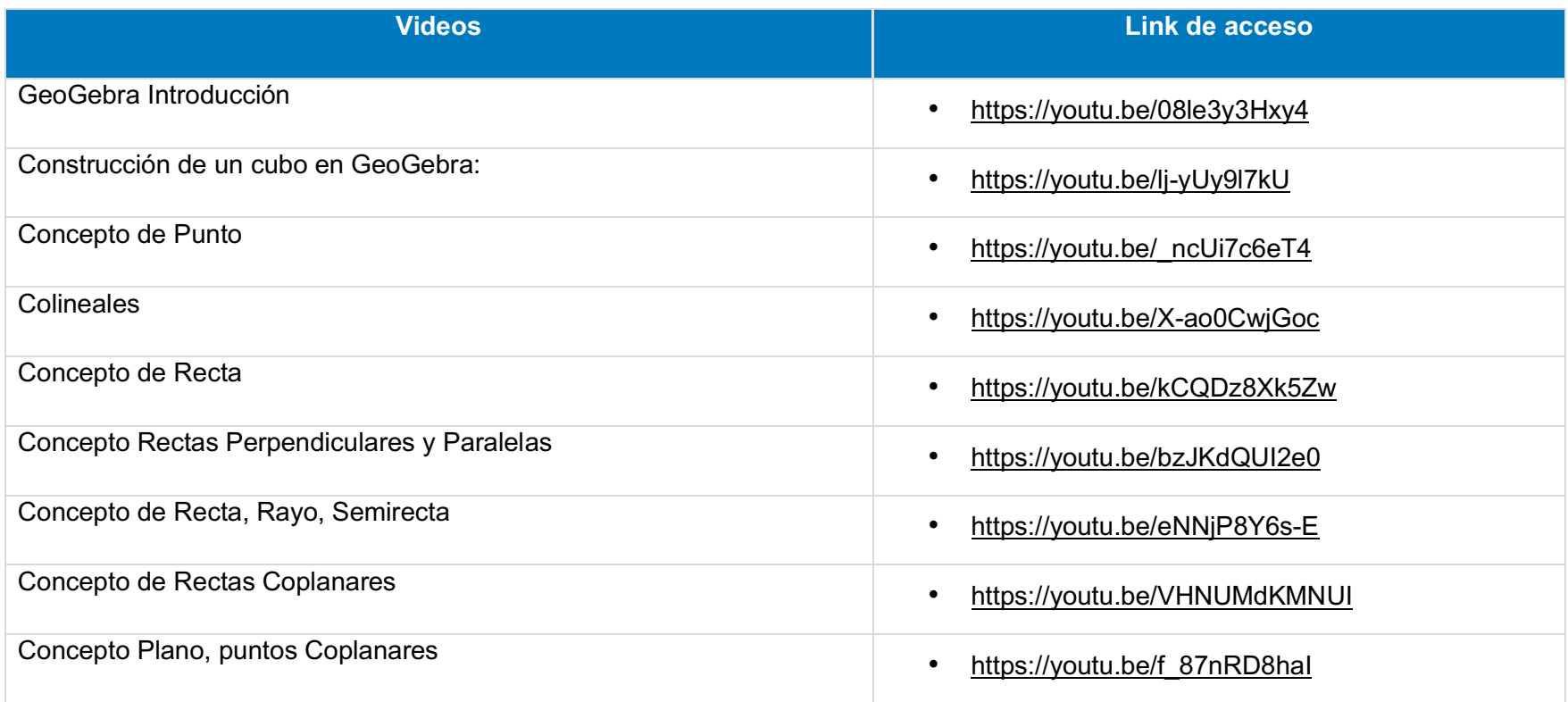

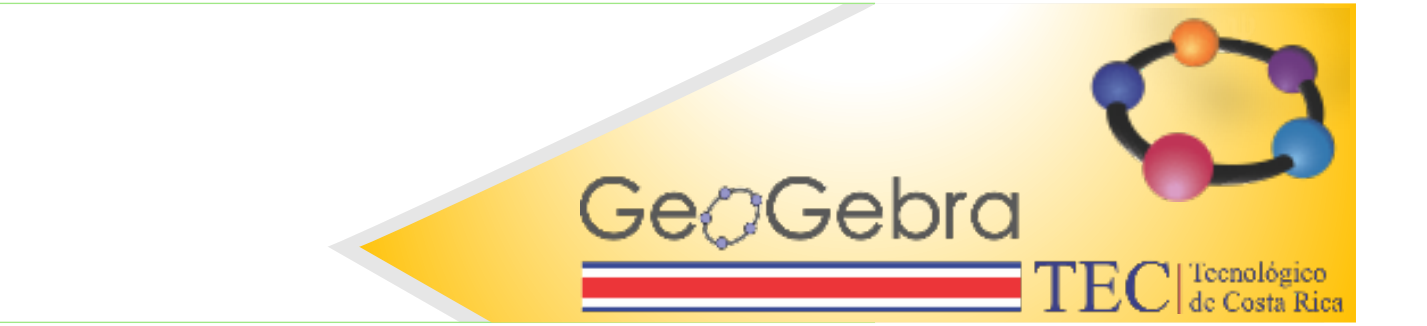

## 9.Calendario y Cronograma

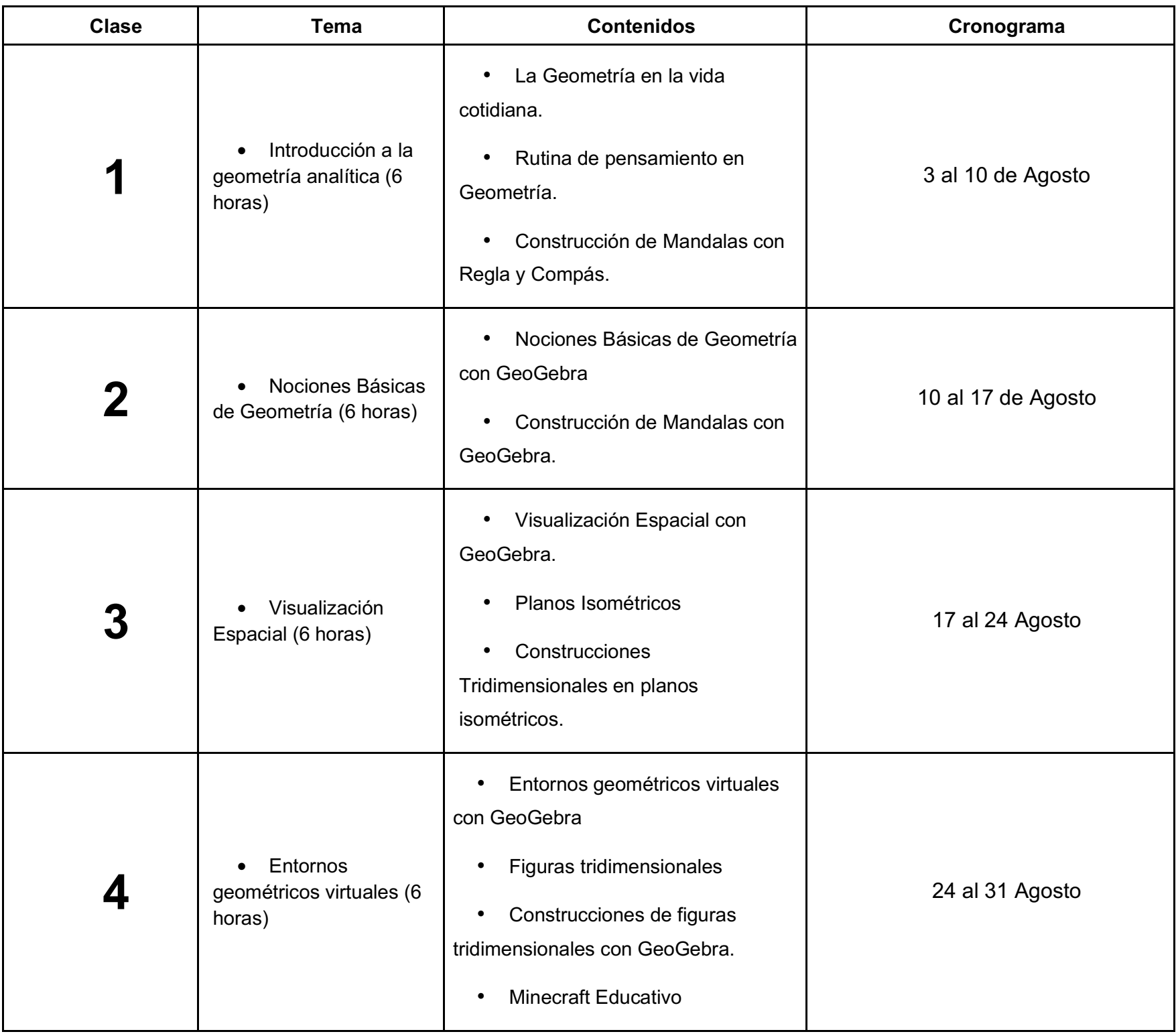

GeのGebra  $\sum$  Tecnológico<br> $\int$ de Costa Rica E٥

## 10. Orientaciones de las Actividades

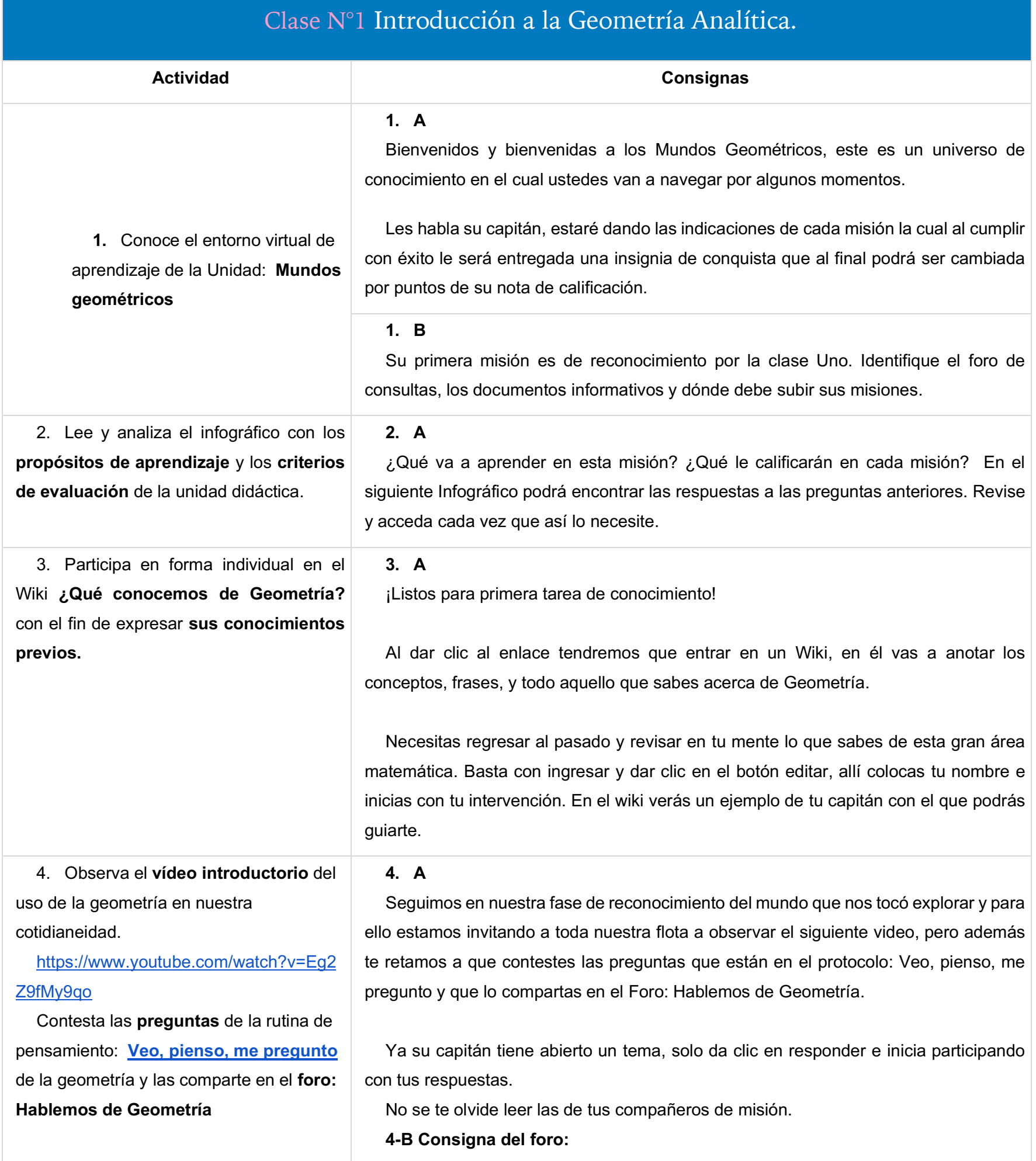

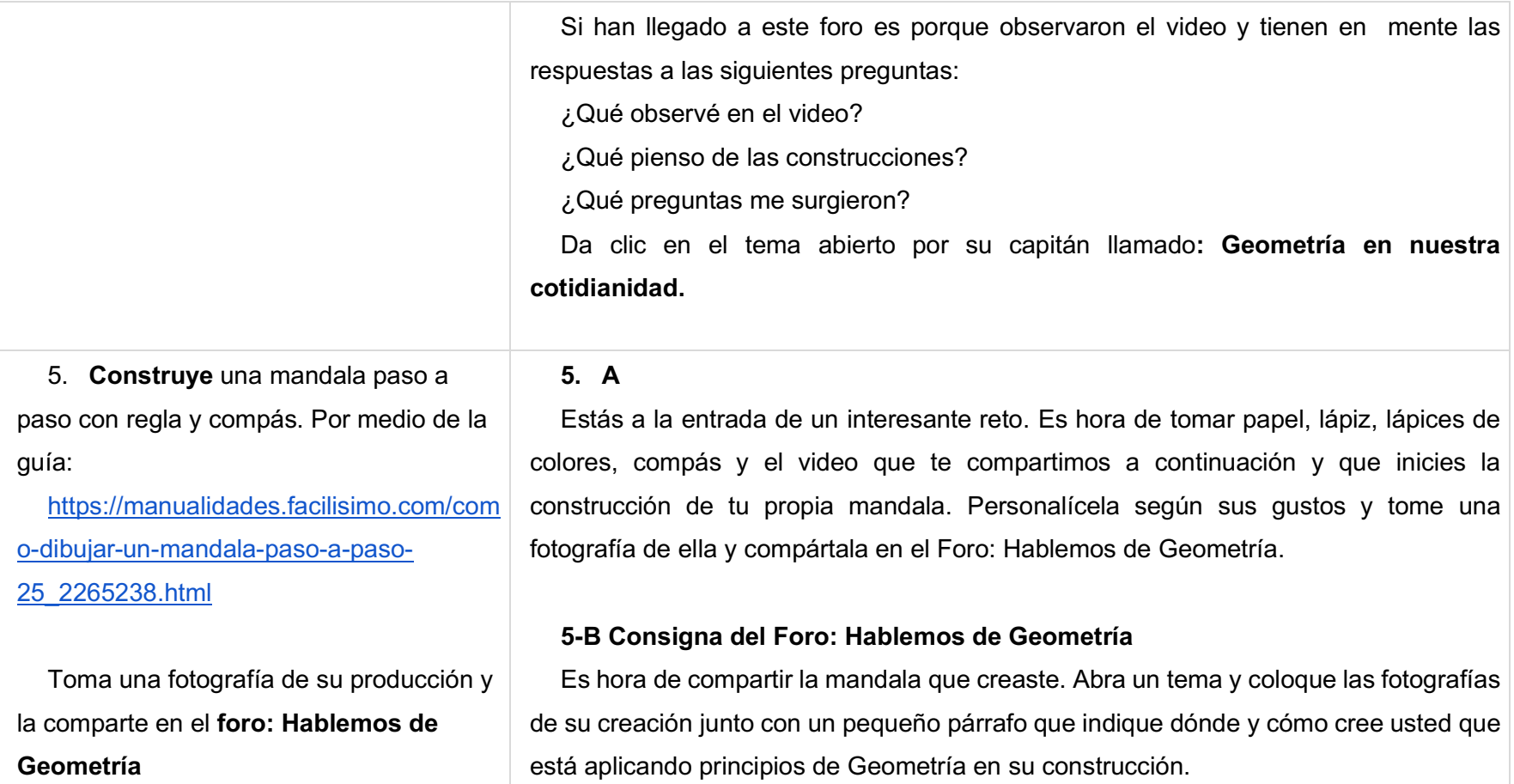

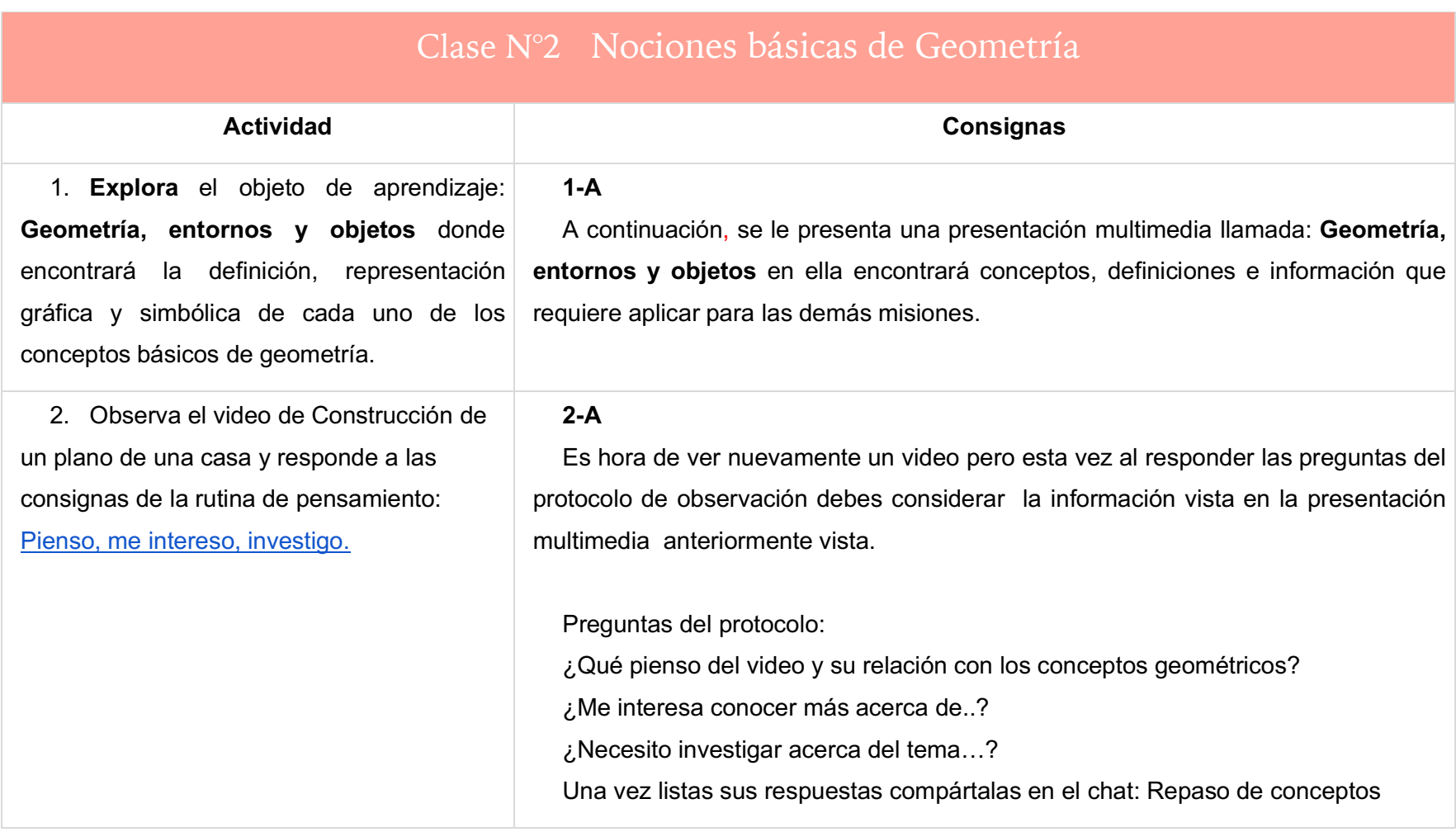

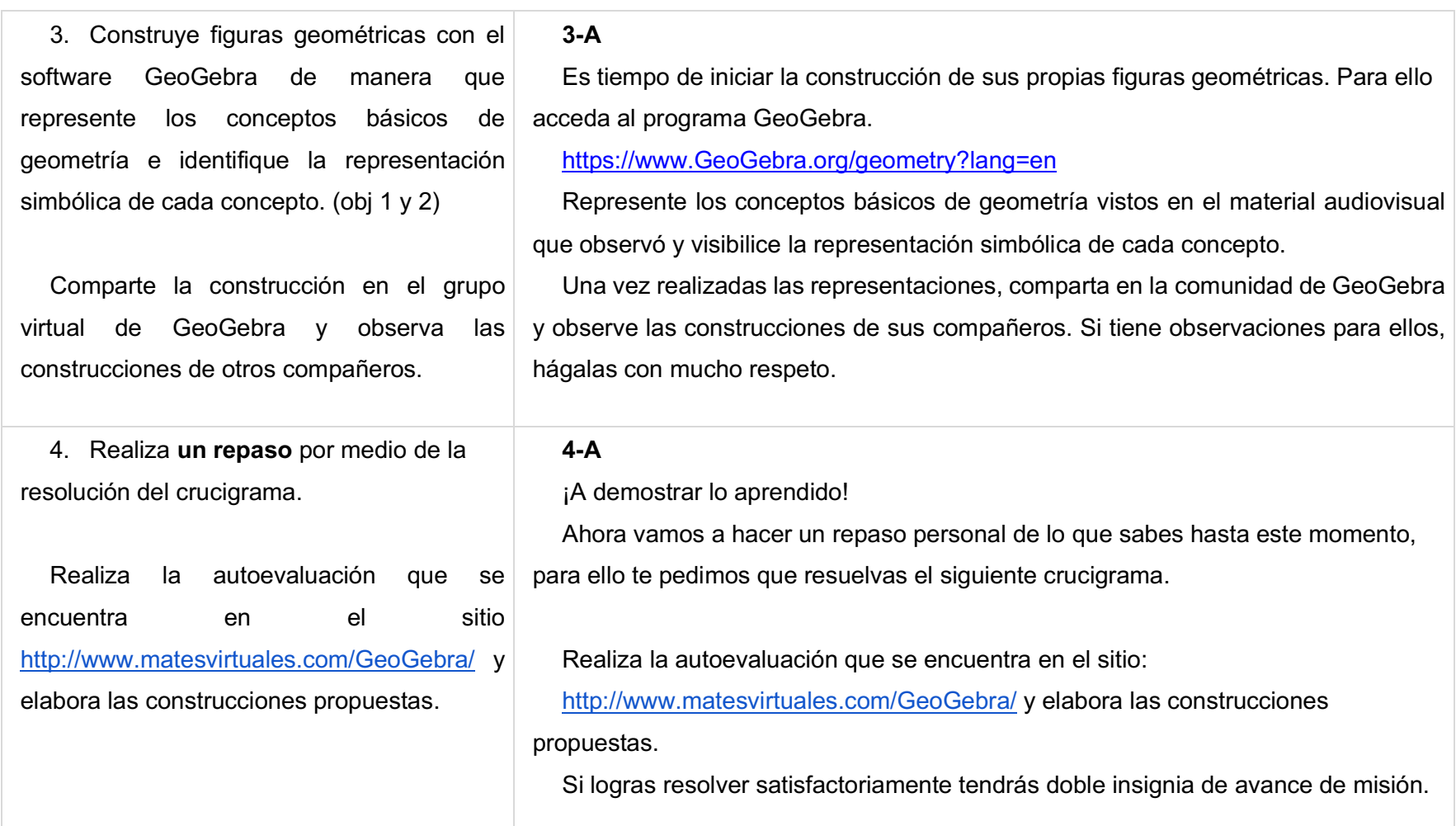

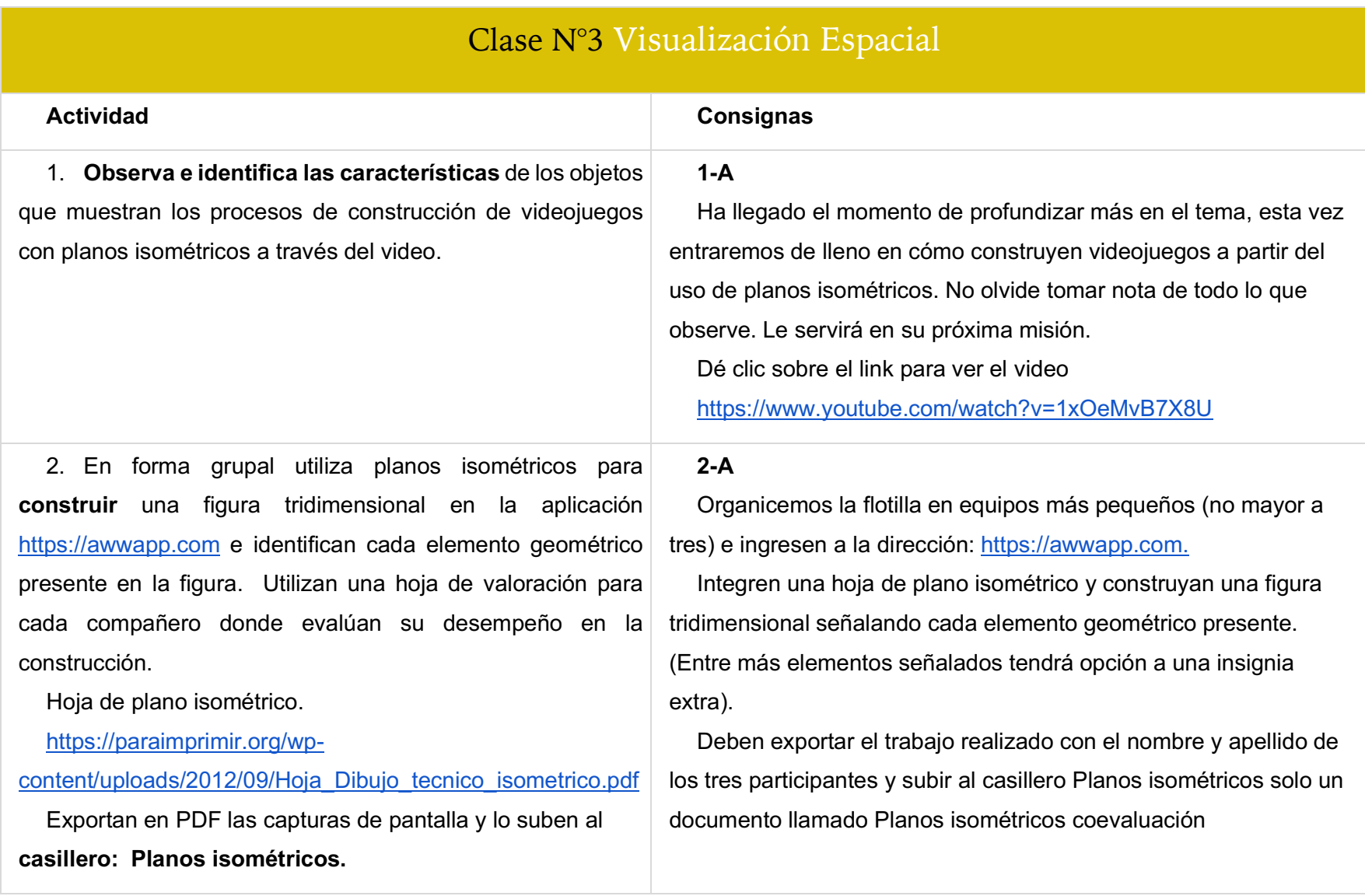

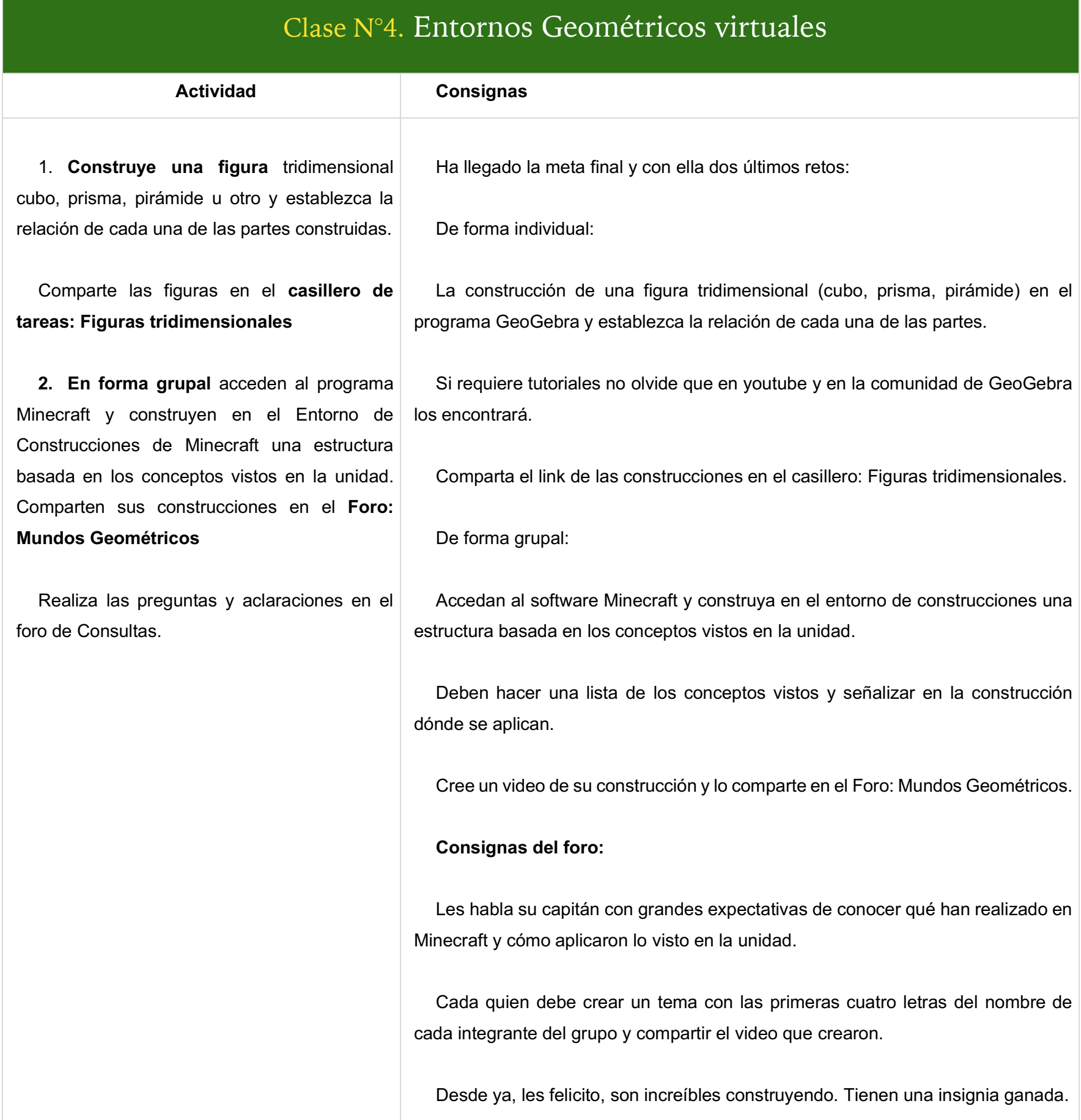

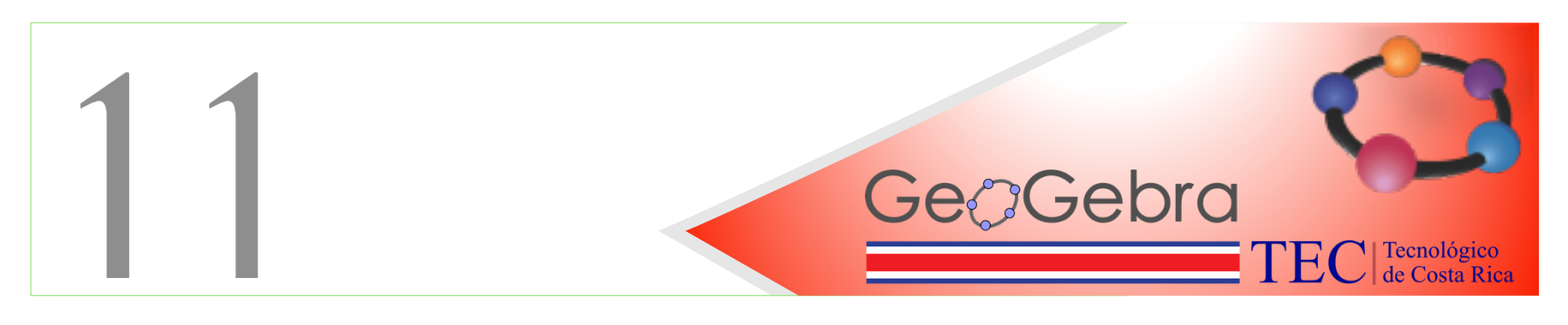

## 11. Actividades

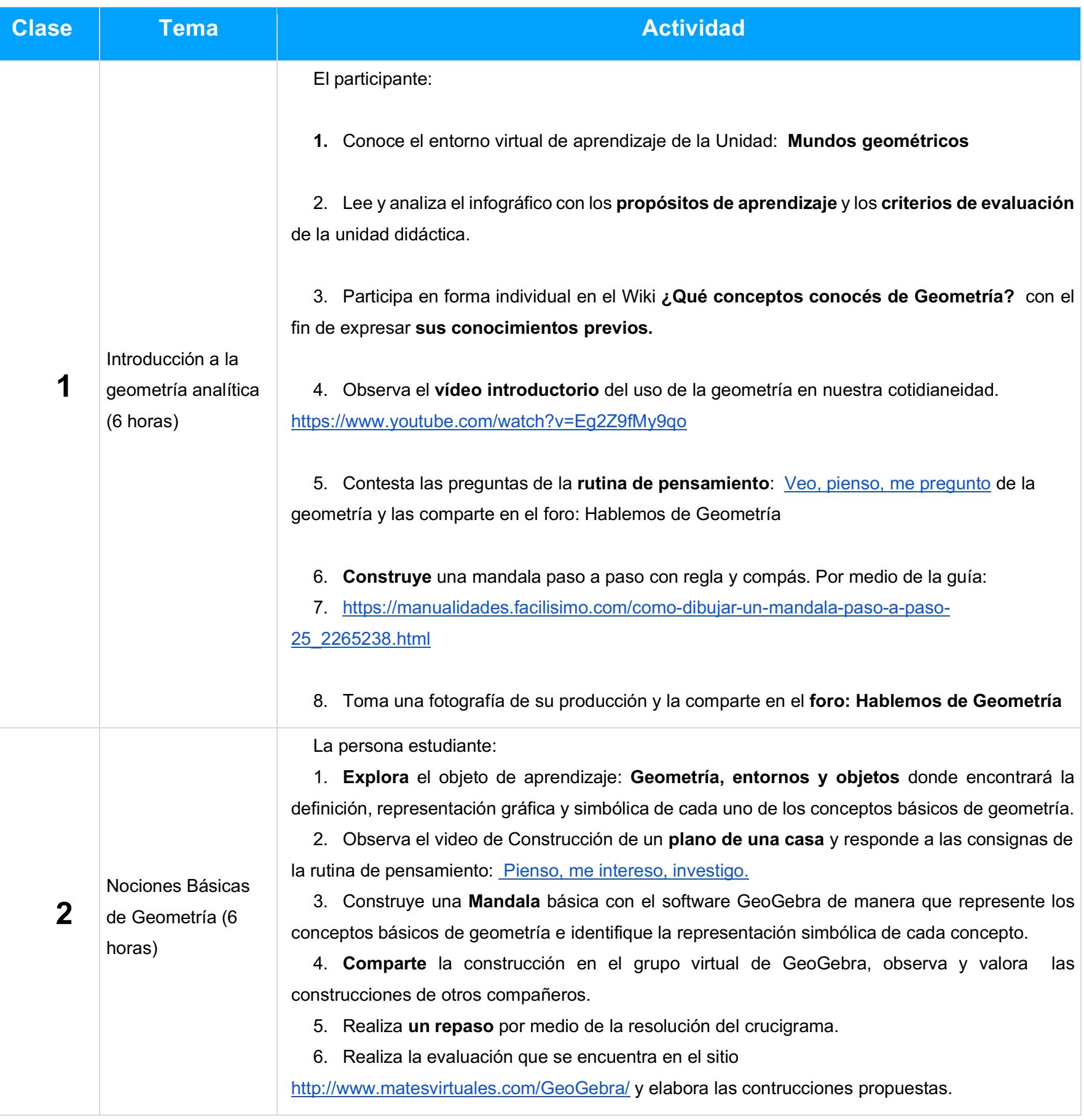

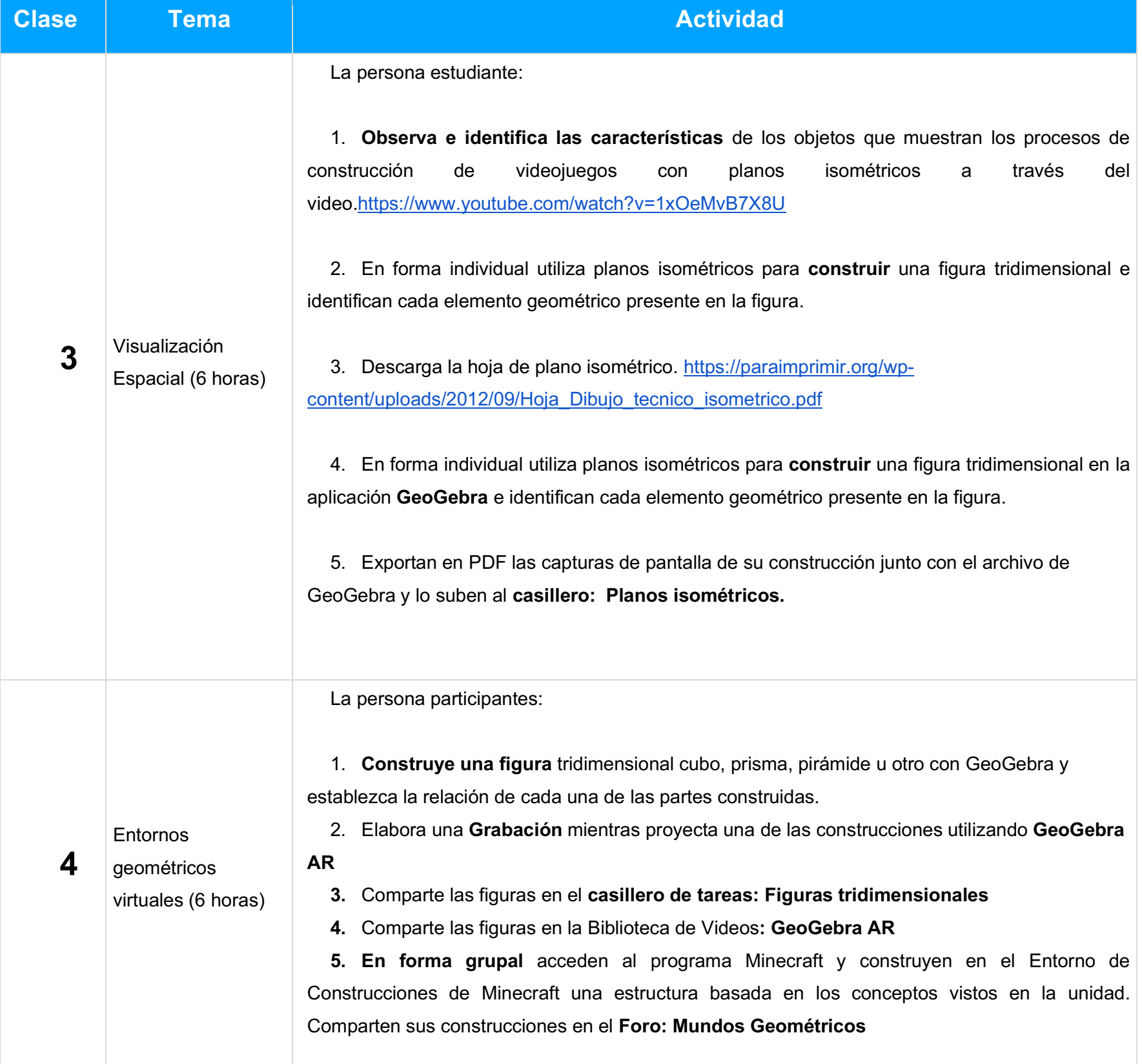

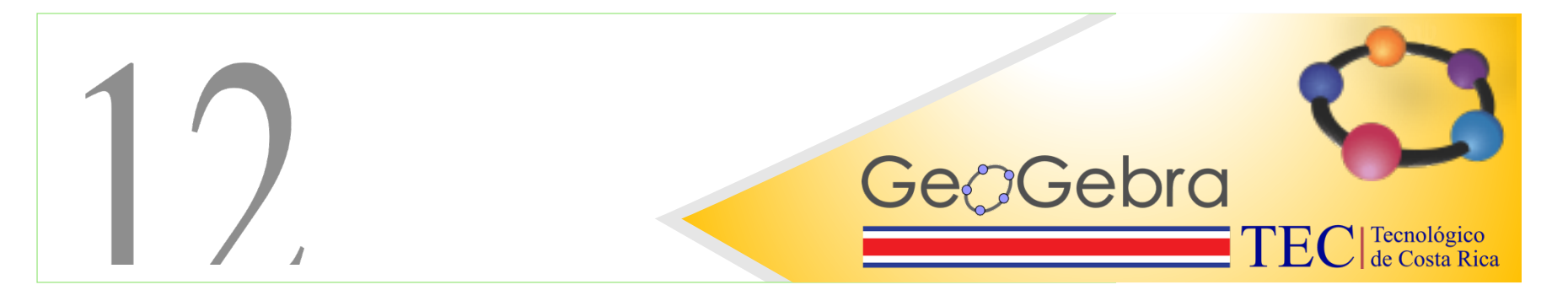

## 12. Metodología

#### **Estrategias de enseñanza Estrategias de aprendizaje**

1- La estructura comunicativa del aula será bajo la metáfora del videojuego Minecraft. Los colores, cintillos, iconos de información, consignas y de evaluación serán bajo dicha ambientación.

2- Cada modulo y sus actividades serán habilitados semanalmente (martes a lunes de la siguiente semana) a excepción de la primera semana que será habilitado desde el sábado previo con el objetivo de que la persona participante explore y se familiarice con la plataforma del curso.

3- Los objetivos e intencionalidad educativa, así como los criterios de evaluación serán comunicados por medio de un infográfico diseñado en la herramienta Canva.

• Cada actividad a realizar llevará el nombre de los entornos de MineCraft: Mundo Principal, Inframundo, Construcciones (Monumento Oceánico) y al ser realizada, se entregará una insignia de nivel de logro.

4- Las consignas serán dadas en forma de retos, integrando frases que detonen pistas de lo que realizarán, pero manteniendo conceptualizaciones matemáticas y referentes teóricos vinculantes a la temática en estudio.

5- Los objetivos estarán consignados para los estudiantes de la siguiente forma;

● Después de pasar cada ambiente y los retos que este posee, ¿vas a estar siendo capaz de aplicar diversos conocimientos como?

○ Mundo Principal; Identificarás en el entorno los diferentes conceptos básicos de geometría (puntos, segmentos, rectas, semirrectas, rayos, planos, puntos colineales y no colineales)

○ Inframundo: Identificarás notaciones simbólicas de cada concepto básico en geometría estableciendo su relación con su representación gráfica.

○ Monumento Oceánico: Reconocerás en figuras tridimensionales diversos elementos como caras, aristas y vértices.

○ Cabaña de bruja: Establecer relaciones entre los diversos

1- El uso del Wiki para anotar los conceptos previos que conoce acerca de Geometría le permitirá organizar ideas clave para el desarrollo de la unidad y acceder al conocimiento previo.

2- Como estrategia de adquisición del sentido y rememoración se hace uso de los videos para que la persona estudiante explore e identifique los conceptos más relevantes que el objetivo busca que comprenda.

3- La persona estudiante debe construir una mandala con el fin de aplicar y elaborar ciertos conceptos geométricos en estudio, el tipo de aprendizaje que se busca es por reestructuración y elaboración simple.

4- Como estrategia de elaboración compleja cada estudiante debe construir en el programa GeoGebra figuras geométricas que integren los conceptos abordados en clase.

5- La persona estudiante transfiere o aplica los conceptos vistos en clase a través del uso de planos isométricos donde de forma colaborativa aplicará los conocimientos adquiridos en clase.

elementos de figuras tridimensionales: vértices, caras, aristas, rectas, segmentos y planos paralelos, perpendiculares.

6- La relación entre los materiales y las actividades está plenamente ligada a cada uno de los objetivos pues cada video o recurso busca complementar la habilidad que se espera desarrolle el estudiante, un ejemplo es el uso del programa GeoGebra para la manipulación y creación de figuras geométricas.

7- Se realiza una introducción al tema presentando un video de la vida real donde se muestra la aplicación de la geometría en el entorno cotidiano del estudiante. Además, se brinda una rutina de pensamiento para que realice un análisis más enfocado en lo que busca el objetivo de aprendizaje.

8- El uso de estructuras textuales se verá concretado en un objeto de aprendizaje que comunica, explica y ofrece preguntas al estudiante durante su exploración.

#### **Sobre la comunicación**

9- La comunicación oficial entre **mediador – participante**, **participante-mediador** y **participante- participante** será a través del correo interno facilitado en la plataforma, esto, siempre y cuando no se mencione lo contrario; es decir, si en una actividad la consigna establecer un diálogo, aportar sobre un tema específico, u otro, y se establece un foro para ello, este será el medio oficial de comunicación para la actividad, todo aquella participación que se establezca fuera de estos foros no serán tomadas en cuenta para la evaluación respectiva.

10- Existen 3 foros permanentes de comunicación para los participantes y el mediador:

• **Consultas Generales:** El participante podrá consultar sobre tema general del curso.

• **Avisos:** El este foro se establecerán avisos importantes de actividades u otros que el mediador considere.

• **Café Virtual:** Este espacio esta habilitado para que los participantes interactúen y se conozcan entre si.

# **Gebra**

## 13. Evaluación:

#### **LA JUSTIFICACIÓN DE SU CONCEPCIÓN DE EVALUACIÓN**

Al ser esta una unidad pensada para aplicar a estudiantes de secundaria de un colegio público en Costa Rica, la evaluación está apegada según los lineamientos y principios que el Ministerio de Educación Pública define.

Se debe considerar que el aprendizaje de las Matemáticas es progresivo en la medida de que se desarrolla con base en el logro de unos conocimientos que son fundamentales para el logro de otros más complejos. Y es operativo, en tanto no es suficiente el conocimiento de los conceptos, sino su aplicación en la resolución de problemas matemáticos con diferente nivel de complejidad. (MEP, 2016).

Algunos de los principios sobre los que descansa la evaluación que se propone en la unidad son:

• **Es parte integral del proceso de enseñanza y aprendizaje**. Por tal razón desde la clase N° 2 se plantea una autoevaluación para que el estudiante inicie su escaneo personal de lo que ha aprendido y de lo que le falta. Con ello podrá preguntar a su profesor o pedir más apoyos según lo requiera.

• **Constituye un proceso colaborativo.** Cada estudiante aprende de sus compañeros y del docente y éste aprende de y con sus estudiantes. Por tal razón, se propone en la clase N° 3 y la clase N° 4 realizar trabajo en equipo donde los estudiantes puedan reforzar conceptos y afirmar conocimientos a partir de la interacción con las construcciones que tienen que aplicar.

• **Pertinencia con las actividades de mediación**. Durante el desarrollo de las actividades de mediación, es necesario recopilar información cualitativa y cuantitativa acerca del desempeño estudiantil en las distintas áreas matemáticas. Para ello se crean rúbricas que permitan valorar el desempeño de cada quien.

• **Promueve el compromiso hacia el aprendizaje.** Desde el inicio de la unidad se comparte los objetivos y temas que se estarán viendo así como los criterios de evaluación con los que se calificará cada trabajo.

## Las estrategias y los criterios de evaluación cualitativos y diferenciados para cada actividad que utilizará

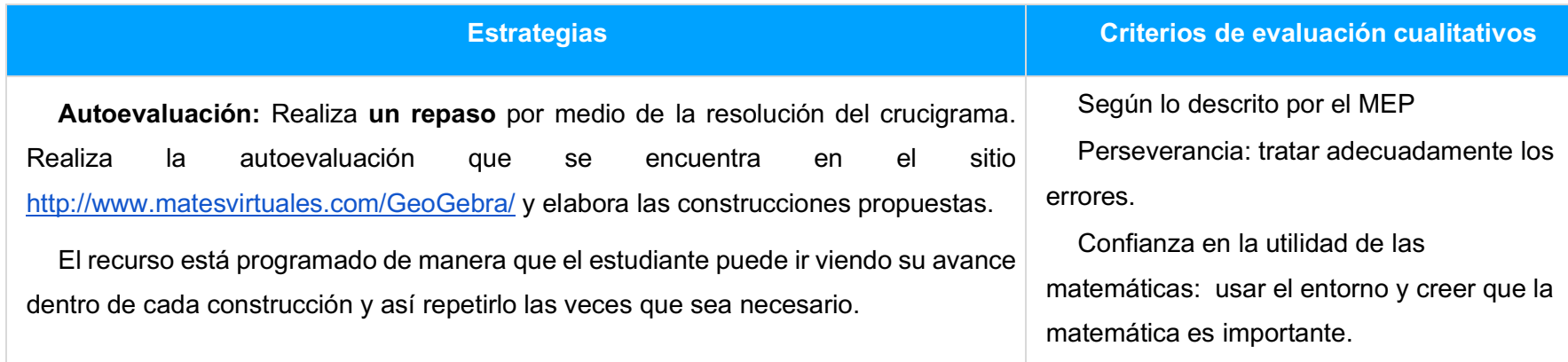

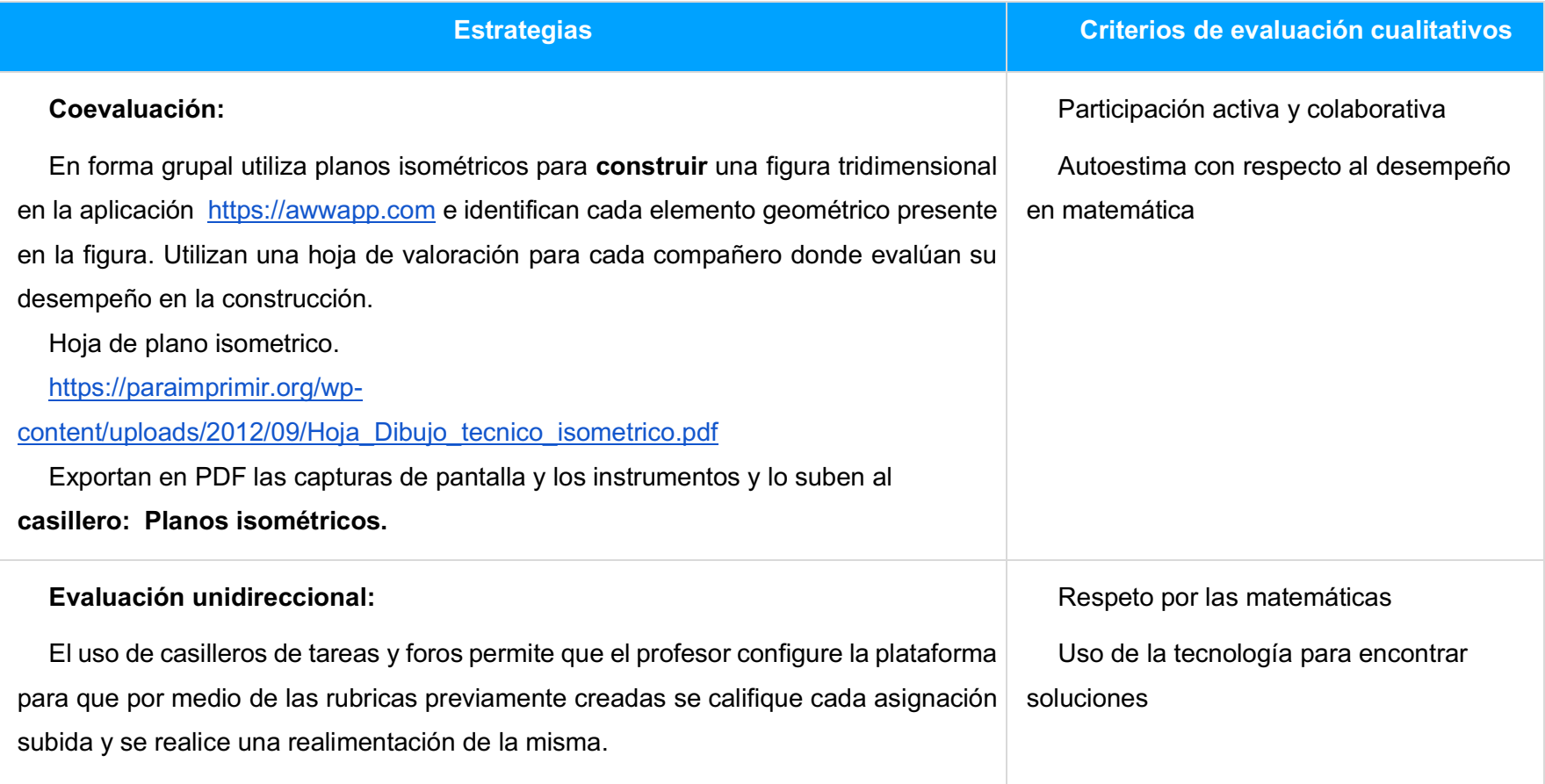

#### **La forma en la que se registrarán los datos del seguimiento**

- o Por medio de las rubricas instauradas dentro de la plataforma, se descargan los resúmenes por clase o por unidad.
- o Por medio de los reportes de participación de los estudiantes que arroja la plataforma.

#### **Ejemplo de rúbrica utilizada**

#### **Rúbrica para evaluar construcciones en la unidad Mundos Geométricos**

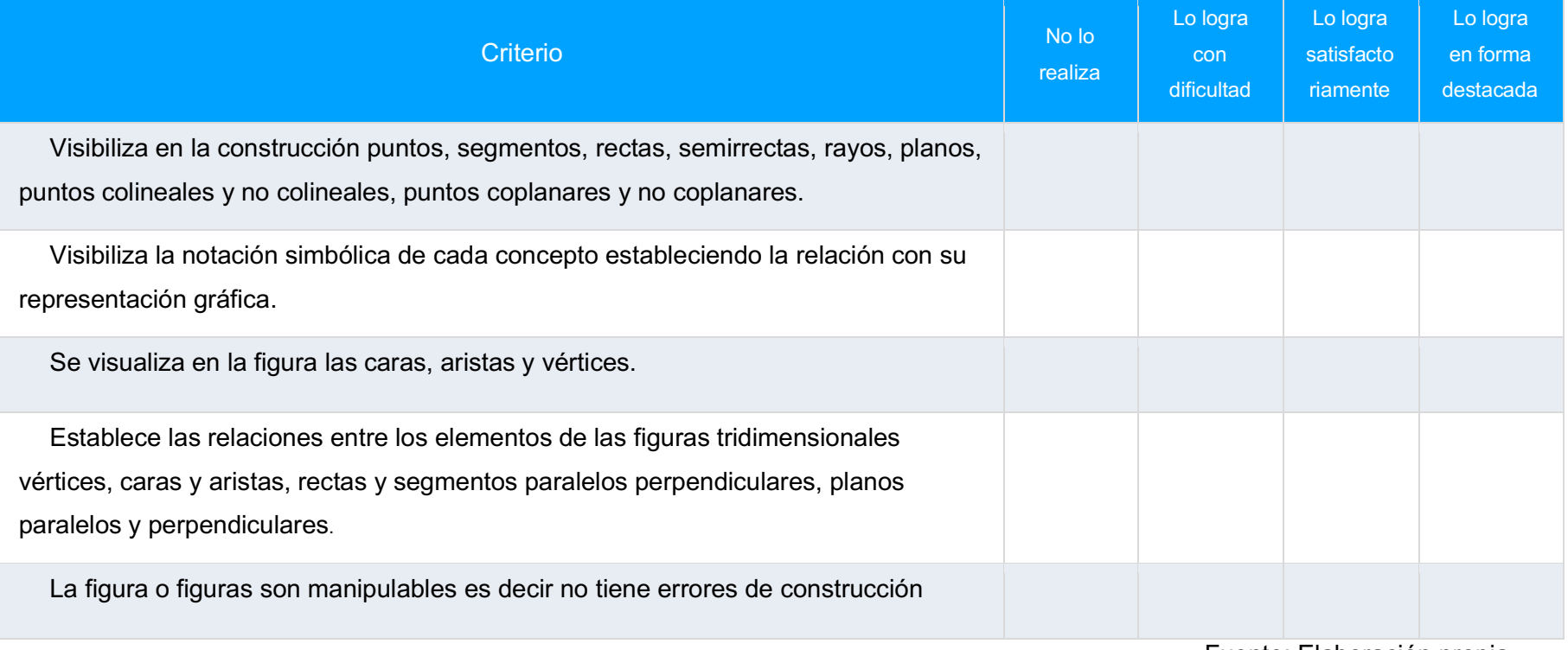

Fuente: Elaboración propia

#### **Sobre la aprobación del curso.**

La aprobación de este curso, está sujeta al cumplimiento del 80% de la calificación del curso. Quienes cumplan con este requisito, recibirán un certificado de aprobación de curso.

Todas las actividades que tienen calificación deberán ser realizadas en forma individual (excepto que se indique lo contrario en la consigna respectiva), ser de autoría propia y ser producidos para efectos específicos de este curso. No se tolerarán conductas de plagio o auto plagió, en cuyo caso la persona participante puede ser excluida del curso por la persona mediadora.

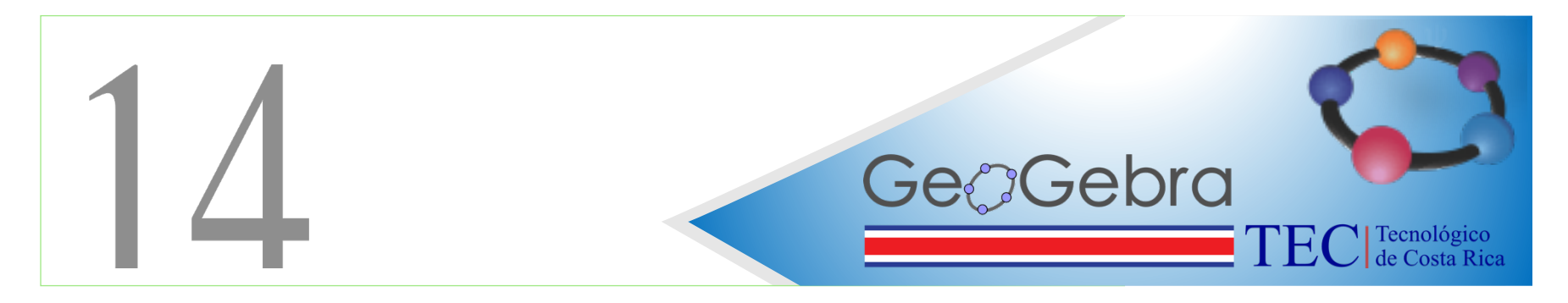

14. Derechos de propiedad y licenciamiento CC

Este programa y sus productos derivados son propiedad de ©MatesVirtuales.2020

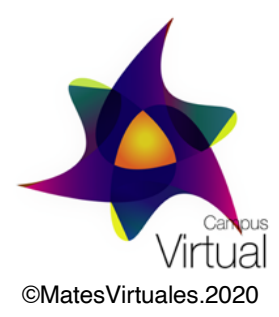

Su versión digital está protegida por una licencia CC:

֎⊕֍⊜ Kory $\beta$ astillo C

## Unidad Didáctica

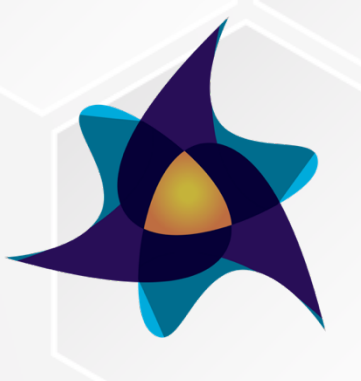

**Mates Virtuales** 

# **MUNDOS GEOMÉTRICOS**

# UNIDAD DIDÁCTICA #1

**INTRODUCCIÓN**

## **A L A GEOMETRÍA ANALITICA**

Primera edición Kory castillo C 2020

## **Indices**

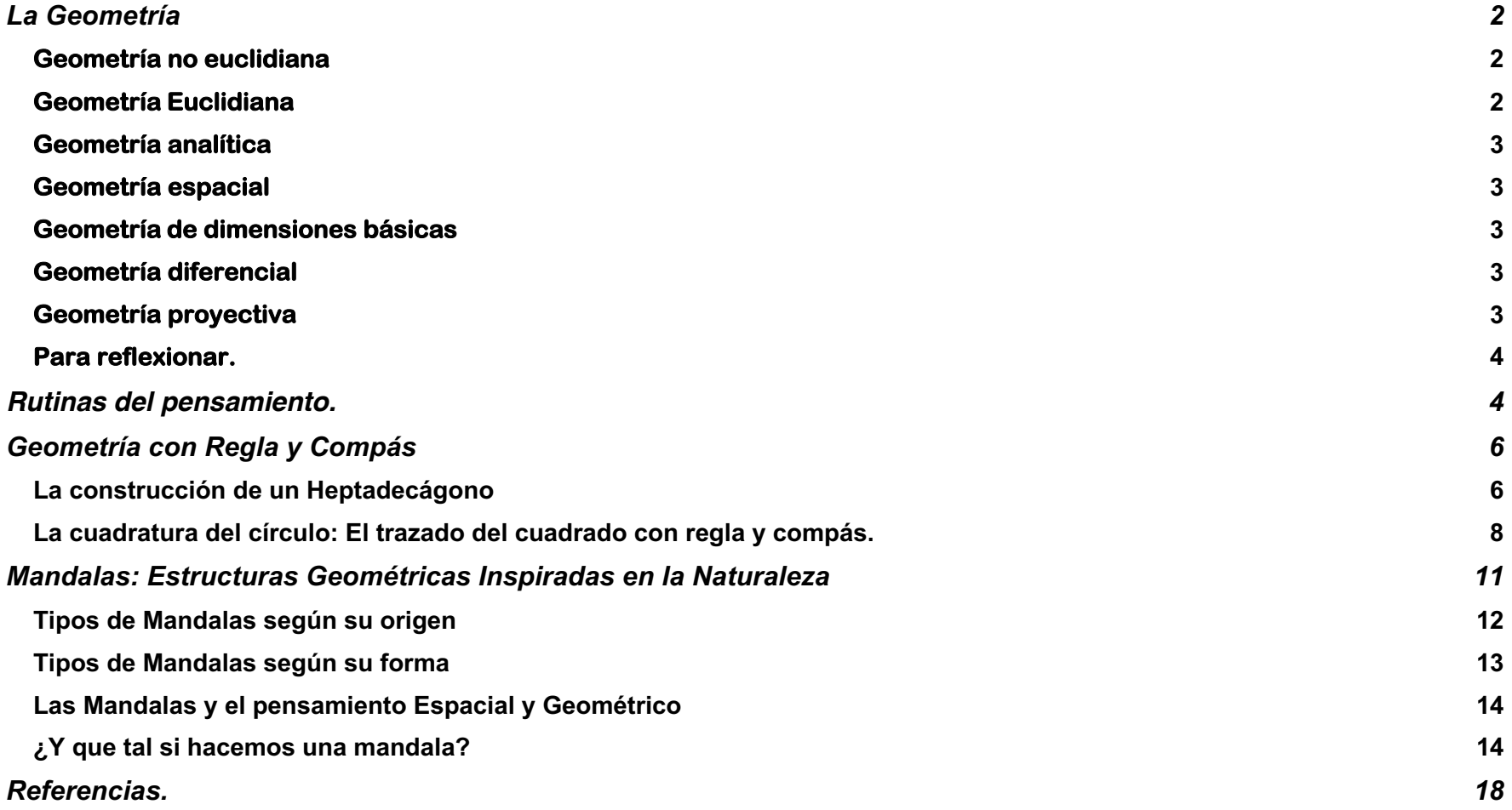

## La Geometría

La geometría es una rama de las matemáticas que estudia las relaciones espaciales es decir se enfoca en el estudio de las medidas y las propiedades de los objetos en el espacio, la palabra geometría proviene de griego **γεωμετρία** , **"Geo"** que significa tierra, **"Metría"** que significa medir.

Existen indicios de que la geometría ha sido utilizada desde hace muchos años e inclusive antes de Cristo (3300 a.C) por pobladores primitivos quienes utilizaron en sus pictogramas formas geométricas básicas, evidenciando así, sus conocimientos básicos de la geometría.

Grandes matemáticos como Euclides, Reimman, Nikolái Lobachevski entre otros, dedicaron gran parte de su vida en la formalización de la geometría, sus teorías, postulados, axiomas han facilitado la comprensión de la geometría en los diferentes campos de acción en la que esta podría ser aplicada.

Actualmente existen muchas clasificaciones de la geometría según su representación o bien según el espacio ya que sean representadas. Además, cada una de ellas está constituida por axiomas y premisas que la definen.

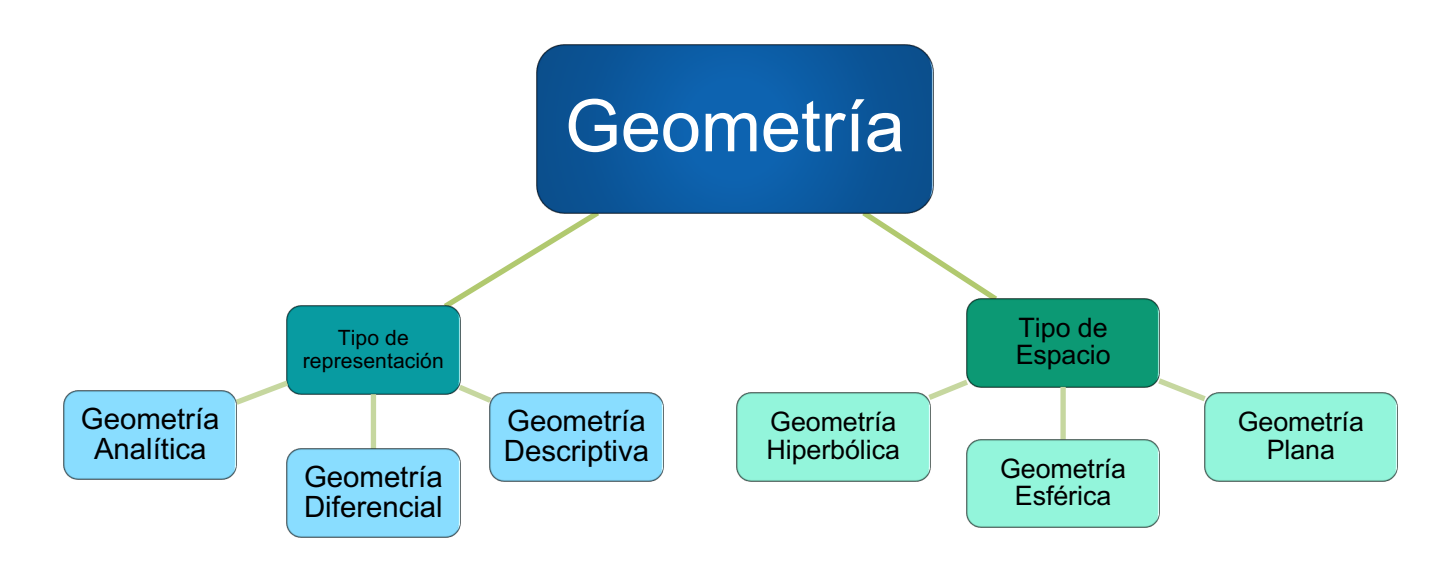

González, L. (2019, May 28) en su artículo denominado "Cuáles son las ramas de la geometría", estableces algunas descripciones o definiciones de los tipos de las geometrías más utilizadas en la actualidad.

#### **Geometría Euclidiana**

Esta es una de las geometrías más utilizadas a nivel mundial se basa en los supuestos de Euclides, también denominada geometría plana, si bien es cierto Euclides nos heredó más geometrías está a prevalecido a través de los años.

Dentro de los axiomas de esta geometría Euclides nos menciona que por un punto dado, solo se puede trazar una recta paralela a una recta dada.

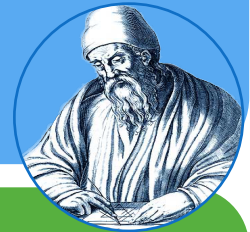

#### **Geometría no euclidiana**

Esta geometría difiere en alguno de todos los puntos de la geometría euclidiana, algunos ejemplos de esta es la geometría hiperbólica, la geometría elíptica entre otra gran cantidad de geometrías.

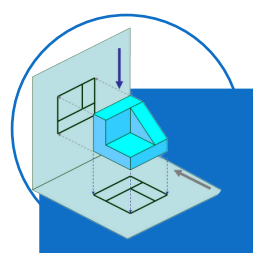

#### **Geometría proyectiva**

Esta geometría estudia las propiedades de incidencia de las figuras geométricas, esta se puede comparar con la sombra que se proyecta del objeto en cuestión, determinando así la parte plana o caras de la figura.

#### **Geometría diferencial**

Esta geometría utiliza análisis matemático y álgebra multimedia para hacer el estudio de curvas y variables diferenciales está relacionada con la geometría de Reimanny la Teoría de la Relatividad, al estudiarse en su forma física.

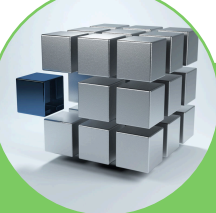

#### **Geometría espacial**

Está geometría estudia las figuras tridimensionales como el cono, el cubo, el cilindro, la esfera, la pirámide, el prisma, los poliedros regulares como sólidos platónicos, convexos y no convexos, además de otros poliedros.

Esta utiliza otras ramas de la geometría como la euclidiana, la proyectiva, entre otras para su estudio

#### **Geometría de dimensiones básicas**

Esta geometría nace a raíz de los del estudio de escenarios dimensionales menores a cinco.

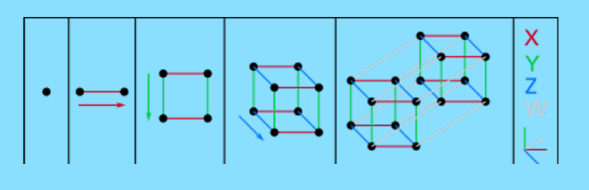

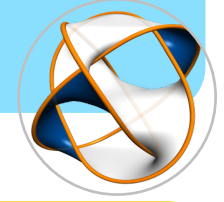

#### **Geometría analítica**

La geometría analítica es una de las geometrías más utilizadas en la actualidad ésta se encarga de hacer estudios profundos de figuras de diferentes índoles y en la mayoría de los casos utiliza el álgebra como soporte para su entendimiento y explicación.

Por ejemplo un círculo visto desde el punto algebraico es  $(x - a)^2 + (y - b)^2 = r^2$ , donde (a,b) es el centro del círculo y r el radio.
La categorización de las diferentes ramas de la geometría que han trascendido hasta el día de hoy sentando las bases que se utilizan con suma importancia en las diferentes ingenierías y teorías matemáticas.

Muchas de estas geometrías han quedado obsoletas con el tiempo para su aplicación práctica, no así, con su aplicación en forma teórica; gracias a los continuos avances en las tecnologías hoy en día se pueden implementar fácilmente. Un ejemplo claro es la implementación de nuestra geolocalización, ésta quedó al alcance de un clic en nuestros dispositivos sin necesidad de conocer su implementación teórica.

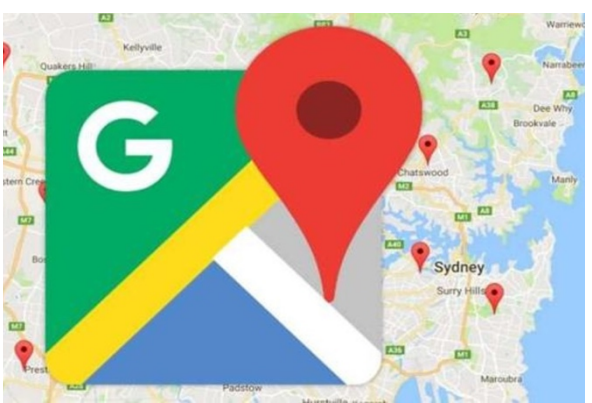

**Para reflexionar.**

## **La localización en tiempo real…**

¿Cómo la geometría ayuda a los pequeños o grandes repartidores de paqueterías en el mundo?

## Rutinas del pensamiento.

Nuevas y mejores tecnologías de la información y comunicación (TIC) nos dan acceso a la información de forma ágil, fácil y sencilla, por tanto es innegable admitir que esto facilita el quehacer en muchos de nuestros campos de acción, pero…también es inevitable admitir que en ese mar informático, existe documentación de dudosa procedencia, sin referencias, artículos no indexados o simplemente sin autoría, es por ello que adquirir competencias digitales es fundamental, competencias que nos permita identificar, discernir, discriminar información en forma correcta y veraz.

*Las competencias digitales se definen como un espectro de competencias que facilitan el uso de los dispositivos digitales, las aplicaciones de la comunicación y las redes para acceder a la información y llevar a cabo una mejor gestión de éstas. Estas competencias permiten crear e intercambiar contenidos digitales, comunicar y colaborar, así como dar solución a los problemas con miras al alcanzar un desarrollo eficaz y creativo en la vida, el trabajo y las actividades sociales en general.*

*Unesco 2018*

Como docentes tenemos la oportunidad de impulsar y estimular diversas competencias a nuestros estudiantes, incorporando en las diferentes actividades educativas acciones que promuevan la búsqueda y análisis de información, la construcción de documentos en diferentes temáticas del agrado del dicente.

**Las rutinas del pensamiento** es un instrumento que permite ayudar a reflexionar de manera individual o colectiva a nuestros estudiantes, generando espacios de discusión sobre su pensamiento de manera que le permite reflexionar y razonar sobre la temática establecida

Un ejemplo de una rutina del pensamiento es el modelo **Veo-Pienso- Me pregunto**

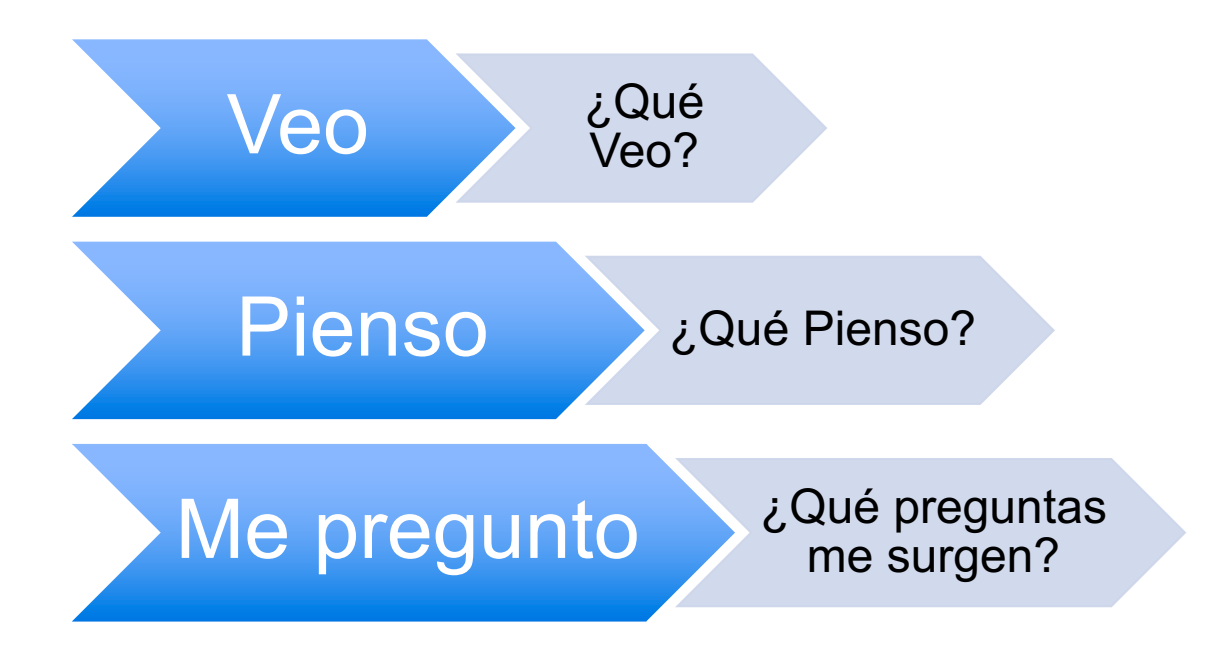

La actividad consiste en presentar un tema, una imagen o cualquier otra situación de manera que el estudiante, deberá iniciar con la pregunta: **¿Qué veo?.** En cada momento el docente deberá instar al estudiante a razonar y reflexionar en cada una de sus intervenciones, así como contestar a la pregunta **¿que es lo que pienso?.** Sobre las observaciones antes mencionadas. Finalmente, el estudiante enuncia cada una de las preguntas que le surge en el momento de su reflexión y análisis de la situación propuesta.

Un ejemplo concreto en el área de matemática

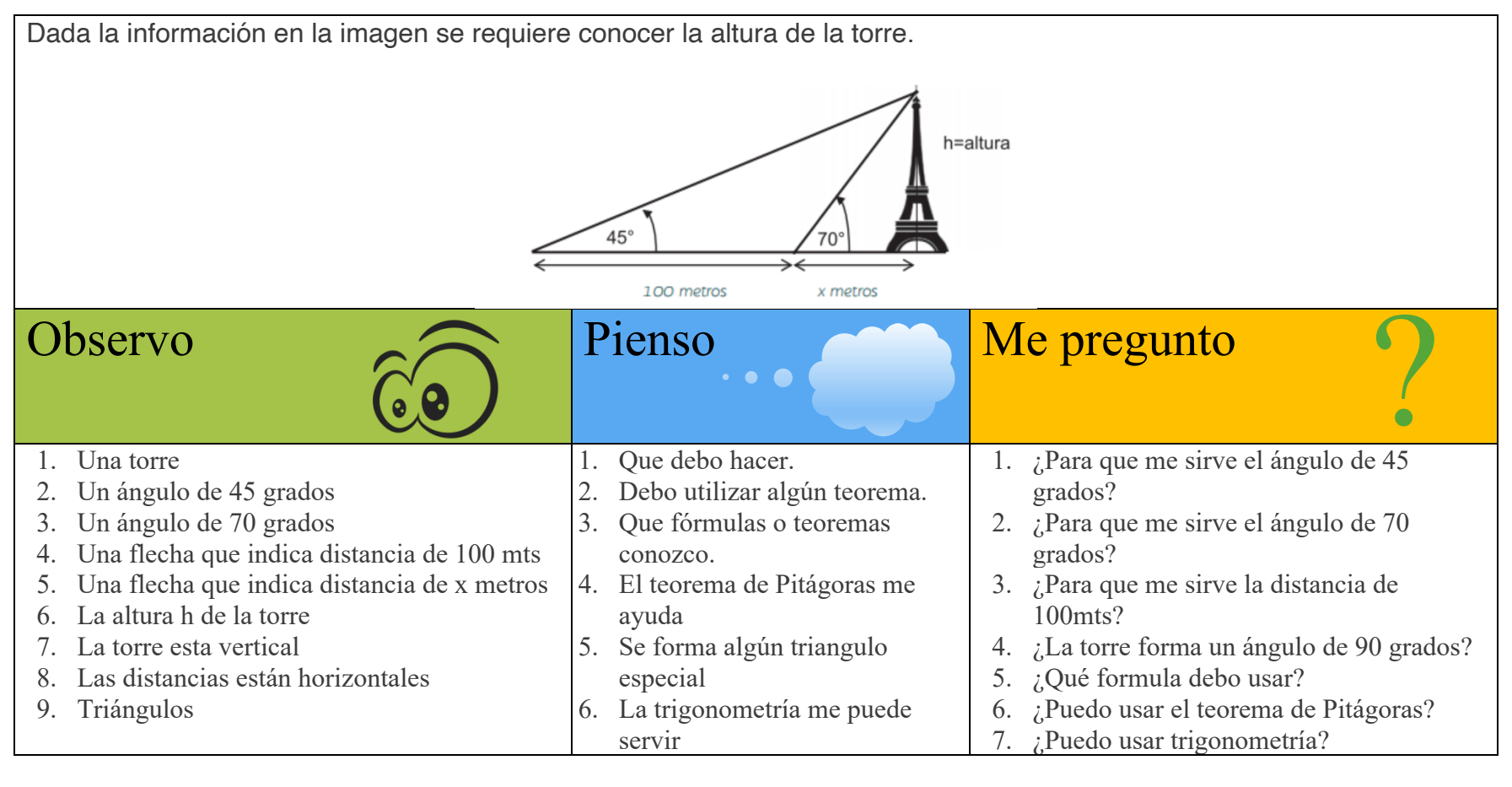

# Geometría con Regla y Compás

El uso de regla y compás a través se remonta a la antigua Grecia, esto para resolver problemas geométricos de gran complejidad.

Una de las grandes demostraciones de la época antigua fue la demostración que el área del cubo podría duplicarse al encontrar las intersecciones de hipérbolas y parábolas, **pero** éstas **no** pueden construirse con compás y regla según lo demostrado por los matemáticos Hipócrates y Menajemo.

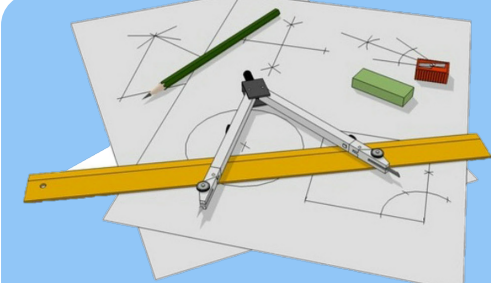

La construcción con regla y compás o también denominada construcción clásica es la construcción de segmentos, ángulos, arcos, círculos y otras figuras geométricas utilizando únicamente una regla y una brújula idealizadas (Compás).

Debemos asumir que la regla, es de longitud infinita y no tiene marcas con solo un borde. Por otra parte, cada uno de los procesos de construcción no se debe levantar el compás para trasladar distancias (Esta es una restricción sin importancia ya que, usando un procedimiento de varios pasos, una distancia puede transferirse incluso sin levantar el compás).

En 1796 Gauss Jordán con 19 años de edad demostró que se podía construir un polígono regular con 17 lados solamente utilizando regla y compás; cinco años más tarde mostró el criterio suficiente para que un polígono regular de n lados sea construible

Morales Medina (2007) nos indica en su articulo "La Construcción del Heptadecágono", que a pesar de que Gauss demostró que se puede construir un heptadecágono regular con regla y compás, no escribo los pasos necesarios para su construcción con regla y compás, fue **Johannes Erchinger** quién mostro en 64 pasos la construcción de éste.

#### **La construcción de un Heptadecágono**

A continuación, un resumen de los pasos para la construcción propuesta por Morales (2007) en su articulo.

#### **Primera Parte**

Se inicia con la construcción de un plano cartesiano cuyo origen llamaremos *O,* seguido se construye un punto *A* sobre el eje *X.* Se traza un círculo con centro **O** y radio *OA,* llamase *B*, al punto de intersección de entre la circunferencia y el eje *Y+* (positivo). Se traza una circunferencia de centro *B* y radio *OA.* Esta circunferencia corta a en dos puntos a la primera circunferencia construida, llámese *C* y *D* a esos puntos. Trace el segmento *CD* que corta al eje *Y* en un punto denominado *E.*

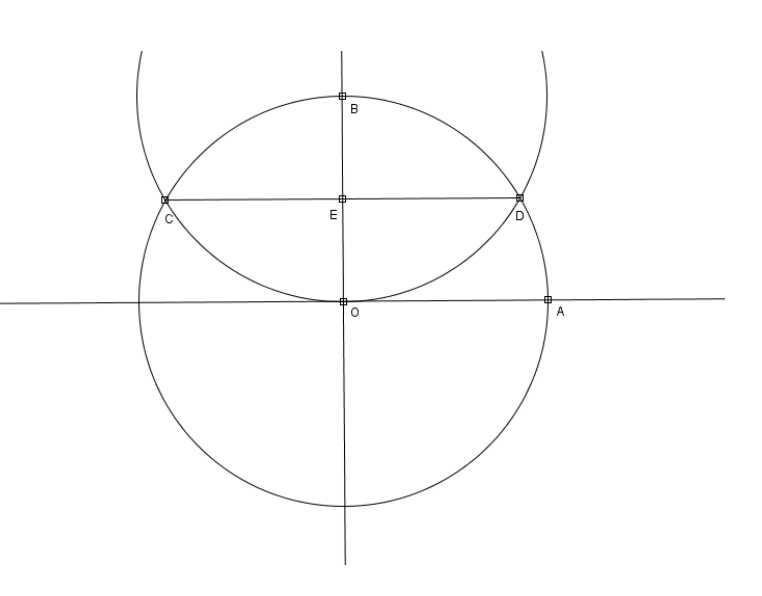

#### **Segunda Parte**

Trácese dos circunferencias de radio *OE*, con centros *O* y *E* respectivamente. Llámese *F* y *G* a los dos puntos de intersección entre estas circunferencias. Trace el segmento *FG* que corta al eje *Y* en un punto al que se le denominara *H*.

Trácese una bisectriz del ángulo *AHO* seguido trace la bisectriz del ángulo formado por la bisectriz construida y el eje *Y*. Llamese *I* a la intersección de esta última bisectriz con el eje *X*.

#### **Tercera Parte**

Trácese una perpendicular al segmento *HI* que pasa por el punto *H* seguido de la bisectriz del ángulo formado por la recta perpendicular construida y la recta que pasa por los puntos *H* e *I*, llamase *J* al punto de corte con el eje *X* y la bisectriz construida. Constrúyase el punto medio (*K*) del segmento *AJ*.

Constrúyase la circunferencia de centro *K* y radio *AK* Llamamos y se a *L* el punto de corte de esta circunferencia con la parte superior del eje *Y*.

#### **Cuarta Parte**

Constrúyase la circunferencia de centro *I y radio IL*, llamace *M* y *N* a los puntos de intersección de esta circunferencia con el eje (**N**  queda muy cerca de **K**, pero no son el mismo punto). Trácese las rectas perpendiculares al eje *X* que pasan por *M* y por *N,* respectivamente. Estas perpendiculare s cortan a la primera circunferencia construida en *P* y *Q*, estos puntos serán dos de los vértices del heptadecágono en construcción.

Constrúyase la bisetriz del ángulo *POQ* que corta a la circunferencia inicial en el punto *R*, que es también uno de los vértices del heptadecágono. El segmento *PR* es la longitud de cada uno de los lados del heptadecágono. Trace esta distancia por la circunferencia inicial las veces necesarias obtenemos los vértices restantes.

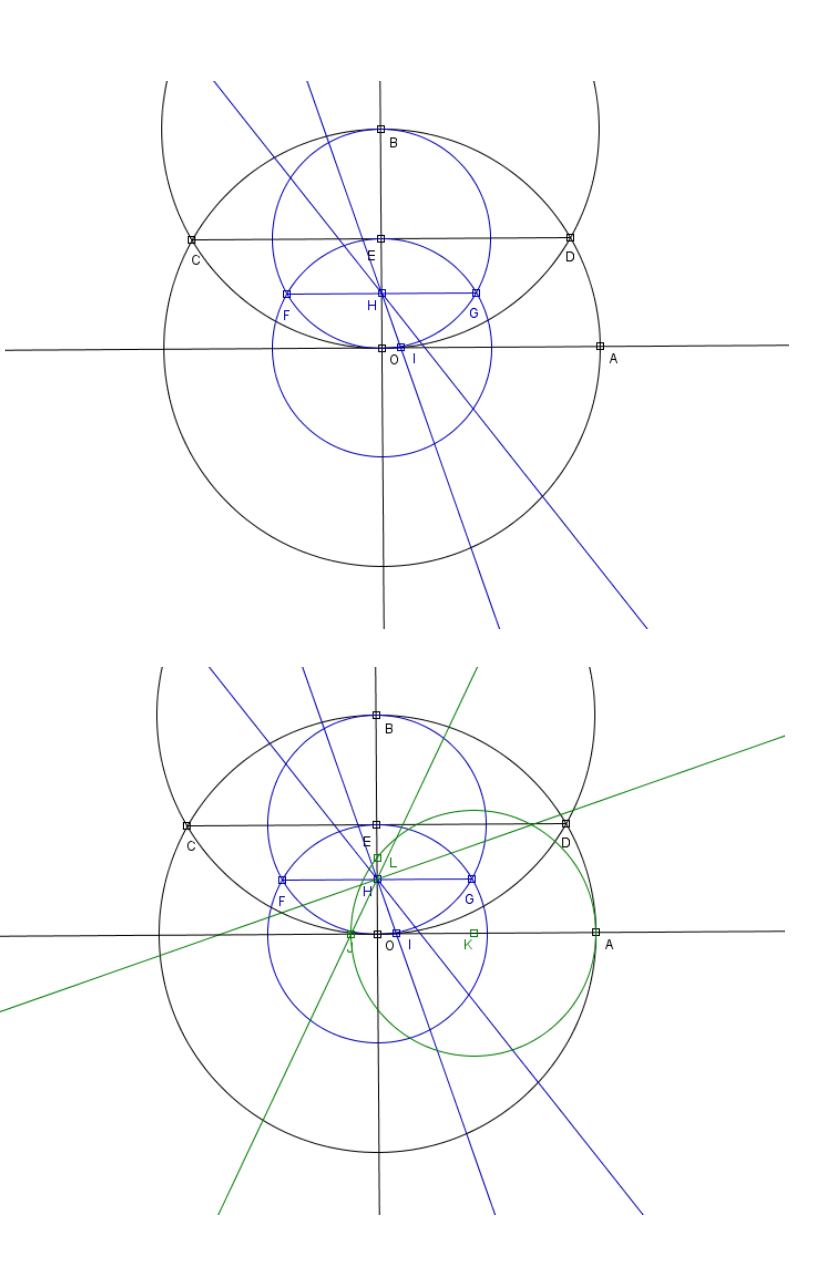

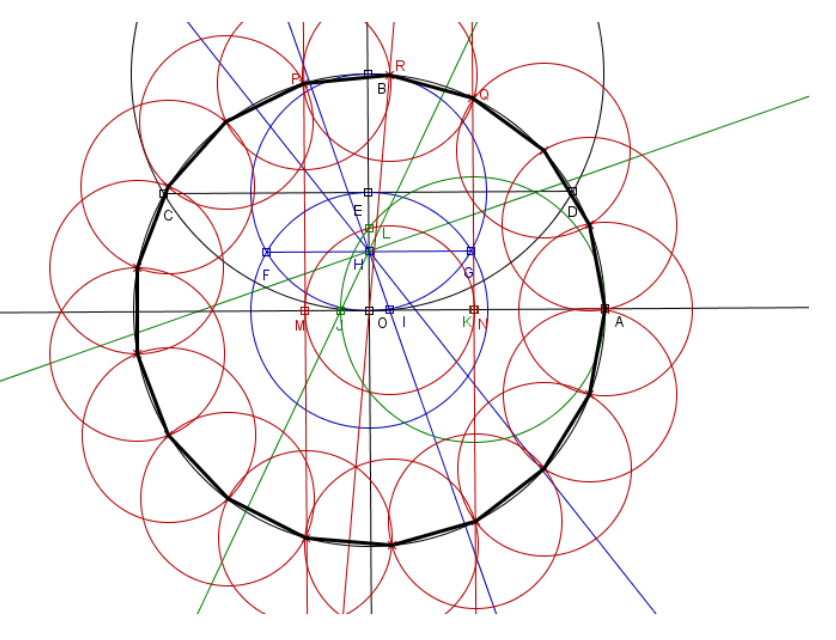

Al unir cada uno de los vértices obtenidos llegamos a la construcción del heptadecágono.

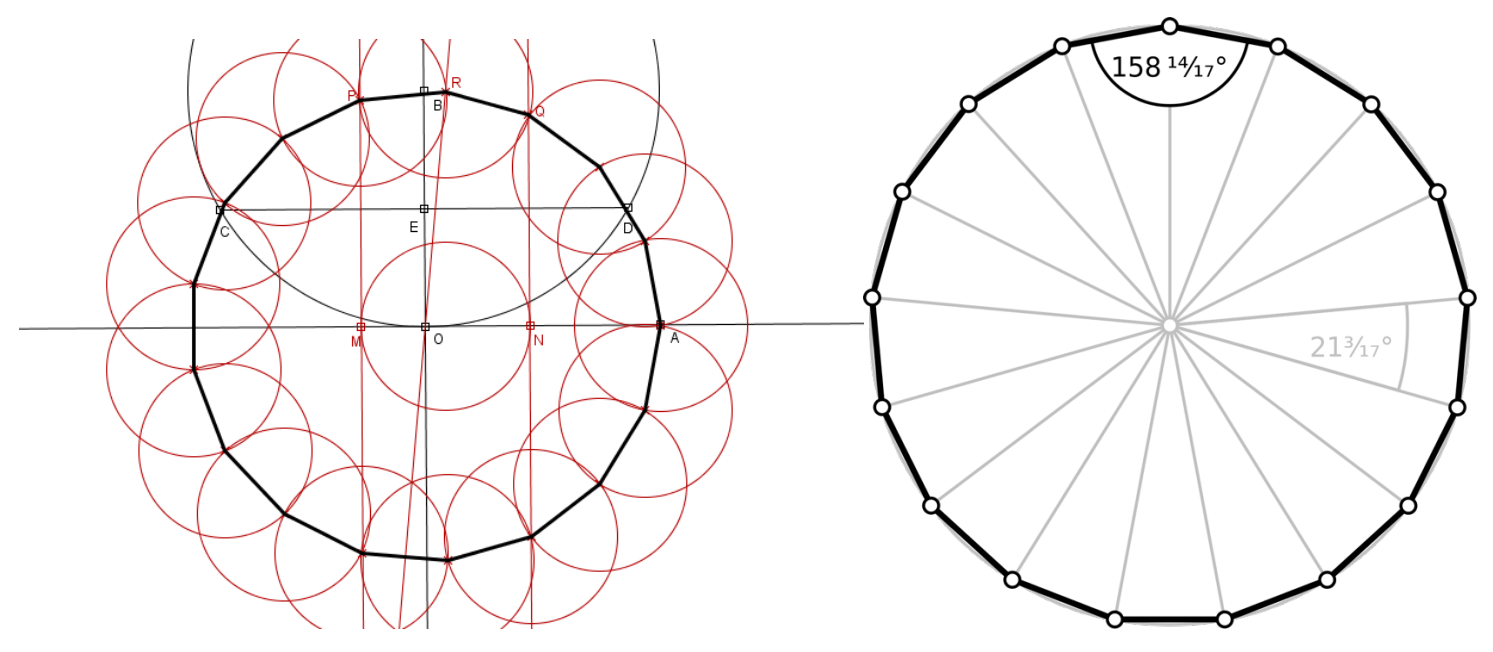

### **La cuadratura del círculo: El trazado del cuadrado con regla y compás.**

Uno de los más famosos problemas griegos es la cuadratura del círculo que plantea la construcción de un cuadrado cuya superficie sea la misma que la de un círculo dado. Este es un hecho geométrico resuelto utilizando un compás y una regla sin graduar.

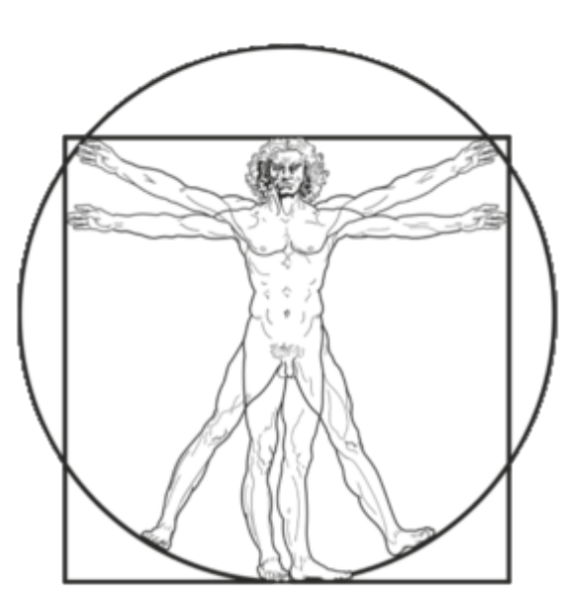

Se ha demostrado que cuadrar el círculo de esta forma es imposible, dado que implica encontrar un número trascendental y usando regla y compás sólo es posible generar números algebraico. Sin embargo, utilizando regla y compás resulta sencillo hacerlo con una amplia variedad de métodos geométricos y algebraico.

# **¡Hágalo usted!**

A continuación, se describe cada uno de los trazos con regla y compás necesarios para resolver el problema de la cuadratura del círculo, así que, prepare sus instrumentos y dispóngase a resolver el problema de una forma gráfica.

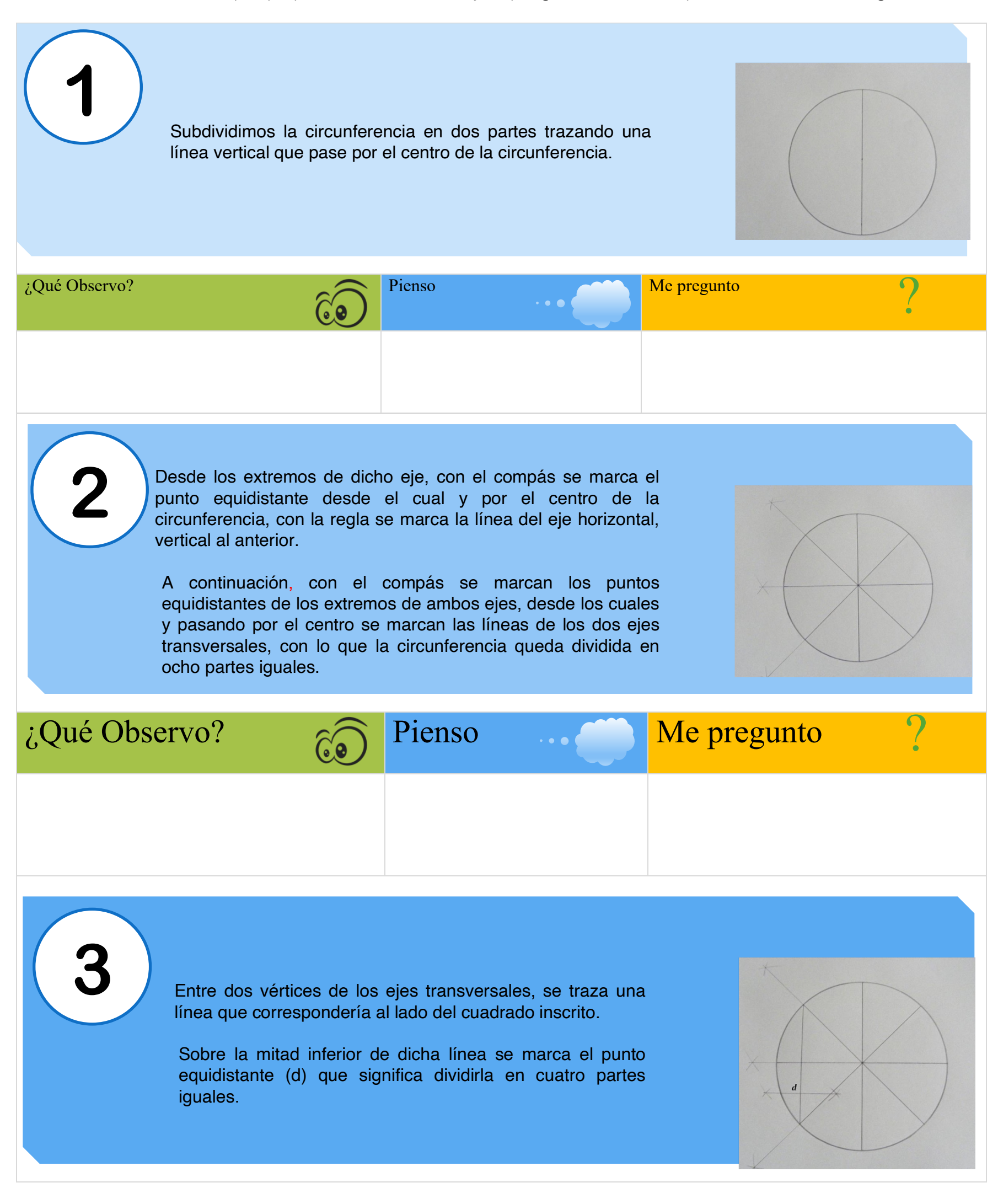

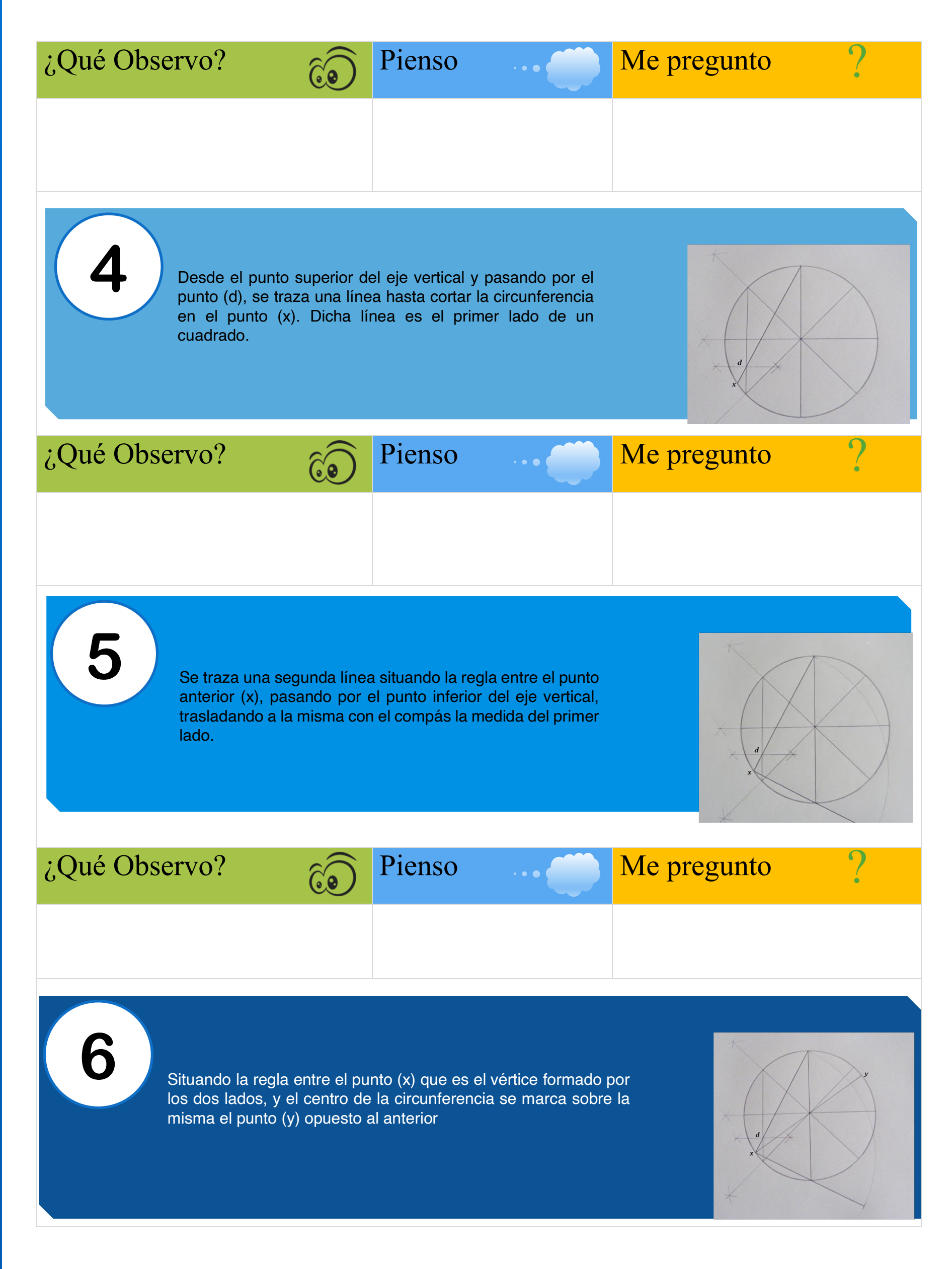

PÁGINA 10

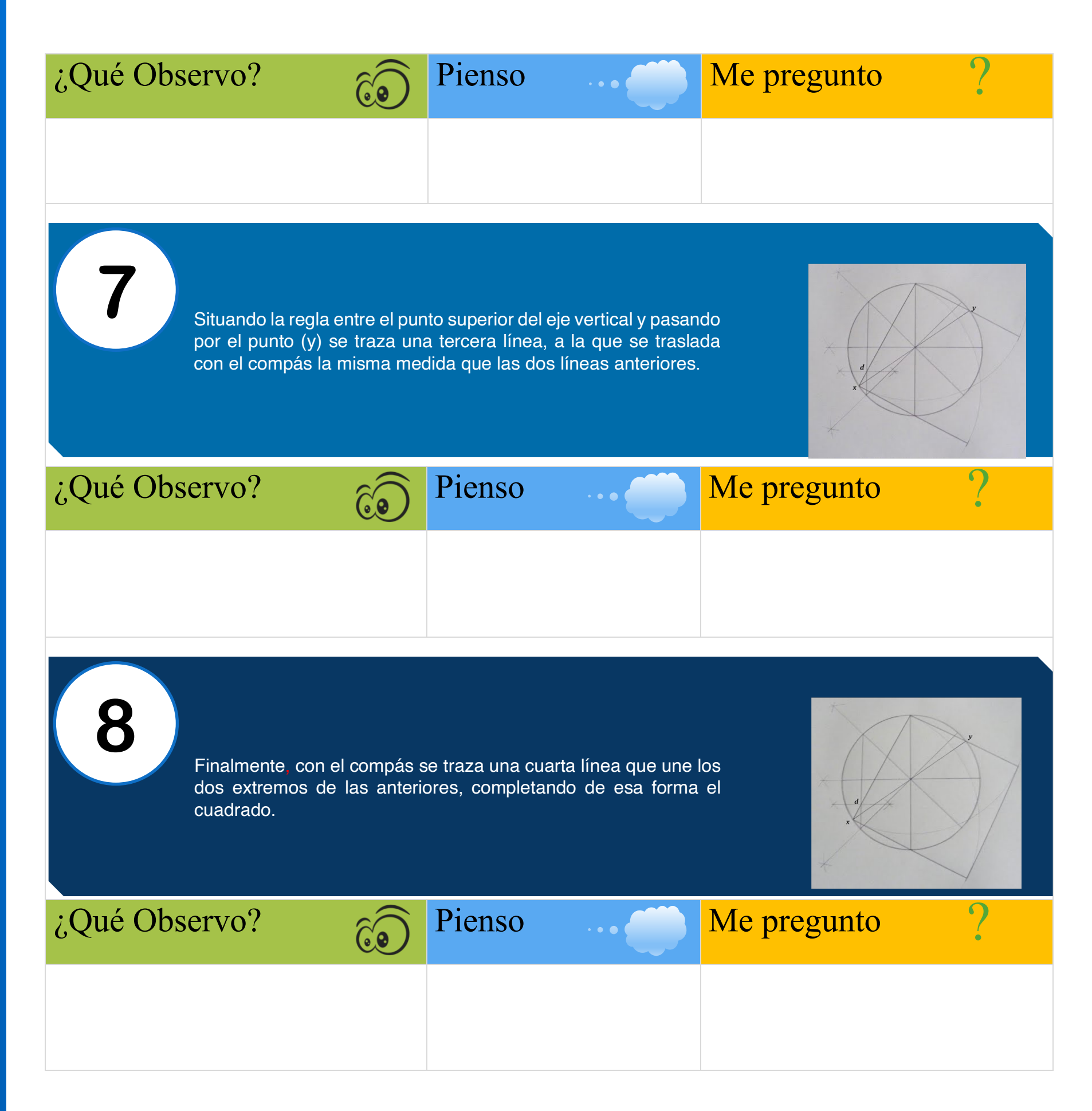

## Mandalas: Estructuras Geométricas Inspiradas en la Naturaleza

Las Mandalas son estructuras geométricas, su nombre es una palabra de origen sánscrito y significa 'pensamiento contenido en un círculo'; representa la unidad, la armonía y la infinitud del universo mediante el equilibrio de los elementos visuales. Sus diseños están estructurados de manera circular y concéntricas que representan la composición fractal o iterativa de la naturaleza y el universo.

En español, se admite tanto la versión más común con pronunciación grave (mandala), como la pronunciación esdrújula (mándala).

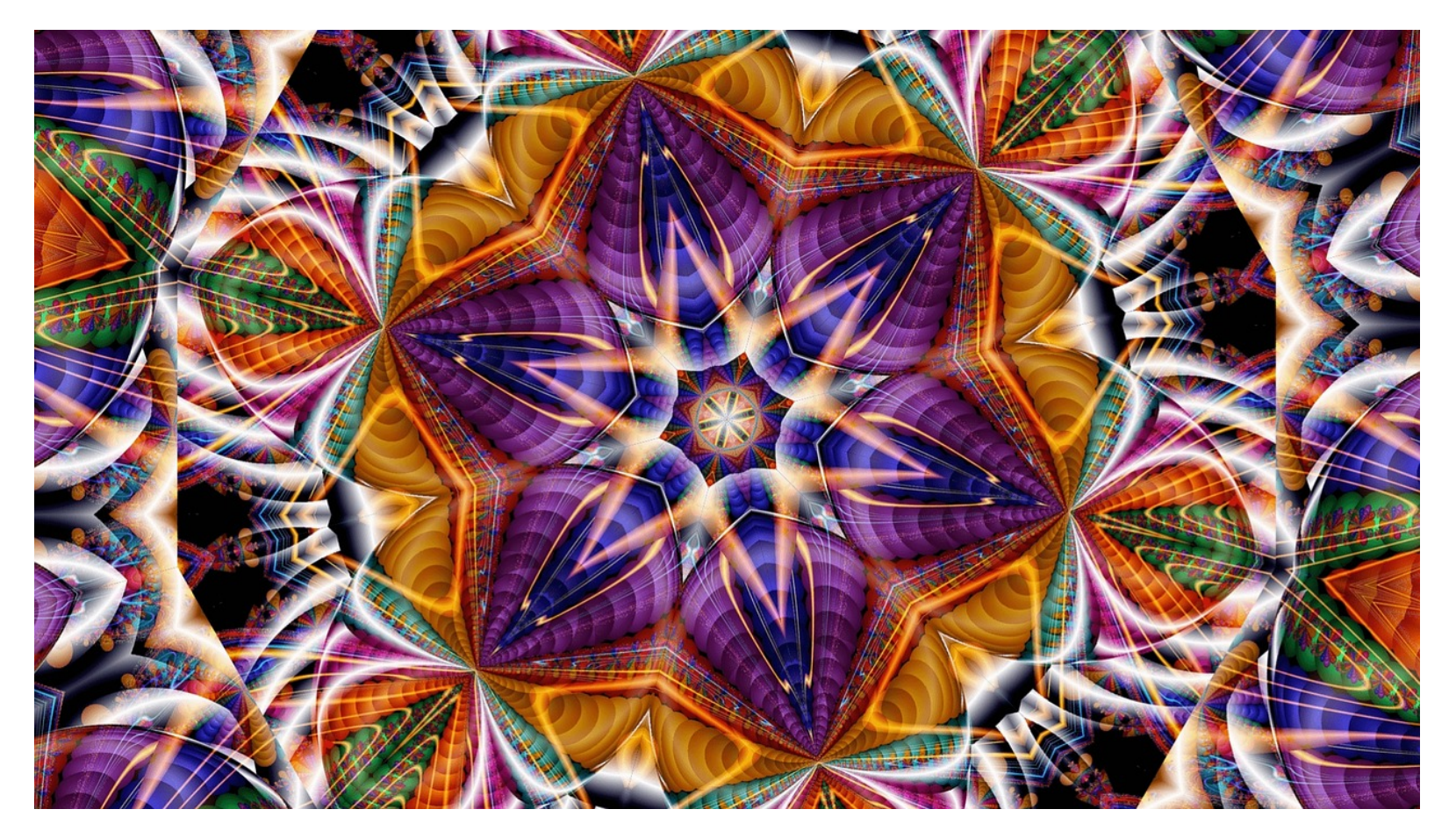

Existen gran variedad de mandalas, muchos de sus diseños están inspirados en la naturaleza, una hoja, la forma de una flor, una tela de araña o una simple gota de lluvia. Para muchos son símbolos mágicos, objetos milenarios usados para meditar y concentrarse.

Carl G. Jüng (1875-1961) utilizó estas construcciones geométricas en sus terapias con el objetivo de alcanzar la búsqueda de individualidad en los seres humanos. Según Carl Jüng, "los mandalas representan la totalidad de la mente, abarcando tanto el consciente como el inconsciente".

#### **Tipos de Mandalas según su origen**

# Mandalas Budista

Para Buitrago y Velandia (2018) la construcción de mandalas en el Tibet forma parte de un ritual, figuras increíbles con granos de arena coloreados, figuras minuciosas, delicadas, coloridas y sobre todo muy simbólicas. Tras su finalización son santificadas y destruidas.

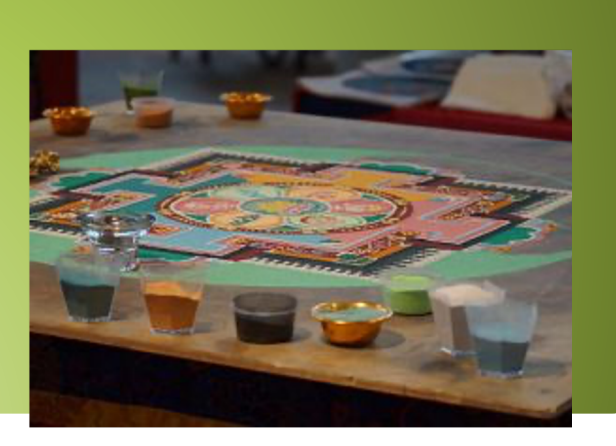

# Mandalas hindúes

García en su articulo "tipos de mandalas y su significado según su origen" nos indica que el hinduismo usa como mandalas los yantras, formado por figuras lineales y geométricas. Tanto los mandalas como los yantras, se conciben desde un enfoque totalmente espiritual y suelen ser usados durante el proceso de meditación, en busca de conseguir un estado de calma, creando una conexión directa entre el hombre y lo divino.

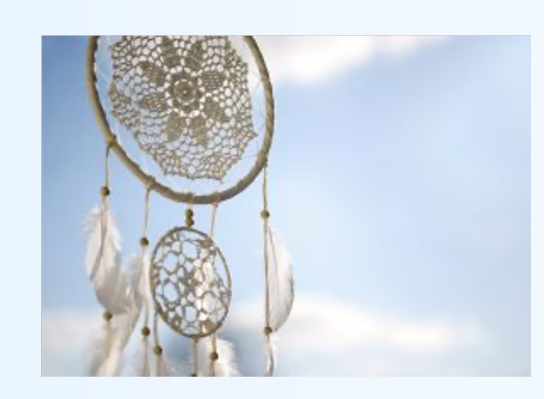

# Mandalas Aborígenes

Para Garcia M (2020) este tipo de mandalas son ilustraciones de **origen naturalista**, en algunos casos geométricas, y plasman en ellos paisajes, rituales o conocimientos mágicos de origen ancestral . En las mandalas afloran tanto el **consciente** como el **inconsciente**. Es por ello que los **aborígenes australianos** pintan mandalas en el suelo. Los utilizan para recordar y entender el significado de sus sueños.

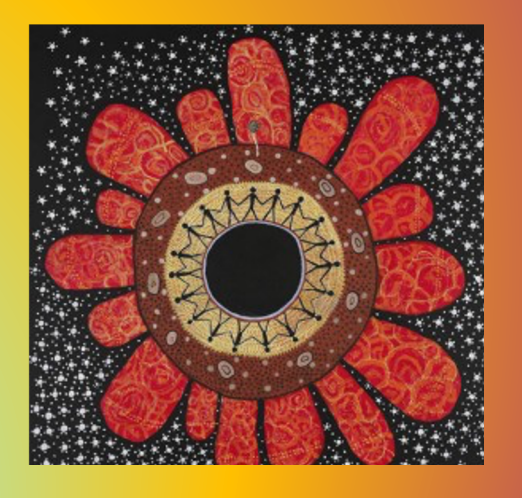

### **Tipos de Mandalas según su forma**

García en su articulo describe el significado de las mandalas según las formas geométricas presentes en ellas.

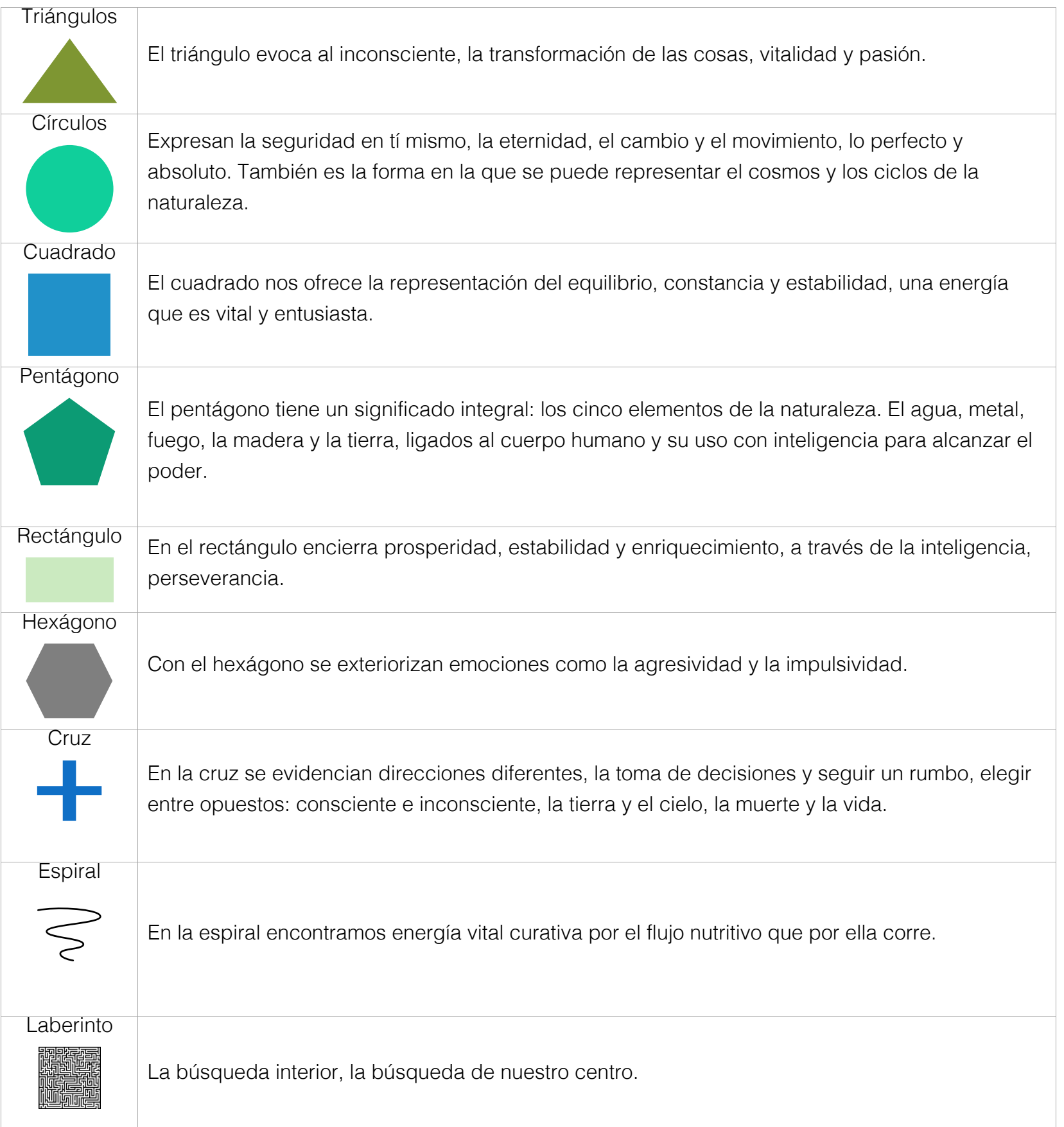

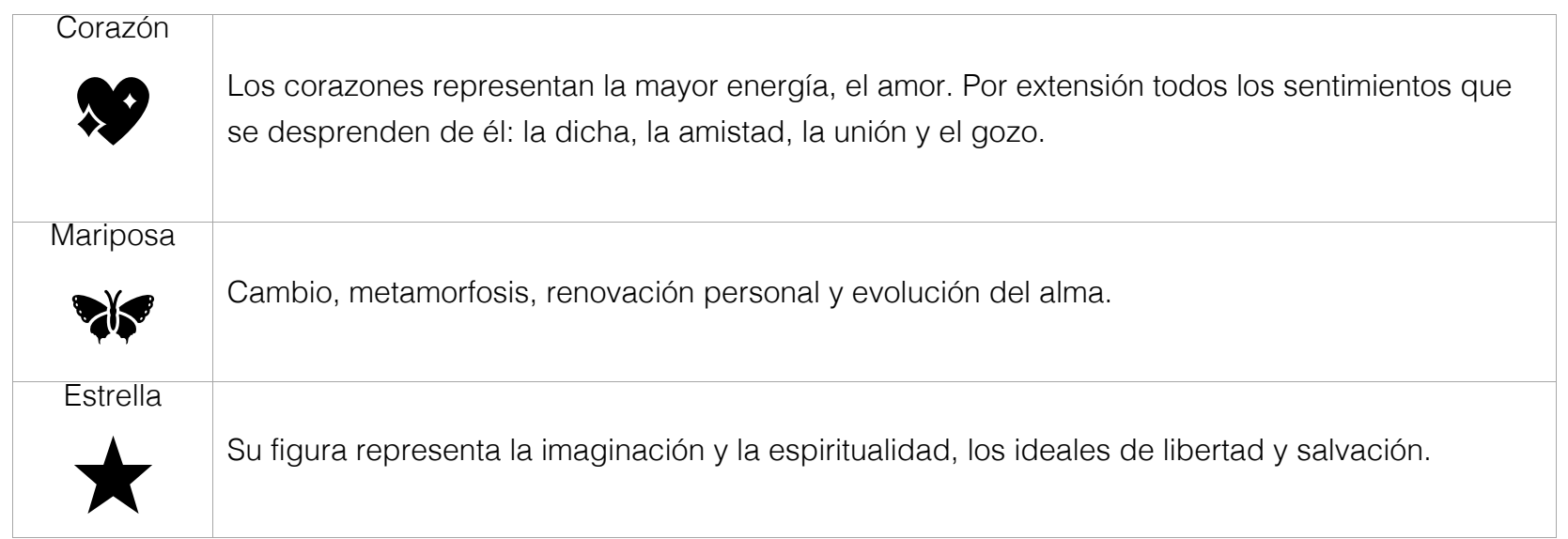

### **Las Mandalas y el pensamiento Espacial y Geométrico**

Las mandalas, desde un punto de vista de las matemáticas, representan microsistema de conceptos y elementos interrelacionados, provenientes de las diferentes geometrías conocidas, como la geometría euclidiana, la geometría proyectiva, analítica, topológica entre otras.

Según Troncoso (2018) "La Geometría es la exploración, construcción y dominio del espacio por parte del niño que le permite desarrollar una representación de la realidad. Este es un proceso dinámico donde el espacio es la base. Entendemos por espacio aquel medio continuo, tridimensional, de limites indefinidos, que contiene todos los objetos y donde se desarrollan las actividades de los seres humanos... "

Es imperativo generar acciones para estimular en niños y jóvenes el razonamiento espacial o la inteligencia espacial, esto permitirá aumentar la capacidad su razonamiento visual, su capacidad para imaginar y visualizar, así, como de distinguir entre distintos objetos dimensionales, aunado a esto la habilidad de entender, manipular y modificar datos complejos y transformar esos conceptos en ideas concretas.

El uso de mandalas como estrategias metodológicas en la enseñanza de conceptos matemáticos promoverían el pensamiento espacial y geométrico La construcción de estas hermosas estructuras con regla y compas en muchos casos, algunos mas o menos complicado, se transforma en un elemento lleno de grandes geometrías y propiedades meramente matemáticas.

# **¿Y que tal si hacemos una mandala?**

Belén Bueno (2020) en su sitio web nos muestra 7 pasos sencillos y fáciles para crear y colorear nuestra primera mandala. Necesitaremos la siguiente lista de materiales para iniciar con la construcción.

- Papel, lápiz, regla y goma de borrar.
- Un compás.
- Lápices de colores o cualquier otro tipo de material de arte para colorear.

Belen nos recomienda disponer de rotuladores negros de diferentes grosores para con ellos generan profundidades en la mandala, para ello debemos utilizar los rotuladores mas gruesos en las formas grandes y las formas de menor tamaño utilizaremos los marcadores con menor grosor.

### ¡Iniciemos!

1) Construimos un cuadrado a nuestro gusto,

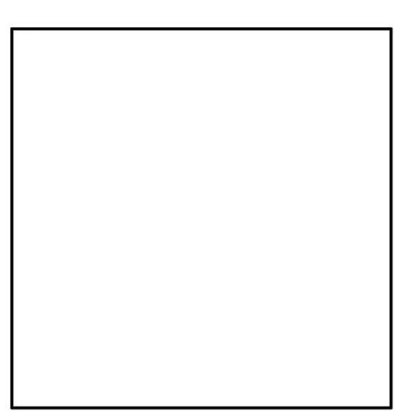

2) Utilizando la regla unimos los vértices opuesto (esquinas opuestas) y además los puntos medios opuestos de cada uno de los lados.

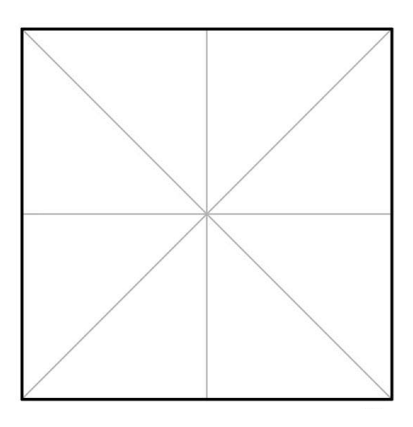

3) A continuación utilizando el compas para construir tres circunferencias con diferentes medidas de radio (3cm, 5cm, 7cm por ejemplo), deberá utilizar medidas que se ajusten a su cuadrado.

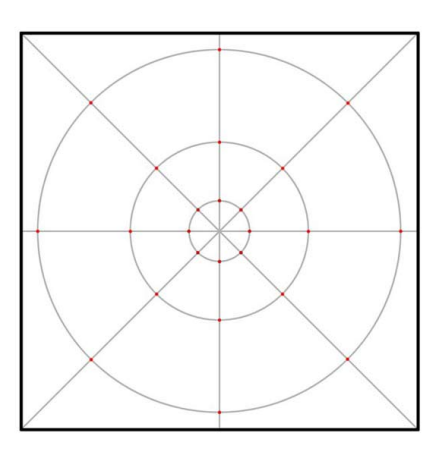

4) Es en esta parte donde comenzamos a construir diseños repetitivos de la mandala, muchas de ellas quedan a la creatividad de.

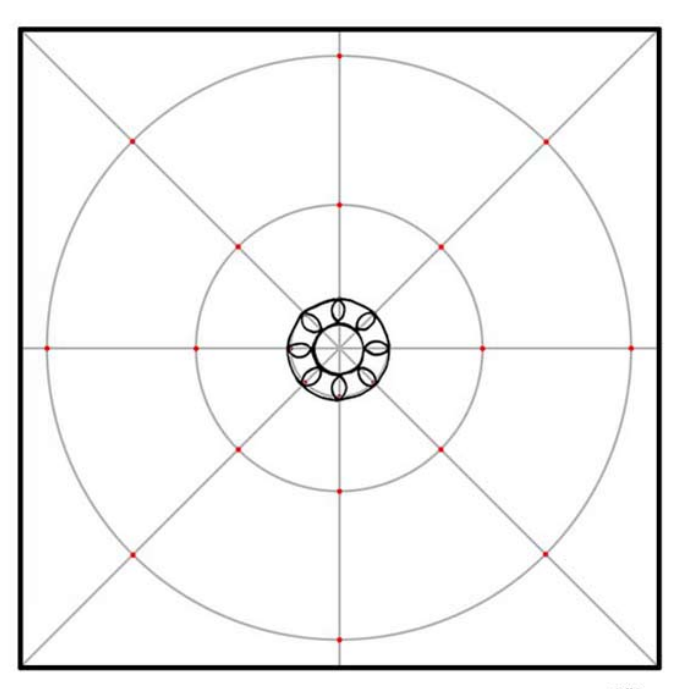

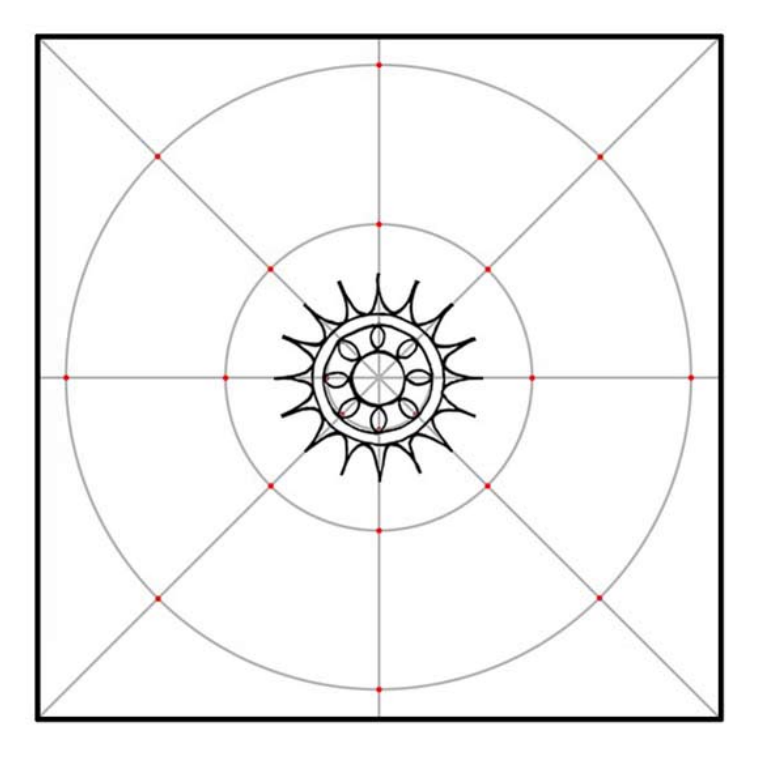

5) Se puedes dibujar formas como círculos, triángulos, gotas de lluvia, rizos, etc, tomando como guías las líneas circulo y otros construidos anteriormente.

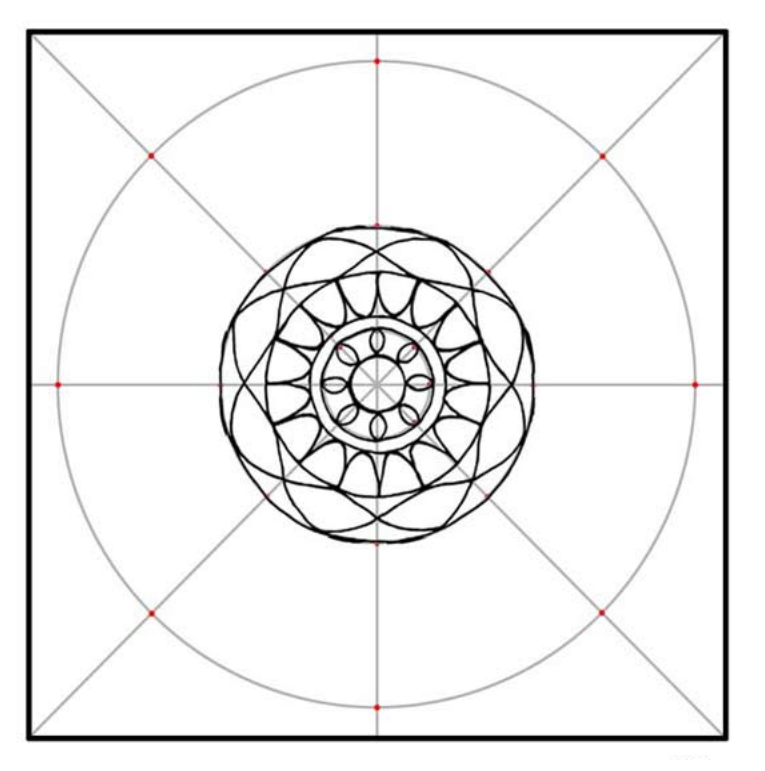

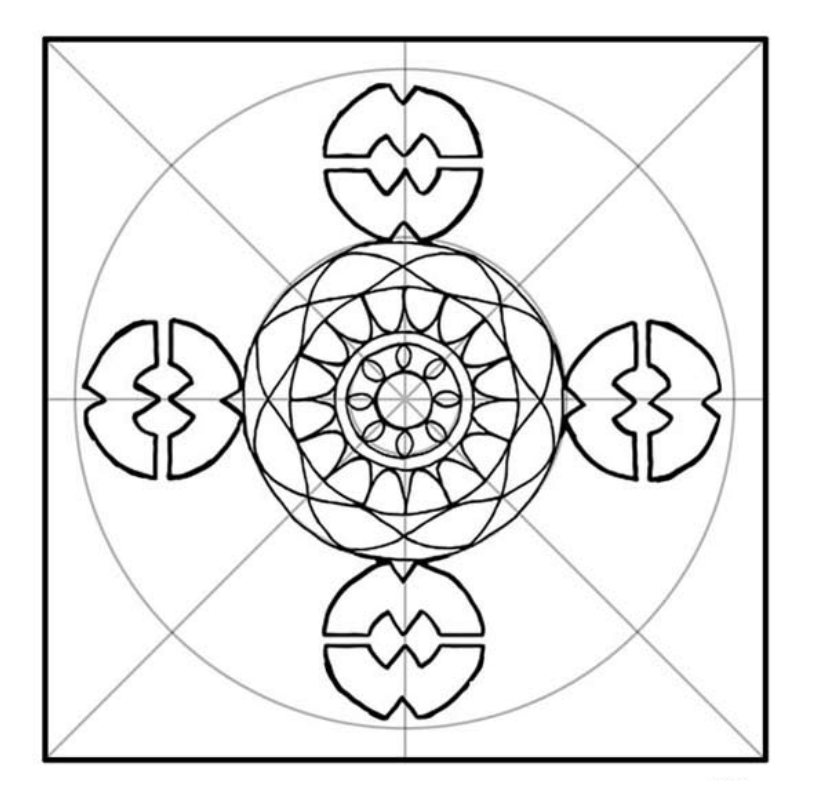

6) Se eliminan (borrado) todas las líneas o circunferencias construidas que no serán parte de la mandala.

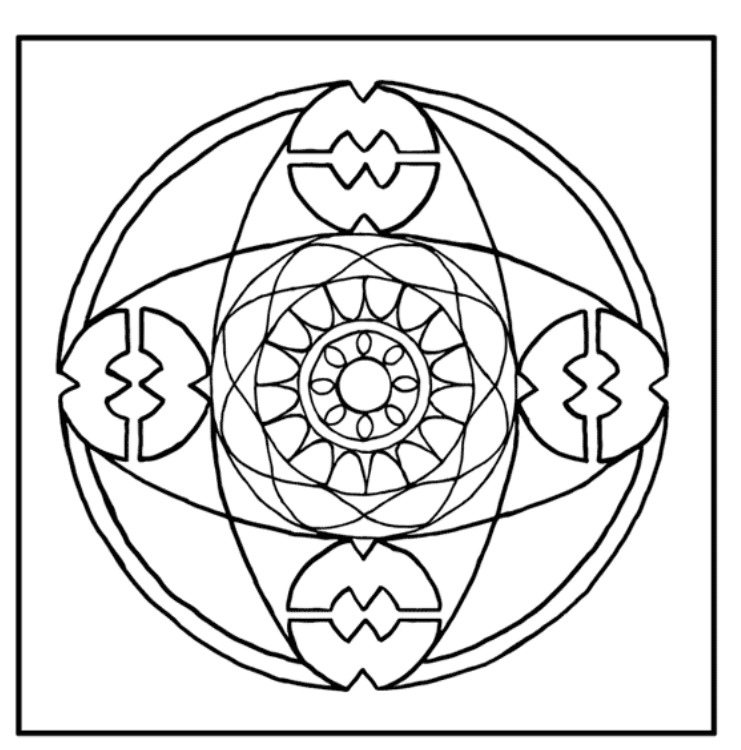

7) Finalmente se agregan colores al gusto.

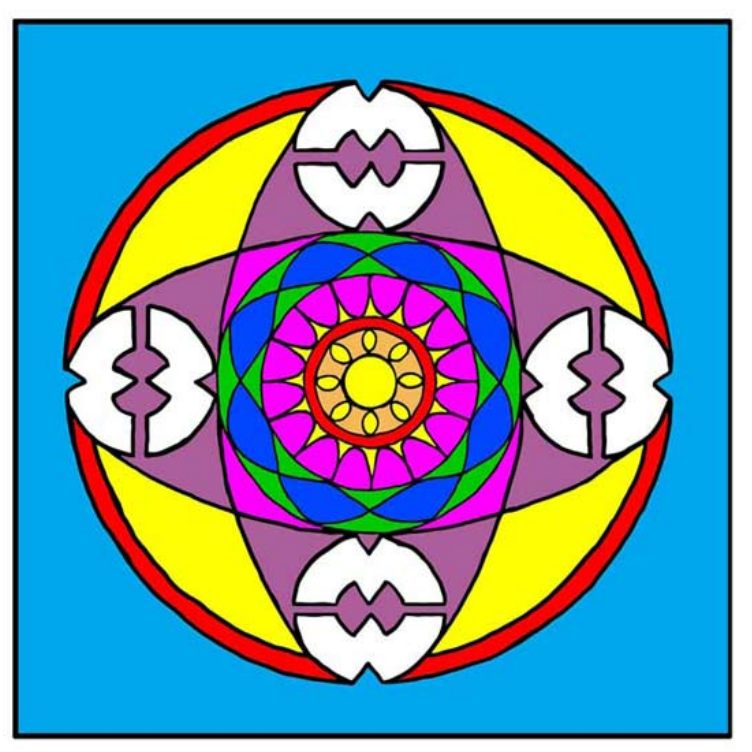

 $0.77$ 

## Referencias.

Bueno, B. B. (2020). Cómo dibujar mandalas. En 7 pasos lo lograrás. Mandalaweb. https://www.mandalaweb.com/comodibujar-mandalas/

Buitrago, C. B., & Velandia, M. F. (2018). MANDALAS. ArtisTIC. https://artisticcolombia.wixsite.com/artistic/tema-4

Dibujando con Delein (2018, Febrero 11). Como dibujar un Mandala paso a paso, #23[Archivo de video]. Recuperado de https://www.youtube.com/watch?v=OaOMuhn3oac

DE LA MORA PULIDO. G. (2011). LA IMPORTANCIA DE LA GEOMETRIZACION EN LA ARQUITECTURA: La geometría como paradigma de la arquitectura. 01-06-2020, de designcentermexico Sitio web: https://cienciaarquitectonica.wordpress.com/2011/03/29/la-importancia-de-la-geometrizacion-en-la-arquitectura-lageometria-como-paradigma-de-la-arquitectura/

Repetto Trujillo J.E. (2019). Tipos de geometría. 20 de Sept, de Matemáticas.win Sitio web: https://www.matematicas.win/tipos-de-geometria/

González. L(2019). Cuáles son las ramas de la geometría. 1/06/2020 , de autoeduca Sitio web: https://www.autoeduca.com/ramas-de-la-geometria#geometr%C3%ADa-euclidiana

Troncoso M. I. (2018, Abril 21 ). LOS MANDALAS Y EL PENSAMIENTO ESPACIAL Y GEOMÉTRICO EN EL PRE-ESCOLAR. Redipe, 7, 99.

Garcia. Aarriba M. (2020). Tipos de mandalas según su origen. 05/06/2020, de Revista Cultivar Salud Sitio web: https://www.cultivarsalud.com/coaching-y-crecimiento-personal/tipos-mandalas-segun-origen/

Morales Medina, M. A. (2007, October 22). Construcciones con regla y compás (IV): La construcción del Heptadecágono. Gaussianos. https://www.gaussianos.com/construcciones-con-regla-y-compas-iv-la-construccion-del-heptadecagono/

MO. A. (2020). Un paseo matemático por la Alhambra: cuando el arte se basa en los números. 25-05-2020, de Xalaca Sitio web: https://www.xataka.com/especiales/paseo-matematico-alhambra-cuando-arte-se-basa-numeros-1

Riera Ortola, M.T.; Llobell, J. (2017). El mandala como herramienta de conocimiento personal, en Arteterapia. Papeles de arteterapia y educación para inclusión social 12, 141-158.

Unesco. (2018). Las competencias digitales son esenciales para el empleo y la inclusión social. 20 Sept, de Unesco Sitio web: https://es.unesco.org/news/competencias-digitales-son-esenciales-empleo-y-inclusion-social

González, L. (2019, May 28). Cuáles son las ramas de la geometría. AutoEduca. https://www.autoeduca.com/ramas-de-lageometria#geometr%C3%ADa-euclidiana

#### Conclusiones.

Generar aprendizaje a través de MOOC permitire ampliar por mucho el rango de cobertura a nivel nacional e internacional.

El proyecto propuesto solventará la alta demanda de solicitudes de capacitación con el mínimo requerimiento de personal, ya que un mediador puede atender un alto volumen de participantes.

Los costos de capacitación bajo la modalidad virtual que propone el proyecto, generan una disminución significativa en los rubro de gastos de alimentación, transporte u otros.

El proyecto es una muestra de lo que se puede proponer en **todas** las áreas y temas de las matemáticas.

Para el Instituto GeoGebra de Costa Rica es imperativo promover la implementación y el uso de la herramienta GeoGebra en cualquiera de sus versiones, esto, en las diferentes propuestas educativas para el aprendizaje de las matemáticas; el proyecto es una muestra ello.

Kory Castillo C